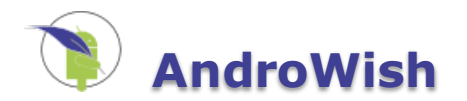

# **Executive Summary**

Tcl (Tool Command Language) is a very powerful but easy to learn dynamic programming language, suitable for a very wide range of uses, including web and desktop applications, networking, administration, testing and many more. Open source and business-friendly, Tcl is a mature yet evolving language that is truly cross platform, easily deployed and highly extensible.

Tk is a graphical user interface toolkit that takes developing desktop applications to a higher level than conventional approaches. Tk is the standard GUI not only for Tcl, but for many other dynamic languages, and can produce rich, native applications that run unchanged across Windows, Mac OS X, Linux and more.

AndroWish allows to run desktop Tcl and Tk programs almost unaltered on the Android Platform while it opens the door to script a rich feature set of a mobile platform. Its sibling [undroidwish](#page-100-0) uses the same code base and offers a similar feature set on various desktop and embedded platforms.

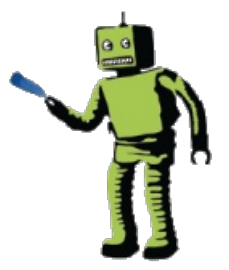

# **Quick Links**

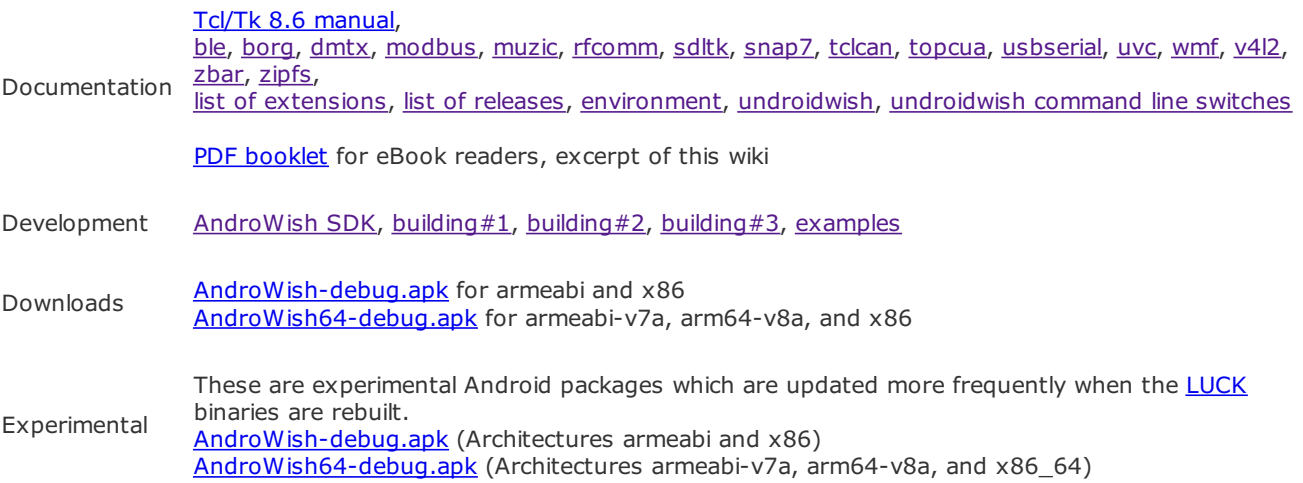

# **Features**

- Native [Tcl/Tk](http://www.tcl-lang.org) 8.6 port for Android (version 4.0 or above) available for ARM and x86 processors.
- Top goal: execute existing Tcl/Tk scripts on Android without modification.
- Based on Tim Baker's earlier **SDLTk [project](http://wiki.tcl-lang.org/4607)**.
- X11 emulation based on AGG [\(Anti-Grain-Geometry](https://en.wikipedia.org/wiki/Anti-Grain_Geometry)) and [SDL](http://libsdl.org) 2.0.
- Provides anti-aliased rendering of lines, circles, arcs.
- Font rendering using [freetype](http://www.freetype.org) font engine. Starting with the "Back to the Future (2015-10-21)" release, Unicode 8.0 is fully supported and Emojis can be displayed (and input with the on-screen keyboard on newer Android devices).
- Includes the 3D [canvas](http://3dcanvas.tcl-lang.org) widget which uses an OpenGL to OpenGLES 1.1 emulation for drawing on the Android platform.
- Includes the [tkpath](http://tclbitprint.sourceforge.net/) widget, an enhanced canvas with SVG like capabilities, anti-aliased rendering, alpha channel, and TrueType outline fonts.
- Mounts its constituting APK (Android package) using a built-in ZIP virtual file [system](#page-114-0) as a memory mapped file.
- ["Batteries](#page-22-0) Included" packaging like TclKits, i.e. many ready-to-use Tcl extensions are already bundled.
- **Some Android specific facilities are exposed through SDL and usable with the sdltk [command](#page-63-0).**
- Tcl [commands](#page-60-0) are available to use even more Android specific facilities: borg [command](#page-29-0), ble command, rfcomm command, usbserial [command](#page-102-0).
- Some Android specific things are exposed through [Environment](#page-42-0) Variables.
- A MIDI sound [package](#page-56-0) is built in and described in Muzic MIDI sound package.
- An experimental rendering mode allows to use it with VR headsets like Google's cardboard.
- Many [example](#page-46-0) scripts are built into the **[AndroWish](http://www.androwish.org/index.html/wiki?name=AndroWish)** package.
- . Building [AndroWish](#page-38-0) requires the [Android](http://developer.android.com/tools/sdk/ndk/index.html) SDK and Android NDK. A detailed description by Harald Oehlmann is available in Build custom [Androwish](#page-34-0).
- A new approach of bundling Tcl scripts with the [AndroWish](#page-17-0) infrastructure is described in AndroWish SDK.
- Testing and debugging Tcl scripts on an Android device can be carried out from a development system using [tkconclient](#page-74-0). Files can be transferred using a SSH/SFTP connection as described in [tkconclient](#page-74-0). More tips can be found in Test and debug strategies on [AndroWish](#page-73-0).
- There are certain Limitations of [AndroWish](#page-52-0).
- Support for generating bar codes using [ZINT](http://zint.github.io) and decoding bar codes using the ZBar bar code [reader](http://zbar.sourceforge.net), and data

matrix codes using the *[libdmtx](http://sourceforge.net/projects/libdmtx/)* library. See description of zbar [command](#page-41-0) and dmtx command.

- Beneath and Beyond [AndroWish](#page-25-0) are components in the source tree which can be recompiled for other platforms like the [Raspberry](http://www.raspberrypi.org) Pi and even [Windows.](#page-100-0)
- [Slides](http://www.androwish.org/index.html/raw/3de97eab9a70cc0cc00e4085c0e16f07379f72c1) (PDF) from EuroTcl2014.
- [Slides](http://www.androwish.org/index.html/raw/8999948f92969d6b3621412a8d617c5e47139ad4) (PDF) from Tcl2014.
- [Slides](http://www.androwish.org/index.html/raw/06a9a1dfcb301777098b1a27f4e2efaf61b974ff) (PDF) from EuroTcl2015.
- [Slides](http://www.androwish.org/index.html/raw/36f96ca4f031ca80e71930dd6b0634326f4515ba) (PDF) from EuroTcl2016.
- [Slides](http://www.androwish.org/index.html/raw/4dff70a48281544a297c07589c8e5bcb23e301ad) (PDF) from EuroTcl2018.
- **[Slides](http://www.androwish.org/index.html/raw/74a49c3689b244ff8960a2da5573b5bd2099c947) (PDF)** from EuroTcl2019.

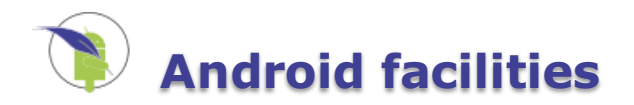

# **borg command**

## **Name**

**borg** - control and interact with the Android OS.

# **Synopsis**

package require Borg borg cmd ?arg ...?

# **Description**

This command integrates the capabilities of Tcl/Tk with Android by way of several subcommands. These allow Tcl/Tk to go where it has never gone before by querying and controlling Bluetooth functionality, OS notifications (including device vibration and even speech), location information, etc.

### **Bluetooth-Related Commands**

borg bluetooth devices

Returns a list suited for array set or dict create commands containing the Bluetooth address and friendly name of all paired Bluetooth devices.

borg bluetooth state

Returns the current Bluetooth state: off, on, turning off, or turning on.

borg bluetooth scanmode

Returns the current Bluetooth scan mode: connectable, off, passive, or visible.

borg bluetooth myaddress

Returns the Bluetooth address of the local default Bluetooth adapter.

borg bluetooth remoteaddress address

Returns the friendly name for the given Bluetooth address.

borg bluetooth on

Quote from Android [documentation:](http://developer.android.com/reference/android/bluetooth/BluetoothAdapter.html#enable()) do not use without explicit user action to turn on Bluetooth. Tries to turn the Bluetooth adapter on. Returns 1 if the adapter is already or going to be turned on, 0 otherwise.

borg bluetooth off

Quote from Android [documentation:](http://developer.android.com/reference/android/bluetooth/BluetoothAdapter.html#disable()) do not use without explicit user action to turn off Bluetooth. Tries to turn the Bluetooth adapter off. Returns 1 if the adapter is already or going to be turned off, 0 otherwise.

For communication over Bluetooth see the description of the rfcomm [command](#page-60-0). For handling of Bluetooth Low Energy (Bluetooth Smart) devices see the description of the ble [command](#page-29-0).

### **USB-Related Commands**

borg usbdevices ?extended?

If extended is omitted or false, a list suitable for the array set or dict create commands containing the USB device name and vendor/product identifier of all currently connected USB devices is returned. Otherwise, i.e. extended is true, three elements per USB device are returned: USB device name, product/vendor identifier, and USB interface information as in udev.

borg usbpermission devname ?ask?

Queries permission for the USB device devname and returns 1 if the device is usable, 0 if not, and a negative number on error. If the optional boolean argument ask is specified as true, a system dialog is shown allowing the user to grant or deny permission for the USB device.

For communication over USB serial converters see the description of the usbserial [command](#page-102-0).

### **Network-Related Commands**

Returns the current state of the network: none, wifi, mobile gsm, etc. An update of this information is indicated by the << NetworkInfo>> virtual event sent to all toplevel widgets.

borg tetherinfo

Returns the current state of tethering as a list suited for array set or dict create with zero or three entries active, available, and error which usually contain interface names. An update of this information is indicated by the << TetherInfo>> virtual event sent to all toplevel widgets.

#### **Desktop-Related Commands**

borg shortcut add name-of-shortcut script-to-run ?png-icon-as-base-64-string?

Adds an icon to the desktop, with the label name-of-shortcut specified. The script, specified as script-torun must use an absolute path as a file:// URI and must be readable by the user id under which the AndroWish package has been registered by the Android installer. The last (optional) parameter png-iconas-base-64-string allows the icon graphic to be specified. If not provided, a default AndroWish icon is used. According to the *guidelines on [iconography](http://developer.android.com/design/style/iconography.html)* icons should have an aspect ratio of 48 by 48 pixels (192) x 192 is recommended, at 4 times 48x48 pixels). Example (pseudo code):

package require base64 proc read binary file {name} { # whatever is needed to read bytes  $\dots$  } set icondata [read\_binary\_file "/mnt/sdcard/appicon\_48\_48.png"] set iconbase64 [:: $\overline{base64::encode}$ -maxlen 0 \$icondata] borg shortcut add "My App" file://mnt/sdcard/speaktest.tcl \$iconbase64

borg shortcut delete name-of-shortcut

Deletes an icon from desktop (depends on Android launcher support).

### **Notification-Related Commands**

borg notification add id title ?text icon action uri type categories component arguments?

Adds a notification with title and text into the Android notification area. The integer id, specified by the caller, is used to identify the notification for later modification or deletion. The optional parameters starting from action form an activity (see borg activity ...) to be carried out when the user clicks on the notification. See the description of borg alarm set below for special treatment of the component parameter. The optional icon must be a PNG or JPG image encoded as base64 string. The size of the icon should be 24 by 24 pixels.

borg notification delete ?id?

Deletes a notification identified that was created with the id specified. If no id is provided, all notifications are deleted.

borg notification led id argb onms offms

Adds a notification controlling the device LED. The integer  $id$ , specified by the caller, is used to identify the notification for later modification or deletion. The integer parameter *argb* is the LED color as combined RGB value with alpha channel, *onms* and *offms* are integers, too, controlling the duty cycle of blinking.

borg vibrate ms

Turns the vibration motor on for integer ms milliseconds.

borg beep ?uri?

Plays a notification sound. If  $uri$  is specified and not an empty string, it is played as notification/ringtone/alarm sound. If given as empty string, the current playback is stopped. If omitted or unable to be resolved, the default notification sound is played. The URI typically has the pattern content://media/{internal,external}/audio/media/<id>, where id is an integer number identifying a sound file. The borg content command can be used to obtain information on notification sounds from Android's media provider.

borg speak text ?lang pitch rate?

Gets the Android to read out the string text. Optional parameter lang is the language code for the spoken language, e.g. en, en\_US, de, es, etc. Optional parameters pitch and rate control the voice and speed as float values. On success an integer number  $>= 1000$  is returned which identifies the text to be spoken in various virtual events. On error a negative number is returned. More [information](http://developer.android.com/reference/android/speech/tts/TextToSpeech.html).

borg stopspeak

Stops speech output.

borg isspeaking

Returns a small integer indicating the state of speech output. Zero indicates initialization of speech output has been performed but no speech output is currently active. One is returned when speech output is

active. A small negative number indicates an error, temporary or permanent unavailability of the text-tospeech facility. In order to start up the text-to-speech facility this command can be used. The first call usually returns -1 and calls some few hundred milliseconds later return zero, indicating availability of the text-to-speech facility.

borg endspeak

Stops speech output and releases system resources.

borg toast text ?flag?

Displays a text notification text for a short period of time. The duration of that display is somewhat longer when *flag* is specified as true.

borg spinner on|off

Displays or withdraws a spinner (rotating symbol indicating busy state) depending on argument.

### **Location-Related Commands**

borg location start ?minrate-in-ms ?min-dist-in-m??

Begins acquiring location data via the Android OS (which may choose to use GPS, network info, etc.).

borg location stop

Ends location data acquisition.

borg location get

Returns the location data (as an array set or dict createform) where the key is the location source. Location updates trigger a virtual event <<LocationUpdate>> that is sent to all toplevel widgets. These toplevel event-handlers should, in turn, invoke borg location get to refresh their knowledge.

borg location gps

Returns GPS information in array set or dict create form with the keys state (on or off) and first fix (time in seconds until first fix expected). Updates in GPS information are indicated by the <<GPSUpdate>> virtual event sent to all toplevel widgets.

borg location satellites

Returns GPS satellite information in array set or dict create form where the key is a numerical index and the values are per satellite information in array set or dict create form containing the fields index, azimuth, elevation, prn, snr, almanac, ephemeris, and infix. Updates in GPS information are indicated by the <<GPSUpdate>> virtual event sent to all toplevel widgets.

borg location nmea

Returns a string made up of the NMEA sentences collected over the last second. Updates in this string are indicated by the <<NMEAUpdate>> virtual event sent to all toplevel widgets.

### **System-Related Commands**

borg displaymetrics

Returns information about the display in form suited for array set or dict create, e.g. display resolution, pixel density. The entry rotation gives the current screen rotation in degrees. The 0 degree point varies between devices, typical smart phones report 0 for portrait, tablets report 0 for landscape orientation. More [information](http://developer.android.com/reference/android/util/DisplayMetrics.html).

borg osbuildinfo

Returns information about the operating system and device in form suited for array set or dict create, e.g. Android API level, version, device name, manufacturer etc. More [information](http://developer.android.com/reference/android/os/Build.html).

borg queryfeatures

Returns information about features of the system (a lengthy list of strings) which is obtained from [getSystemAvailableFeatures](http://developer.android.com/reference/android/content/pm/PackageManager.html#getSystemAvailableFeatures()).

borg queryconsts classname

Returns a dictionary of constants of the (loaded) Java class classname. The keys are the names of the constants, the values their value. For example, the symbols of SYSTEM UI \* flags are available when you evaluate:

borg queryconsts android.view.View

Returns a dictionary of constants and static fields of the (loaded) Java class classname. This is similar to borg queryconsts but allows to retrieve no-constant strings, too. Most useful in combination with the [android.os.Environment](http://developer.android.com/reference/android/os/Environment.html) class.

borg packageinfo ?name?

Returns information about installed packages or an individual package if its name is given. In the first case, a list with package names is returned, in the latter case a list of key value pairs with package information which can be used for array set or dict create.

borg providerinfo

Returns the authority names of all content providers known to the system as a list.

borg log prio tag message

Writes the message message to Android's system log with priority prio (one of verbose, debug, info, warn, error, or fatal) and a user chosen prefix tag. These log messages can be displayed using adb logcat on the development system.

borg trace message script

Evaluates script and adds message before and after that evaluation to Android's system trace buffer. This is supported only on newer Android OS versions (4.3 and above) and further described in the android.os. Trace class.

borg systemproperties ?name?

Returns a list of system properties (a lengthy list of key value pairs) or the value of a specific system property if name is given.

borg checkpermission name

If no arguments are provided a (long) list of permissions known to the package manager is returned. A detailed list is described in [Manifest.permission](http://developer.android.com/reference/android/Manifest.permission.html). If a single name is given, the command returns 0 or 1 depending on manifest permission name. If more than one permission is to be checked, the last parameter ask must be a boolean. If ask is true, an optional dialog is shown, if the user has to explicitely allow the respective permissions. If more than a single *name* is provided the result of the command is a list.

### **Sensor-Related Commands**

borg sensor list

Returns a list of the available sensors of the device. Each item is suited for array set or dict create and contains the fields index (integer index of the sensor, used to identify it), type (sensor type, one of accelerometer, temperature, game\_rotation\_vector, geomagnetic\_rotation\_vector, gravity, gyroscope, gyroscope uncalibrated, light, linear acceleration, magnetic field, magnetic field uncalibrated, orientation, pressure, proximity, relative humidity, rotation vector, step counter, and step\_detector), mindelay (minimum update interval in milliseconds), maxrange (maximum range, floating point), resolution (floating point), power (in mA, floating point), and name (name of the sensor). More [information.](http://developer.android.com/reference/android/hardware/Sensor.html)

borg sensor enable|disable|state index

Turns the sensor identified by index on or off, or returns its state (0=off, 1=on). An enabled sensor generates <<SensorUpdate>> virtual events which are sent to toplevel windows. These events are either periodic updates or change notifications depending on the kind of sensor and its refresh rate. If a sensor is not read out using borg sensor get ... for a certain amount of time that sensor is automatically disabled to conserve battery power. If the application enters background (see virtual event <<WillEnterBackground>>) all enabled sensors are disabled and re-enabled again when the application comes back to foreground (see virtual event <<WillEnterForeground>>).

borg sensor get index

Returns the last value acquired from the sensor identified by index as a list suited for array set or dict create containing the fields index (integer), enabled (sensor state, 0 or 1), maxrange (see above), resolution (see above), accuracy (the accuracy of this value), values (the sensor value, zero or more floating point numbers). When both accelerometer and magnetic field sensors are turned on, the information for the magnetic field sensor has two additional entries orientation (3 element list of azimuth, pitch, roll) and inclination. The pressure sensor has an additional entry altitude (meters above sea level). More [information.](http://developer.android.com/reference/android/hardware/SensorEvent.html)

### **Android Content (shared databases)**

borg content query uri ?columns ?where ?whereargs ?orderby????

Performs a query on an Android content provider given by uri and returns a cursor token (a Tcl command which deals with that cursor). The optional columns are a list of database columns to appear in the result set, e.g.

set cursor [borg content query content://contacts/people {display name id}]

where an empty list of database columns works like the SQL statement "SELECT \*".

The optional where and whereargs parameters form the SQL WHERE clause of the query. Question mark parameter markers in where are positionally substituted by the information from the whereargs list. If the where parameter does not use a question mark parameter marker, an empty parameter string is obligatory as in

set cursor [borg content query content://contacts/people {} " id=810" {}]

which is equivalent to

set cursor [borg content query content://contacts/people {} " id=?" 810]

The optional orderby forms the SQL ORDERBY part of the query.

Here's another example demonstrating how data is retrieved:

```
set cursor [borg content query content://settings/system]
# initially, cursor points before first row
while {[$cursor move 1]} {
    puts [$cursor getrow]
}
```
borg content delete uri selection ?value ...?

Deletes rows from an Android content provider given by uri and returns the number of deleted rows. selection forms the SQL WHERE clause of the deletion where question mark parameter markers are substituted by value. Example:

borg content delete content://settings/system name=? my\_item

borg content insert uri key value ...

Inserts a row into an Android content provider given by uri and returns another URI which identifies the inserted row. key and value are pairs of column name and column value for the SQL INSERT operation. Example:

borg content insert content://settings/system name my\_item value "Some value" -> content://settings/system/4711

borg content update uri values ?selection ?args??

Updates zero or more rows of an Android content provider given by uri and returns the number of updated rows. values is a list made up of a sequence of column names and column values. selection is the optional SQL WHERE clause with question mark parameter markers. The parameter markers are substituted by the values from args. Example:

# system settings wants the name in the URI borg content update content://settings/system/my\_item {value {New Value}}

### **Cursors from Android Content queries**

When a borg content query returned a cursor token, this token is a Tcl command to deal with the query's result set:

\$cursor close

Finishes the query and deletes the Tcl command.

\$cursor columnnames

Returns a list of column names of the result set.

\$cursor count

Returns the number of rows of the result set.

\$cursor getblob index

Returns the indexth column (zero-based) of the current row of the result set as a base64 encoded string.

\$cursor getdouble index

Returns the indexth column (zero-based) of the current row of the result set as a floating point number.

Returns the indexth column (zero-based) of the current row of the result set as a integer number.

### \$cursor getpos

Returns the index of the current row (zero-based).

### \$cursor getrow

Returns the current row as a Tcl list made up of column names and values, like {name1 value1 name2 value2} in the order specified by the cursor's constructor. Blobs from the result set are converted into base64 encoded strings.

#### \$cursor getstring index

Returns the indexth column (zero-based) of the current row of the result set as a string.

#### \$cursor isnull index

Returns true when the indexth column (zero-based) of the current row of the result set is an SQL NULL value.

#### \$cursor move pos

Relative move of the current row index. Negative *pos* goes backward.

#### \$cursor moveto pos

Absolute move of the current row index.

#### **Speech Recognition**

borg speechrecognition intent args cmd

Use the speech recognition service. args is a parameter list to control the speech recognition (more [information\).](http://developer.android.com/reference/android/speech/RecognizerIntent.html) cmd is invoked when the speech recognition is complete. That procedure receives the parameters retcode and data as in the callback for borg activity. data is a list of key value pairs suited for array set or dict create.

### borg speechrecognition callback cmd

Establishes cmd as global callback procedure receiving speech recognition events as described by the RecognitionListener interface (more [information](http://developer.android.com/reference/android/speech/RecognitionListener.html)). That procedure receives the parameters retcode and data as in the callback for borg activity. data is a list of key value pairs suited for array set or dict create. There are up to two special keys present in data: type giving the event type (one of result, partialresult, ready, event. rms, end, begin) and value giving numeric values for certain event types (error code for error, audio level for rms).

borg speechrecognition start args

Starts the speech recognition. For args see the description in borg speechrecognition intent ....

borg speechrecognition cancel

Immediately cancels the speech recognition. No further events are reported through the global callback procedure.

borg speechrecognition stop

Stops the speech recognition. Events can be still reported through the global callback procedure.

### **Telephone-Related Commands**

borg phoneinfo

Returns information about the current state of the telephone as a list suited for array set or dict create. This information is only available when the application manifest has the android.permission.READ\_PHONE\_STATE permission (which is left out in current [AndroWish](http://www.androwish.org/index.html/wiki?name=AndroWish) releases). For further information see the Android documentation on the classes [TelephonyManager](http://developer.android.com/reference/android/telephony/TelephonyManager.html), [PhoneStateListener](http://developer.android.com/reference/android/telephony/PhoneStateListener.html), and **SignalStrength**.

### borg sendsms phonenumber msg ?action send action delivered smsc?

Sends an SMS text message msg to phonenumber. The optional arguments action send and action delivered are the action names of broadcast intents which are generated on state changes regarding the SMS message and can be captured by a broadcast listener callback (see borg broadcast register et.al.). The optional argument smsc is the SMS message center. The command returns 1 on successful start of the send operation, 0 otherwise. It is only available when the application manifest has the android.permission.SEND SMS permission (which is left out in current **[AndroWish](http://www.androwish.org/index.html/wiki?name=AndroWish)** releases). For further information see the Android documentation on the class **[SmsManager](http://developer.android.com/reference/android/telephony/SmsManager.html)**.

### <span id="page-8-0"></span>**Broadcast**

borg broadcast list ?action?

Returns a list of all registered broadcast handlers in the interpreter when *action* is omitted. Otherwise it returns the command to be invoked when the broadcast *action* is received.

borg broadcast register action cmd

Registers the command cmd to be invoked when the broadcast action is received.

borg broadcast unregister action

Unregisters the command bound to the reception of the broadcast action.

borg broadcast send action ?uri type categories arguments?

Sends the broadcast *action* with the optional properties/arguments *uri, type, categories,* and arguments. For the optional items see the description in borg activity.

### **Locale**

borg locale ?default?

Returns information about the current default locale of the JVM. The result is in a form suitable for array set or dict get and contains the fields country, display country, display language, display name, display variant, iso3 country, iso3 language, language, and variant.

borg locale lang

Returns information about the locale identified by lang, which must be specified as a two letter code with an optional variant and an optional encoding part, e.g. de, fr\_BE, or en\_GB.UTF-8.

borg locale tts

Returns information about the locale used for text-to-speech. If text-to-speech facilities weren't used when the command is invoked, the returned information is identical with borg locale default.

borg locale set lang

Changes the current locale of the JVM to the language code lang. If the locale change succeeded, the environment variable env(LANG) is changed accordingly.

### **Camera-Related Commands**

Camera support is available on devices with Android 3.0 or newer.

borg camera close

Close the camera. Returns non-zero on success, zero otherwise, e.g. when the camera was already closed.

borg camera current

Returns the currently opened camera number or -1 when the camera is not opened. On many tablets camera 0 is the back-facing camera, and camera 1 the front-facing one.

- borg camera grayimage ?photo?
- borg camera greyimage ?photo?

Copies the most recent camera preview as grey image into the photo image identified by photo. Returns non-zero on success or zero if no data transfer has taken place. If photo is omitted, a four element list is returned with the first element being the image width, the second the image height, the third the number of bytes per pixel, and the last the image's grey values with 1 byte per pixel as a byte array. In this case an error is indicated by throwing an exception. An experimental feature is direct rendering into a widget. In this case the *photo* parameter must be the path name of a Tk window which should be a frame or toplevel widget. When the camera is started the background color of the widget should be set to an empty string so that no drawing calls from Tk are carried out. When the camera is stopped, it should be set to black.

borg camera image ?photo?

Copies the most recent camera preview as color image into the photo image identified by photo. Returns non-zero on success or zero if no data transfer has taken place. If photo is omitted, a four element list is returned with the first element being the image width, the second the image height, the third the number of bytes per pixel, and the last the image's RGB values with 3 bytes per pixel in red, green, blue order as a byte array. In this case an error is indicated by throwing an exception. An experimental feature is direct rendering into a widget. In this case the *photo* parameter must be the path name of a Tk window which should be a frame or toplevel widget. When the camera is started the background color of the widget should be set to an empty string so that no drawing calls from Tk are carried out. When the camera is stopped, it should be set to black.

### borg camera info

Returns information about the currently opened camera as a two element list made up of integer numbers. The first is the rotation of the camera relative to the screen, the second an indication for front-facing (1) or back-facing (0) view of the camera relative to the screen. If no camera is opened the result is an empty list.

borg camera jpeg

Returns a JPEG image of the camera as a byte array after preview has been started using borg camera start and JPEG capture has been initiated with borg camera takejpeg. In contrast to borg camera image ... this command consumes the image. If no JPEG picture is available when the command is invoked, an error is thrown.

borg camera mirror ?x y?

Controls mirroring of preview images which are mirrored along the X axis when  $x$  is one and along the Y axis when y is one. borg camera mirror 0 1 is useful to mirror the preview image of a front-facing camera.

borg camera numcameras

Returns the number of available cameras.

borg camera open ?num?

Opens camera number num and returns non-zero on success. Only one camera can be opened at any one time. On error or when a camera is already opened, zero is returned. When num is omitted the first camera is opened (usually the back-facing if two cameras are available).

borg camera orientation ?degrees?

Returns the current orientation of the preview image relative to the screen or changes it to *degrees*.

borg camera parameters ?key value ...?

Returns or changes camera parameters given as key-value pairs, e.g. preview-size 320x240 will change the size of preview images to width 320 and height 240. The command returns the current camera parameters (after the potential change, when keys and values where given) as a key-value list which can be processed with array set or dict get.

borg camera start

Starts the camera. Acquired preview images are reported by the virtual event <<ImageCapture>>. Returns non-zero on success, zero when the camera is already started or an error has been detected. When the acquisition of camera preview images is running borg camera image or borg camera greyimage must be invoked within 5 seconds, otherwise image acquisition is automatically stopped and needs to be restarted with another borg camera start command.

borg camera state

Returns the current camera state as string: unknown, closed, stopped, or capture.

borg camera stop

Stops the camera, i.e. no more images are acquired. Returns non-zero on success, zero when the camera is already stopped or an error has been detected.

borg camera takejpeg

Requests the camera to take a JPEG image. It is required that the camera is capturing, i.e. borg camera start has been called already. The point in time when acquisition of the JPEG image starts is indicated by the virtual event <<Shutter>>. When the JPEG image is ready for processing the virtual event <<PictureTaken>> is sent. The command returns a non-zero value when JPEG capture is in progress, zero on error.

### **NFC Related**

Many devices have hardware support for NFC (Near Field Communication) tags. In order to deal with such items, a callback command for the broadcast tk.tcl.wish.nfc must be registered. The callback's arguments contain information on the NFC tag in these keys:

android.nfc.extra.ID

The the base64 encoded ID of the tag.

android.nfc.extra.TAG

The underlying/supported technologies of the tag as a string. Currently only android.nfc.tech.Ndef and android.nfc.tech.NdefFormatable are detected and handled.

If present contains the NDEF formatted information contained in the tag encoded in base64.

The last read tag ID is remembered and can be dealt with using these borg subcommands:

borg ndefread tagid ?cached?

Returns the current or *cached* NDEF formatted information contained in the tag given tagid as base64 encoded string.

borg ndefwrite tagid ndefmsg

Writes the NDEF formatted information (one or more NDEF records) in ndefmsg which must be base64 encoded into the tag given tagid.

borg ndefformat tagid ndefmsg

Formats an empty tag and like borg ndefwrite writes NDEF formatted information into the tag. An unformatted tag can be detected in the tk.tcl.wish.nfc callback procedure by inspecting the technology information: The string android.nfc.tech.Ndef is absent but the string android.nfc.tech.NdefFormatable is present.

### **OS Environment**

Information provided by the [android.os.Environment](http://developer.android.com/reference/android/os/Environment.html) class.

borg osenvironment datadir

Return the user data directory (see [getDataDirectory](http://developer.android.com/reference/android/os/Environment.html#getDataDirectory())).

borg osenvironment downloadcachedir

Return the download/cache content directory (see [getDownloadCacheDirectory](http://developer.android.com/reference/android/os/Environment.html#getDownloadCacheDirectory())).

borg osenvironment externalstoragedir

Return the primary shared/external storage directory (see [getExternalStorageDirectory](http://developer.android.com/reference/android/os/Environment.html#getExternalStorageDirectory())).

borg osenvironment externalstoragepublicdir ?type?

Get a top-level shared/external storage directory for placing files of a particular type (see [getExternalStoragePublicDirectory](http://developer.android.com/reference/android/os/Environment.html#getExternalStoragePublicDirectory(java.lang.String))). The parameter type can be obtained by using information returned from borg queryfields android.os.Environment.

borg osenvironment externalstoragestate

Returns the current state of the primary shared/external storage media (see [getExternalStorageState](http://developer.android.com/reference/android/os/Environment.html#getExternalStorageState())).

borg osenvironment isexternalstorageemulated

Returns whether the primary shared/external storage media is emulated (see [isExternalStorageEmulated](http://developer.android.com/reference/android/os/Environment.html#isExternalStorageEmulated())).

borg osenvironment isexternalstorageremovable

Returns whether the primary shared/external storage media is physically removable (see [isExternalStorageRemovable](http://developer.android.com/reference/android/os/Environment.html#isExternalStorageRemovable())).

borg osenvironment rootdir

Return root of the "system" partition holding the core Android OS (see [getRootDirectory](http://developer.android.com/reference/android/os/Environment.html#getRootDirectory())).

### **Shared Preferences**

An interface to [android.content.SharedPreferences](https://developer.android.com/reference/android/content/SharedPreferences.html) is provided using the borg sharedpreferences subcommand. This allows to load/store typed values of an application in a key-value store which does not require extra file permissions.

borg sharedpreferences file getboolean key default

Return a boolean value (using default if not present) from the shared preference file identified by file stored under the name key.

borg sharedpreferences file getfloat key default

Return a floating point value (using default if not present) from the shared preference file identified by file stored under the name key.

borg sharedpreferences file getint key default

Return an integer value (using default if not present) from the shared preference file identified by file stored under the name key.

Return a 64 bit integer value (using *default* if not present) from the shared preference file identified by file stored under the name key.

borg sharedpreferences file getstring key default

Return a string value (using default if not present) from the shared preference file identified by file stored under the name key.

borg sharedpreferences file setboolean key value

Store the boolean value into the shared preference file identified by file under the name key.

borg sharedpreferences file setfloat key value

Store the floating point value into the shared preference file identified by file under the name key.

borg sharedpreferences file setint key value

Store the integer value into the shared preference file identified by file under the name key.

borg sharedpreferences file setlong key value

Store the 64 bit integer value into the shared preference file identified by file under the name key.

borg sharedpreferences file setstring key value

Store the string value into the shared preference file identified by file under the name key.

borg sharedpreferences file remove key

Remove the value stored under the name key from the shared preference file identified by file.

borg sharedpreferences file clear

Remove all key-value pairs stored in the shared preference file identified by file.

borg sharedpreferences file all

Return a Tcl list suitable for array set of all key-value pairs from the shared preference file identified by file.

borg sharedpreferences file alltypes

Return a Tcl list suitable for array set of all keys and their respective value types from the shared preference file identified by file.

borg sharedpreferences file keys

Return a Tcl list of all keys from the shared preference file identified by file.

### **General**

borg withdraw

Hides the application window by putting it to the end of Android's activity stack. Can be useful when bound to the Back key (<Key-Break> in AndroWish). There's no opposite command, i.e. the application can be brought to front again only by user interaction.

borg brightness ?percent?

Sets or gets the screen brightness. If the percentage is negative, the default value is restored.

borg onintent ?command?

Sets or gets the callback command which is evaluated when the application received an Android intent. When evaluating that command, the parameters action name, URI, MIME type, categories, arguments from the intent are appended. When the callback is set for the first time, it gets immediately evaluated with the parameters of the current (startup) intent.

borg queryactivites action ?uri type categories component?

Queries Android's activity manager for activities on the given intent parameters. categories and component are optional lists. The latter when non-empty must contain the two elements package name and class name.

borg queryservices action ?uri type categories component?

Queries Android's activity manager for services on the given intent parameters, similar to borg queryactivities.

borg querybroadcastreceivers action ?uri type categories component?

Queries Android's activity manager for broadcast receivers on the given intent parameters, similar to borg queryactivities.

borg screenorientation ?orient?

Queries or switches the screen orientation, orient can be one of unspecified, landscape, portrait, user, behind, sensor, nosensor, sensorlandscape, sensorportrait, reverselandscape, reverseportrait, fullsensor, userlandscape, userportrait, fulluser, or locked.

borg keyboardinfo

Returns information about the current keyboard configuration as a list suited for array set or dict create with these fields: keyboard with possible values none, 12key, and qwerty, hidden and hard hidden with values 0 (not hidden), 1, (hidden), and -1 (unknown). This can be read out any time. An update in keyboard configuration state is indicated by the virtual event <<KeyboardInfo>>.

borg alarm clear action ?uri type categories component?

Clears an alarm whose pattern matches the given intent parameters.

borg alarm set when repeat action ?uri type categories component arg ...?

Sets an alarm to fire at when (UN\*X epoch, seconds) with repetition each repeat seconds, when repeat is greater than 0. The alarm sends an intent made up of the given intent parameters (action etc.). The component parameter is interpreted specially: when empty no component is set on the intent, when given as self the calling package/class is set as component for the intent (sending the intent to itself, i.e. the callback of borg onintent will receive it). In all other cases component must be a list with the two elements package name and class name, arg and following parameters are added to the intent as key value pairs of extra data.

borg alarm wakeup when repeat action ?uri type categories component arg ...?

Like borg alarm set but this type of alarm is able to wake up the device when suspended (device behavior depends on lock screen settings).

borg activity action uri type ?categories ?component ?arguments ?callback????

This a very flexible command that allows extensive access to the Android OS and other applications. categories, component, and arguments are optional lists. callback is the name of the procedure that is evaluated when the activity *action* is complete. *arguments* are key-value pairs where the values are mapped to Java strings by default. If the key is a 2-element list made up of a data type indicator (int, byte, short, char, long, float, double, Uri) followed by the key, the value is converted to that data type. See below for some examples of this command.

borg systemui ?flags?

Returns or sets various flags to control certain aspects of system UI elements displayed on the device's screen. This is currently supported only on Android 4.4 and newer versions. See the documentation on android.view. View for a description of the SYSTEM UI \* flags.

### **Events**

These events are generated for/by certain borg related commands. They are reported to toplevel widgets only.

<<LocationUpdate>>

Location information has been updated and can be read out using borg location get.

<<GPSUpdate>>

GPS related information has been updated and can be read out using borg location gps and borg location satellites.

<<NMEAUpdate>>

NMEA data has been updated and can be read out using borg location nmea.

<<NetworkInfo>>

Network state has changed and can be read out using borg networkinfo.

<<TetherInfo>>

Tethering state has changed and can be read out using borg tetherinfo.

<<Bluetooth>>

A change in Bluetooth state and/or scan mode has occured and can be read out using borg bluetooth state and/or borg bluetooth scanmode.

A sensor can be read using borg sensor get .... The field %x identifies the sensor.

#### <<KeyboardInfo>>

The keyboard configuration did change and can be obtained by borg keyboardinfo.

### <<PhoneCallState>>

The call state of the telephone has changed and can be obtained by borg phoneinfo.

#### <<PhoneDataActivity>>

The state of the telephone's data state has changed and can be obtained by borg phoneinfo.

### <<PhoneConnectionState>>

The state of the telephone's connectivity has changed and can be obtained by borg phoneinfo.

### <<PhoneServiceState>>

The service state of the telephone has changed and can be obtained by borg phoneinfo.

#### <<PhoneSignalStrength>>

The signal quality of the telephone has changed and can be obtained by borg phoneinfo.

#### <<ImageCapture>>

A preview camera image is ready and can be obtained by borg camera image photo or borg camera greyimage photo. The field %x represents the camera capture state (true when preview images are captured, false when capture will be stopped).

### <<Shutter>>

The camera is about to take a JPEG image.

### <<PictureTaken>>

The camera has taken a JPEG picture which can be obtained and consumed by borg camera jpeg. When the event is reported, image capture of preview images is automatically stopped.

#### <<USBAttached>>

A USB device was attached. To find out information about the device, use the borg usbdevices command. This event is generated on Android 4.4 and newer.

### <<USBDetached>>

An USB device was detached (opposite of <<USBAttached>>).

### <<TTSInit>>

The text-to-speech facility has been started up or shut down. The %x substitution gives an indication for startup (=0), error (=-1), and unavailability (<-1). Supported in Android 4.1 and higher.

### <<TTSStart>>

Speech output of a string has started. The %x substitution is equal to the integer returned by the corresponding borg speak command. Supported in Android 4.1 and higher.

#### <<TTSError>>

Error indication for a string to be spoken by borg speak. The %x substitution is equal to the integer returned by the corresponding borg speak command as for the <<TTSStart>> event. Supported in Android 4.1 and higher.

### <<TTSDone>>

End of speech indication for a string to be spoken. The %x substitution is equal to the integer returned by the corresponding borg speak command as for the <<TTSStart>> event. Supported in Android 4.1 and higher.

### **borg activity Examples**

Sample code to open a browser on the Tcl'ers wiki:

borg activity android.intent.action.VIEW http://wiki.tcl.tk text/html

Sample code to launch the "wifi settings" page:

borg activity android.settings.WIFI SETTINGS  $\{\}$   $\{\}$   $\{\}$   $\{\}$   $\{$ 

Sample code to update the Androwish application from its APK:

```
borg activity android.intent.action.VIEW "file:///sdcard/androwish.apk"
application/vnd.android.package-archive
```
Sample code to capture an image (only makes thumbnails):

```
proc callback {retcode action uri mimetype categories data} {
    if {\{\text{spectcode} == -1\}} {
        # SUCCESS
        array set result $data
        if {[info exists result(data)]} {
            myphoto configure -data $result(data)
        }
    }
}
package require Img
image create photo myphoto
borg activity android.media.action.IMAGE_CAPTURE {} {} {} {} {} callback
```
Sample code to capture an image, which makes full size images but requires a file on external storage:

```
proc callback {filename retcode action uri mimetype categories data} {
    if {\mathfrak{f}} ($retcode == -1} {\mathfrak{f}}# SUCCESS
        myphoto configure -file $filename
        catch {file delete -force $filename}
    }
}
package require Img
image create photo myphoto
set filename [file join $env(EXTERNAL_FILES) myphoto.jpeg]
borg activity android.media.action.IMAGE CAPTURE {} {} {} {} \
   [list {Uri output} file://$filename] [list callback $filename]
```
Reading [barcode](http://code.google.com/p/zxing)s using the ZXing barcode scanner (which needs to be be installed on your device):

```
proc barcode read {code action uri type cat data} {
    array set result $data
    if {[info exists result(SCAN_RESULT)]} {
       # that is the barcode
       # result(SCAN RESULT FORMAT) is the barcode format
    }
}
borg activity com.google.zxing.client.android.SCAN {} {} {} {} {} barcode read
```
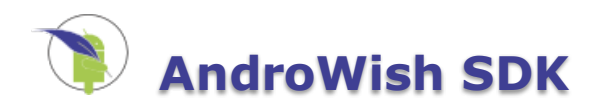

# **The AndroWish Software Development Kit**

This is a preliminary description of the [AndroWish](#page-17-0) SDK. It consists of a large ZIP file made up of prebuilt components (Java classes, shared libraries, Tcl library files, and other resource and property files) and a small graphical tool called **bones** to customize these components and to finally create an installable Android package (an APK file).

Thus, in theory it is not necessary anymore to mess with the many pieces of source code which make up [AndroWish](http://www.androwish.org/index.html/wiki?name=AndroWish) but to boldly click with the mouse some ten times to get a Tcl based Android App.

# **Prerequisites**

- A recent Java Development Kit, version 1.6 or 1.7
- Android [Standalone](https://developer.android.com/sdk/index.html) SDK tools.
- Optionally [Apache](http://ant.apache.org) ant, often available as an optional installable package of a Linux distribution
- Tcl/Tk **wish** version 8.5 or 8.6 (preferred) e.g. from [ActiveState's](http://www.activestate.com/activetcl) ActiveTcl, but like **ant**, often available as an optional installable package of a Linux distribution

# **AndroWish SDK Setup**

The current AndroWish SDK has been tested on some Linux distributions (CentOS 6, Linux Mint 17.1) and on Windows 7 (32 bit). It is reported to be usable on MacOSX, too.

Download the current **[AWSDK.zip](http://www.androwish.org/download/AWSDK-c48f047f5b.zip)** and unpack it. Ensure, that you've set up your environment and/or path so that the Android SDK tools can be found by the build tools (**gradle** or **ant**). Ensure, that you can run Tcl programs using **wish**.

**Experimental!** For the adventurous there's a single file Win32 (32 bit) binary in **[bones.exe](http://www.ch-werner.de/AndroWish/bones-c48f047f5b.exe)** which contains both a current **wish** and AWSDK.zip. It should be copied to a directory of its own where it unpacks the built-in AWSDK.zip when executed for the first time.

# **Directory Structure of the SDK**

After the AWZIP.zip has been unpacked, the resulting AWSDK directory contains these files and directories (only the most important ones shown):

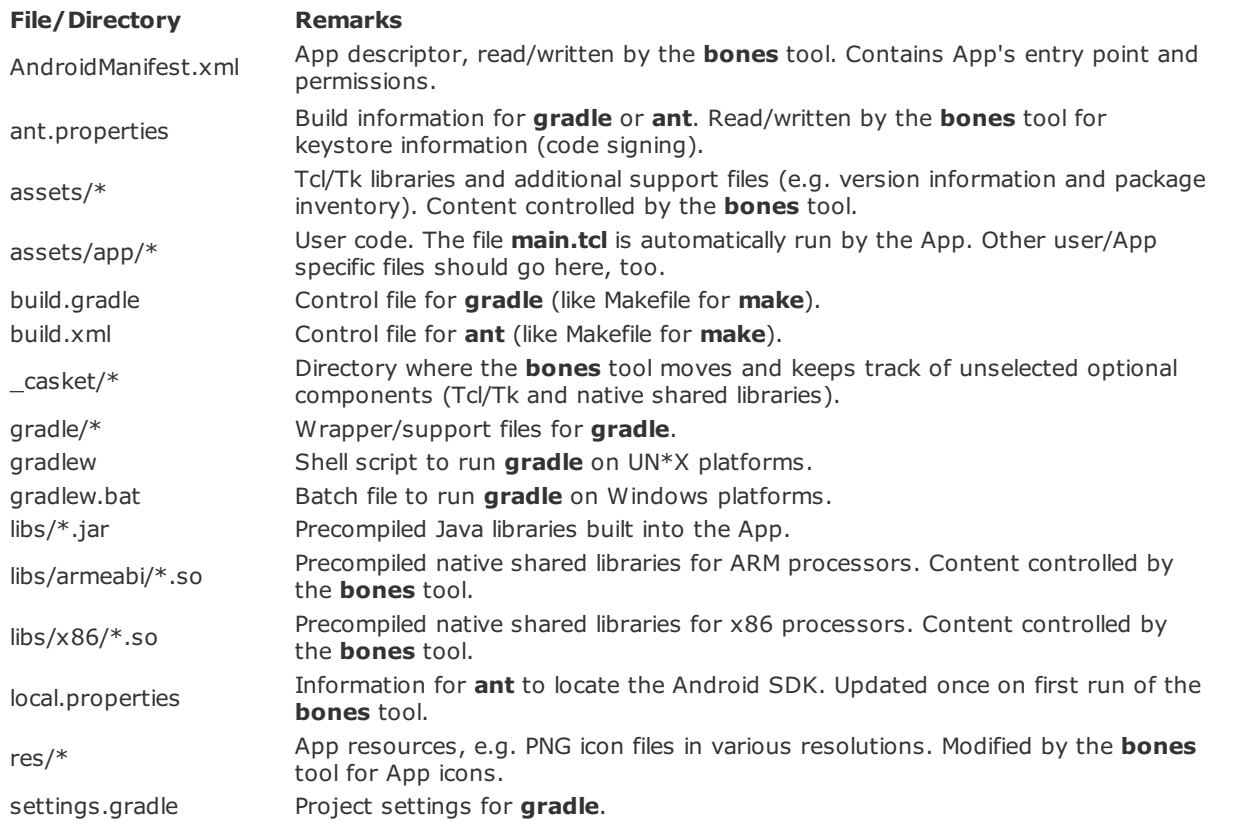

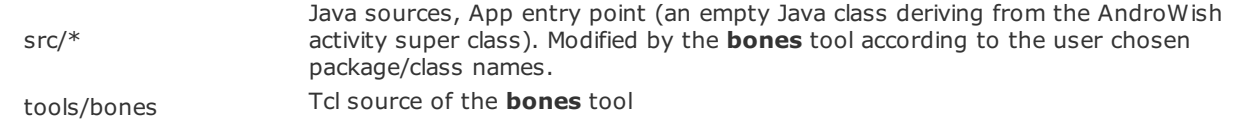

Except for the "assets/app" directory the layout and content of the AndroWish SDK directory tree should not be altered manually in order to not confuse the **bones** tool.

# **External Tools**

The following table lists the external programs which are used throughout operation of the **bones** tool.

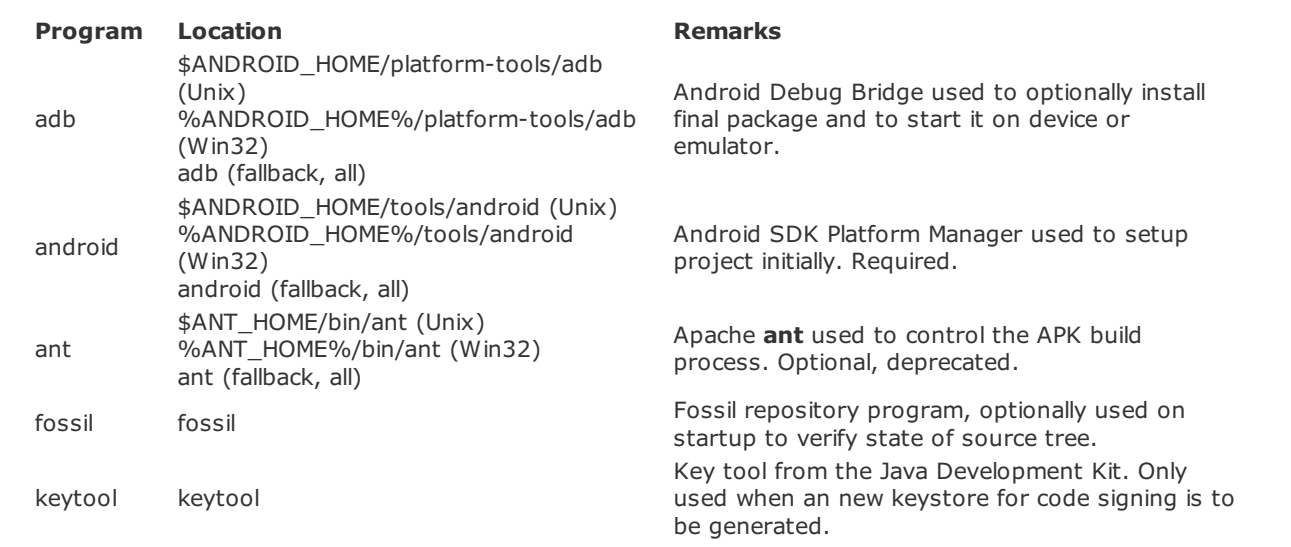

So the **bones** tool prefers to find the essential external programs using the two environment variables **ANDROID\_HOME** and **ANT\_HOME**, and the common fallback strategy is to search for the external programs using the normal search path for executable programs.

Since AndroWish version "Asteroid Day (2018-06-30)" **ant** is deprecated and **gradle** is used instead. To switch back to using **ant** the two files **gradlew** and **gradlew.bat** can be renamed in order to force the **bones** tool to fall back to **ant**.

# **Start the bones Tool**

\$ wish <path-where-AWSDK.zip-has-been-unpacked-to>/tools/bones

# **Fraction 1: Package Selection**

The first page of **bones** allows to remove optional pieces of [AndroWish](http://www.androwish.org/index.html/wiki?name=AndroWish). An overview of included components gives [Batteries](#page-22-0) Included. Uncheck unneeded packages in the list and remove them by pressing the **Remove packages** button. This moves the selected packages out of the staging area that they will not be added later to the APK. The **Revert** button moves all removed packages back to the staging area. When satisfied with your choice press the **Next** button for the next page.

<span id="page-17-0"></span>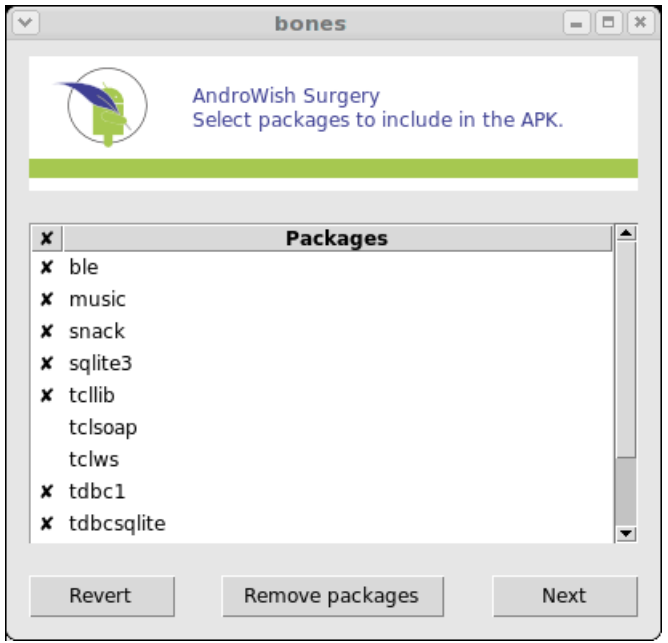

When all optional components are omitted and CPU support is limited to ARM only (described below), the size of the resulting APK can be shrinked down to about 4 MByte instead of nearly 30 MByte with everything included.

# **Fraction 2: Add App Specific Files**

This page allows to add files to the folder **assets/app** within the staging area. The most important script is **main.tcl** which when found gets sourced on start up of [AndroWish](http://www.androwish.org/index.html/wiki?name=AndroWish) and thus allows to make your own App. Use the right mouse button to paste or deleted files and directories into the **assets/app** folder. This works from file managers which place their selected files into the clipboard. Otherwise use the **Browse files ...** button to open a simple file browser. When finished with this step press the **Next** button to continue.

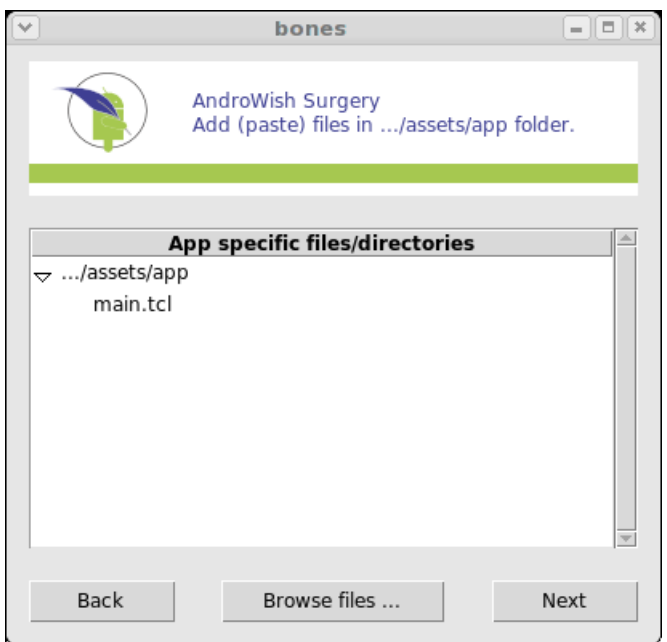

# **Fraction 3: The App Manifest**

The manifest file (**AndroidManifest.xml**) is the application descriptor of the APK. It describes the App's unique name (the combination of **Package name** and **Class name**) and its label on the home screen (the **App name**). A good choice is a reversed domain name plus an optional package name component plus the final class name (example: the XZing barcode scanner is **com.google.zxing.BarcodeScanner**, i.e. **com.google.zxing** is the package, and **BarcodeScanner** the class name). The list box with **App permissions** allows to grant or revoke specific access permissions on device components. When you're satisfied with your selection press **Make manifest** to write your settings into the **AndroidManifest.xml**. After the new manifest settings have been written the **Next** button becomes sensitive to switch to the next page.

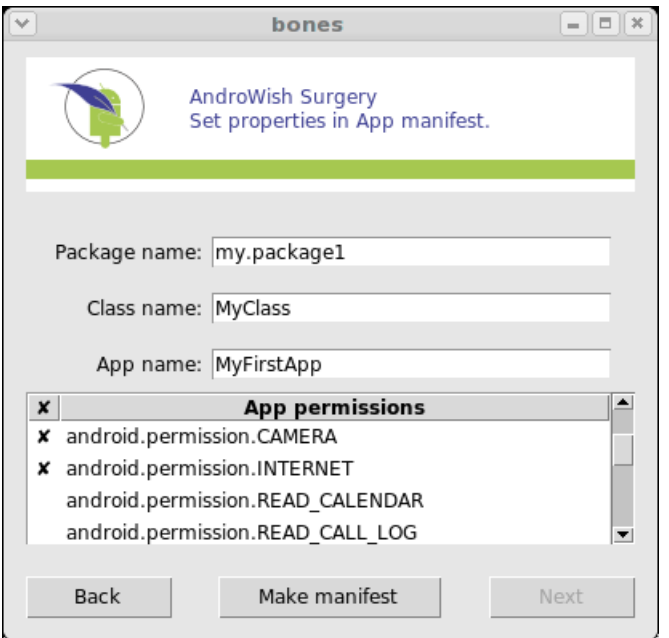

NB: Under the hood when writing the **AndroidManifest.xml** an additional directory tree with a Java file based on the package/class name fields is written, too, which contains an empty class definition deriving from **tk.tcl.wish.AndroWish**. This is the App's worm hole from the Java universe into our little Tcl/Tk galaxy. Its singular purpose is to satisfy the App naming requirement imposed by the Android empire.

# **Fraction 3a: Set App Icons**

The icon(s) of the App shown in the home screen or in the notification area can be changed by pasting PNG files into the image labels. New icons should be provided in the four sizes 144x144 (XXHDPI), 96x96 (XHDPI), 72x72 (HDPI), and 48x48 (MDPI). When finished with the icons press the **Next** button to switch to the next page.

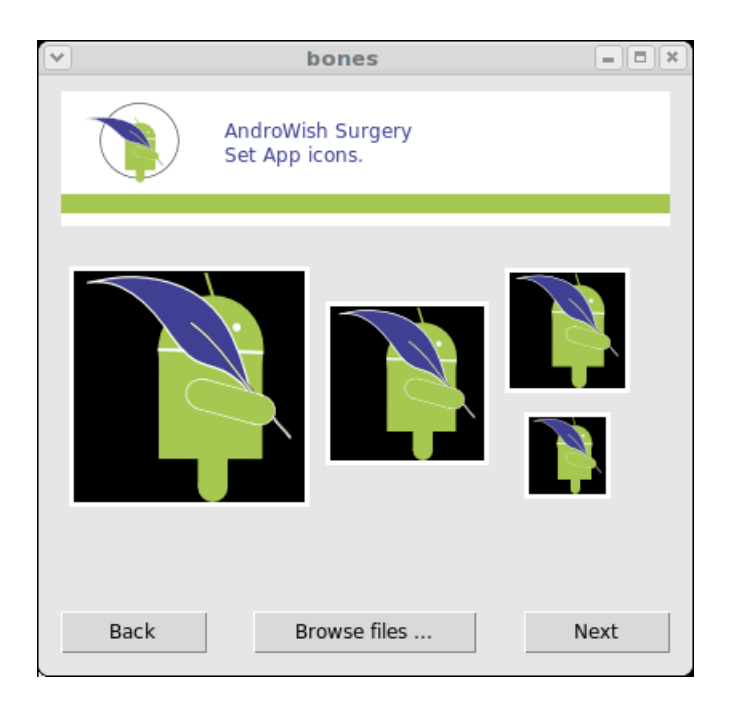

# **Fraction 4: Build Options, Code Signing**

The **CPU support** selects which shared libraries are packaged into the APK. Currently, prebuilt support for ARM and x86 exists. However, latest experiments with various x86 devices (Intel Atom) showed, that usually ARM CPU support is sufficient since the x86 devices have an ARM emulation built in. Omitting x86 support squeezes about 7 MByte out of the APK when all possible packages have been selected.

The **Build mode** and various key store related fields control if a debug APK shall be built (which is signed with a special debug key). Alternatively, your own key shall be used to sign the APK. To create a key store from scratch enter the values as shown in the image and press the **Make keystore** button. Otherwise use an already existing keystore (e.g. **~/.keystore** , the default of Java's **keytool**) with approriate values for the key alias and passwords.

When ready for the final APK build step, press the **Next** button.

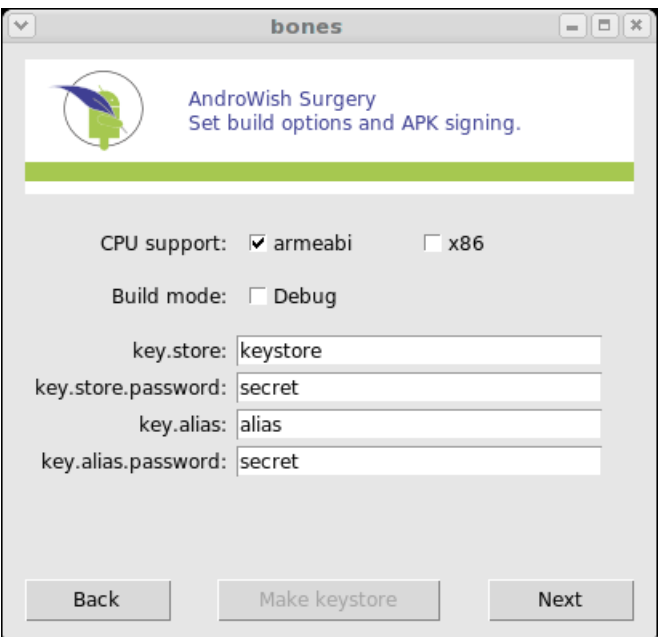

# **Fraction 5: APK Building**

Building the APK (the **Cleanup & build** button) is equivalent to invoking

```
$ gradlew clean assembleDebug|assembleRelease
```
or

```
$ ant clean debug|release
```
on the command line within the install directory of the [AndroWish](#page-17-0) SDK. If everything went well, one of the last lines of output should read **BUILD SUCCESSFUL**. In this case the APK file can be found in

**.../build/outputs/apk/AndroWishApp-debug.apk** for a **gradle** debug build, **.../bin/AndroWishAppdebug.apk** for an **ant** debug build, **.../build/outputs/apk/AndroWishApp-release.apk** for a **gradle** release build, or **.../bin/AndroWishApp-release.apk** for an **ant** release build, and be transferred to a device or emulator. If an Android device is connected to your development system the middle button changes to **Install & run** and allows to install and start the new APK when clicked.

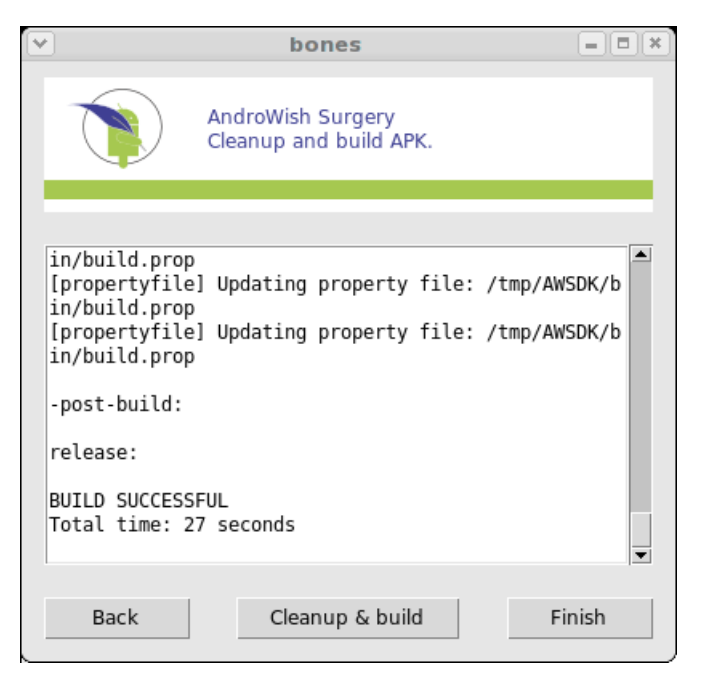

# **Fraction 5a: Installing/Running the APK**

The **Install & run** button opens a log window which displays the output of **adb logcat** (the log facility of the Android

Debug Bridge). An example is shown below which displays an error message originating from the App (the lines with "libtk" showing a Tcl error message). The check buttons with the single capital letters can be used to filter the log output according to its log level, e.g. "V" for verbose, "D" for debug, "E" for error. The **Lock/Scroll** button disables scrolling of the output window, the **Clear** button clears the output window, and the **Run** button allows to restart the App on the device or emulator.

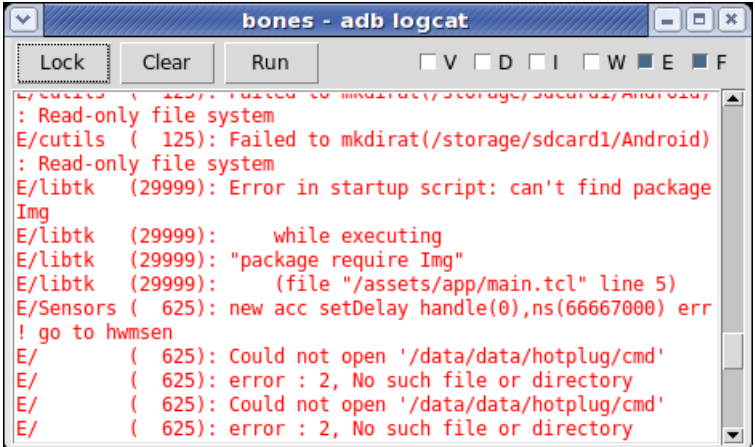

# **Happy Tcl'ing**

M

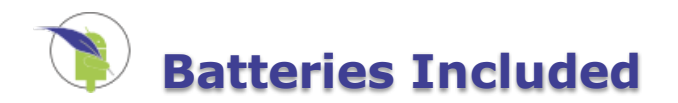

# **Batteries Included**

Following table lists the extensions built into [AndroWish](http://www.androwish.org/index.html/wiki?name=AndroWish) and/or [undroidwish](#page-100-0) including pointers to project pages and/or documentation. Most extension names in the left most column can be used as package name in package require. The extension name is linked to the respective folder in the source tree. Column **A** shows availability in [AndroWish](http://www.androwish.org/index.html/wiki?name=AndroWish), columns **W**/**O**/**L** in [undroidwish](#page-100-0) (**W**indows, Mac**O**SX, and/or **L**inux). A minus sign indicates an extension which can't be provided for the respective platform for technical reasons. Column **B** indicates a binary package which needs to be compiled for the respective platform.

Many extensions also run on POT (plain old Tk, i.e. X11 based on POSIX, Win32 based on Windows, Cocoa based on MacOSX). However, there are some exceptions: BLT and Tkzinc are not ready for MacOSX. tcluvc is currently POSIX only and depends on an USB stack providing isochronous transfers. v4l2 requires a Video 4 Linux 2 infrastructure, which is available only for Linux and \*BSDs.

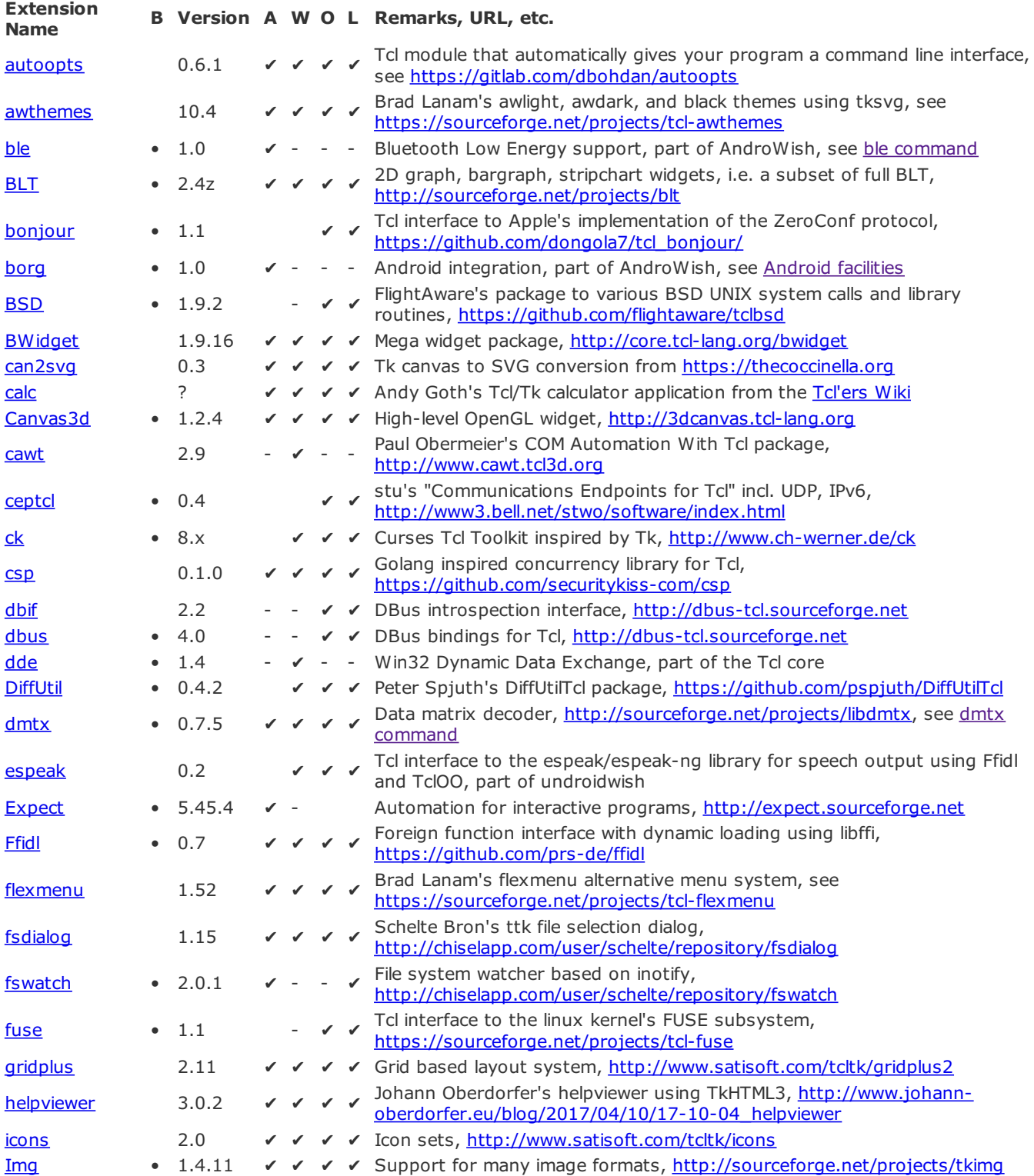

<span id="page-22-0"></span>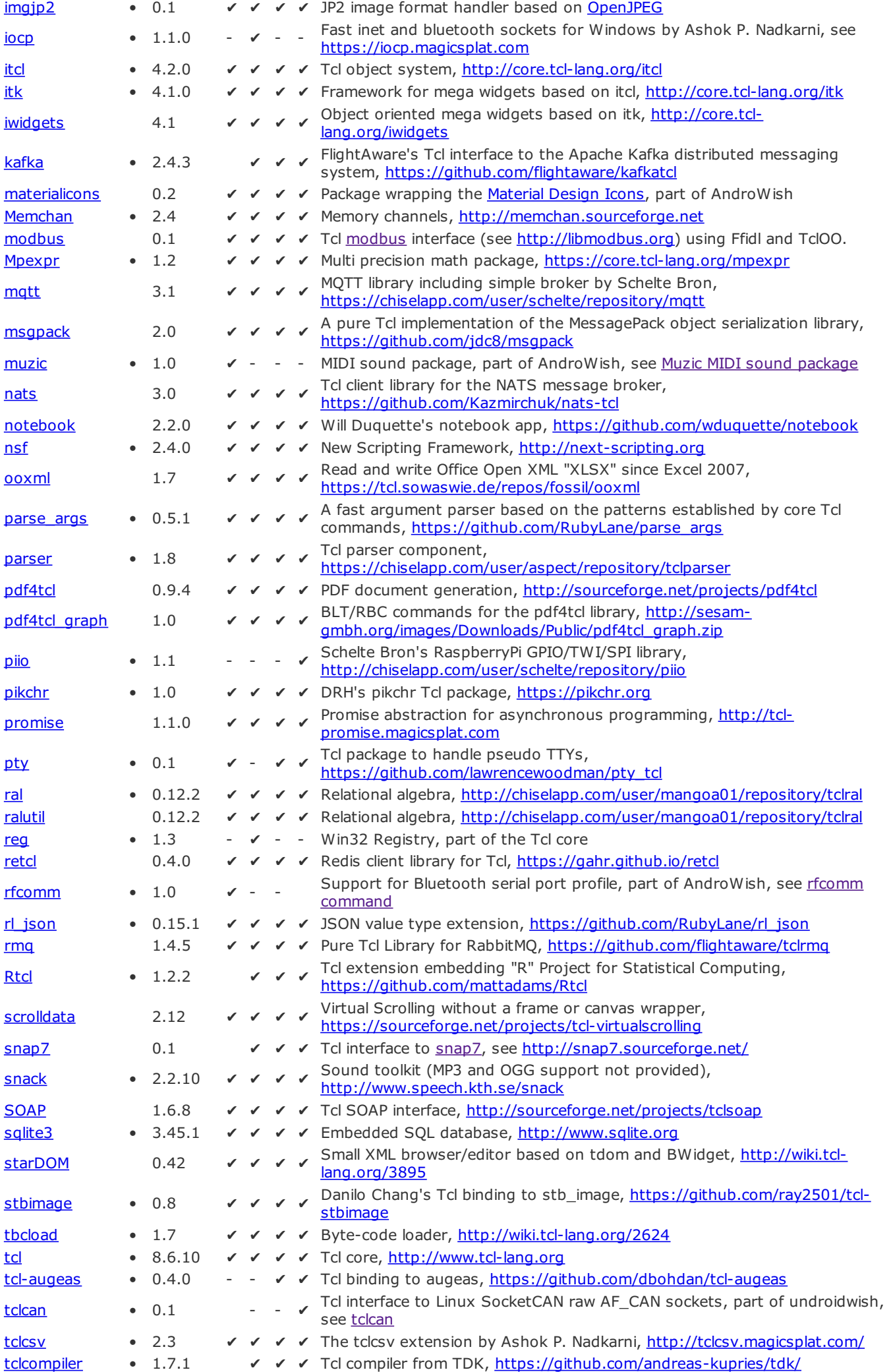

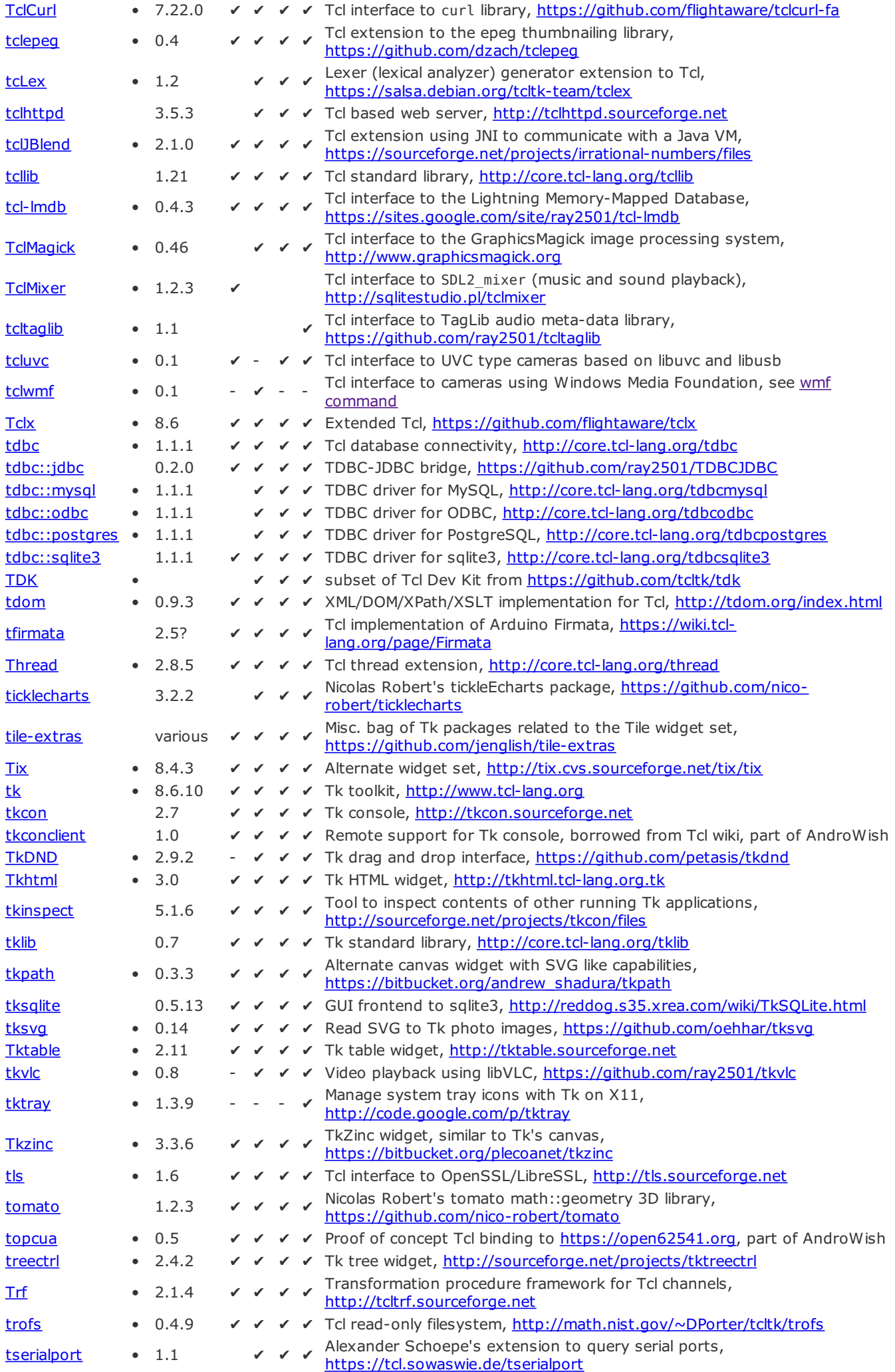

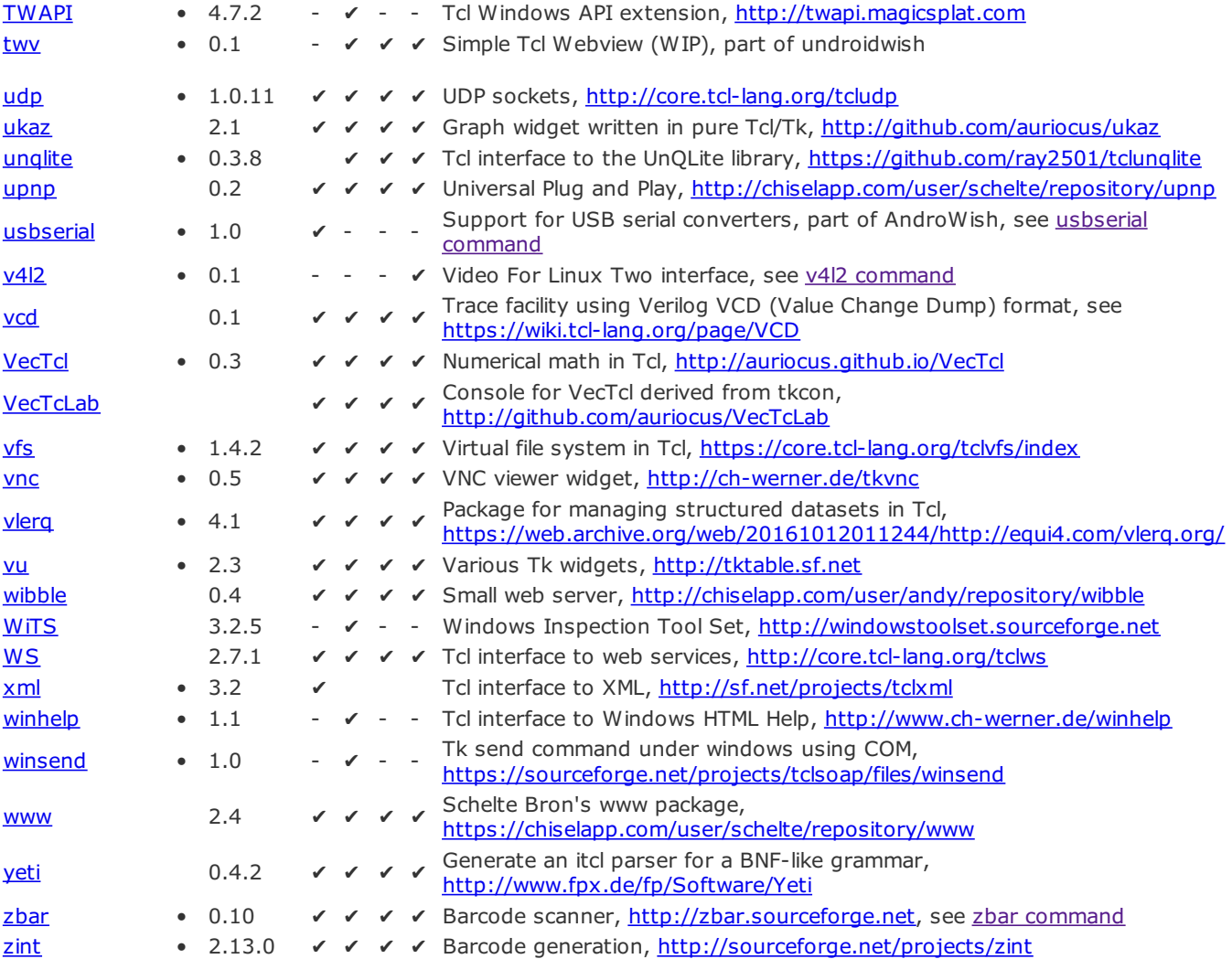

<span id="page-25-0"></span>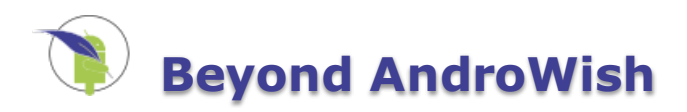

Some subdirectories of [AndroWish](http://www.androwish.org/index.html/wiki?name=AndroWish) have a ready-to-build-then-use [Debian](http://www.debian.org) infrastructure built in. That allows to build Debian packages easily e.g. on a [Raspbian](http://www.raspbian.org) distribution running on your Raspberry Pi:

```
cd .../jni/SDL2 ; dpkg-buildpackage -tc -uc ; dpkg -i ../libsdl2*.deb
cd .../jni/tcl ; dpkg-buildpackage -tc -uc ; dpkg -i ../sdltcl*.deb
cd .../jni/sdl2tk ; dpkg-buildpackage -tc -uc ; dpkg -i ../sdl2tk*.deb
/opt/sdltk86/bin/sdl2wish8.6
```
Building some components of [AndroWish](http://www.androwish.org/index.html/wiki?name=AndroWish) for the Windows OS family is possible, too, by using cross compilation on a Linux system. More information can be found in [undroidwish.](#page-100-0)

The resulting sdl2wish8.6, sdl2wish86.exe, or [undroidwish](#page-100-0) binaries support additional command line options to control certain SDL features. Important: these options must be specified on the command line after the optional script to be executed:

-sdlfullscreen

Make the SDL window (the root window for Tk) into a fullscreen window.

-sdlresizable

Allow resizing of the SDL window.

-sdlnoborder

Make the SDL window borderless, i.e. without window manager decorations.

-sdlheight pixels

Set the height of the SDL window to *pixels*.

-sdlwidth pixels

Set the width of the SDL window to pixels.

-sdlrootheight pixels

Set the height of the root window (as seen by Tk) to pixels. If not set, the root window's size is equal to the SDL window size.

-sdlrootwidth pixels

Set the width of the root window (as seen by Tk) to pixels. If not set, the root window's size is equal to the SDL window size.

-sdlxdpi dpi

Set the dots per inch ratio for the X dimension to dpi. If both, -sdlxdpi and -sdlydpi are not set, the default is approx. 75 dpi. If only one dimension is set (-sdlxdpi or -sdlydpi), that value is taken as overall dots per inch ratio.

-sdlydpi dpi

Set the dots per inch ratio for the Y dimension to dpi. If both, -sdlxdpi and -sdlydpi are not set, the default is approx. 75 dpi. If only one dimension is set (-sdlxdpi or -sdlydpi), that value is taken as overall dots per inch ratio.

-sdlnogl

Force using the software renderer. This turns OpenGL usage off.

-sdllog level

Set the minimum log level to be shown in SDL log message. level must be a positive integer.

-sdlicon filename

Set the SDL root window icon to the BMP image from filename.

-sdlnosysfonts

Don't search for and register system fonts. This can reduce startup time significantly.

-sdlopacity value

Set the initial opacity of the SDL root window. value must be given as positive integer percentage.

-sdlswcursor

Force use of a software cursor texture. Useful, when no proper hardware cursor support is available, e.g. in Haiku using the OpenGL render driver.

Some SDL runtime switches must be specified early by setting environment variables. All these switches are documented in the **SDL\_hints.h** header file. The most important are:

### SDL\_VIDEODRIVER

A string selecting the video driver, use it to enable the **jsmpeg** video driver.

SDL\_RENDER\_DRIVER

A string selecting the SDL renderer. Normally chosen automatically but sometimes it can be necessary to explicitly turn on the **software** renderer. Other possible values depend on how SDL was built, e.g **opengl**, **opengles2** etc.

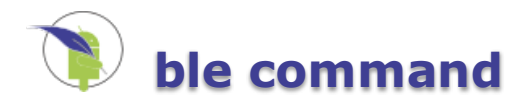

# **ble command**

## **Name**

**ble** - interact with Bluetooth Low Energy (BLE) devices. Requires Android 4.3 or higher.

# **Synopsis**

package require Ble ble subcommand ?options?

# **Description**

This command is used to deal with Bluetooth Low Energy (BLE) devices. The legal subcommands (which may be abbreviated) are:

### ble abort handle

Abort the current write transaction on the BLE connection identified by handle which was obtained earlier by a ble connect command. Returns an integer indicating success (1), failure (0), or system error (less than  $(0)$ .

ble begin handle

Starts a write transaction on the BLE connection identified by handle which was obtained earlier by a ble connect command. Returns an integer indicating success (1), failure (0), or system error (less than 0).

ble callback handle ?callback?

If the callback argument is provided that argument replaces the callback function on the BLE connection identified by handle and returns the old callback function. Otherwise the current callback function is returned. In contrast to e.g. the Tk event bind mechanism, the callback argument has not all the freedom of a Tcl bind script, i.e. it must be a single command and be parseable as a list since internally the Tcl core function Tcl\_EvalObjv() is used for executing the callback instead of the Tcl\_Eval\*() function family supporting full scripts.

ble characteristics handle suuid sinstance

Returns a list of characteristics of the service described by its UUID suuid and instance number sinstance on the BLE connection handle. The list is layed out as a table with the five columns characteristic UUID, characteristic instance number, permissions, properties, and write type suitable for iterating using foreach {cuuid cinstance perm prop wrtype} [ble characteristics ...] {...}.

ble close handle

Closes the BLE connection identified by handle which was obtained earlier by a ble connect or ble scanner command.

### ble connect address callback ?flag?

Connects to the Bluetooth LE device with address address (expressed as six hexadecimal 8 bit numbers separated by colons, like a Ethernet MAC address), and arranges for the callback command to be invoked on events on the connection to this device. The optional  $flag$  is a boolean with default false controlling automatic connection setup (see the Android [documentation](https://developer.android.com/reference/android/bluetooth/BluetoothGatt.html) for more details). The callback command is called with two additional arguments, the first is a string (connection, scan, service, characteristic, descriptor, or transaction) indicating the kind of event, the second is a dictionary with event related information, see the section **Event Data** below. For restrictions of the callback argument see the description in ble callback above. The result of the ble connect command is a handle (a string identifying the BLE connection) to be used in other ble subcommands. During connection establishment an automatic discovery takes place which detects all advertised services, characteristics, and descriptors of the remote Bluetooth LE device.

#### ble descriptors handle suuid sinstance cuuid cinstance

Returns a list of descriptors of the service and characteristic described by its UUIDs suujd and cuujd and instance numbers sinstance and cinstance on the BLE connection handle. The list is layed out as a table with the two columns descriptor UUID and permissions suitable for iterating using foreach {duuid perm} [ble descriptors ...] {...}.

### ble disable handle suuid sinstance cuuid cinstance

Turns off notifications of a characteristic of the BLE connection handle identified by suuid (128 bit service UUID), sinstance (service instance identifier, integer, usually 0), cuuid (128 bit characteristic UUID), and cinstance (characteristic identifier, integer, usually 0).

### ble disconnect handle

Initiates a disconnect of the BLE connection *handle* if the current connection state is disconnected. When the operation completes the callback function of the connection is invoked.

### ble dread handle suuid sinstance cuuid cinstance duuid

Initiates the read of a descriptor of the BLE connection handle identified by suuid (128 bit service UUID), sinstance (service instance identifier, integer, usually 0), cuuid (128 bit characteristic UUID), cinstance (characteristic identifier, integer, usually 0), and duuid (128 bit descriptor UUID). The result is a positive integer when the descriptor read operation is in progress, 0 or negative on error. The completion of the descriptor read operation is indicated through the callback function of the connection.

### ble dwrite handle suuid sinstance cuuid cinstance duuid value

Initiates the write of a descriptor of the BLE connection handle identified by suuid (128 bit service UUID), sinstance (service instance identifier, integer, usually 0), cuuid (128 bit characteristic UUID), cinstance (characteristic identifier, integer, usually 0), and duuid (128 bit descriptor UUID). value is the value to be written and should be a string or byte array. The result is a positive integer when the descriptor write operation is in progress, 0 or negative on error. The completion of the descriptor write operation is indicated through the callback function of the connection.

ble enable handle suuid sinstance cuuid cinstance

Turns on notifications of a characteristic of the BLE connection handle identified by suuid (128 bit service UUID), sinstance (service instance identifier, integer, usually 0), cuuid (128 bit characteristic UUID), and cinstance (characteristic identifier, integer, usually 0).

ble equal handle uuid1 uuid2

Tests if the given UUIDs are equal. Both can be specified in abbreviated form and are expanded before comparison. Returns true, if the UUIDs are the same. Unknown abbreviated or long UUIDs with respect to the connection handle compare always to false.

ble execute handle

Dispatches execute (commit) of the current write transaction which was started earlier using ble begin on the BLE connection identified by handle which was obtained earlier by a ble connect command. Returns an integer indicating success (1), failure (0), or system error (less than 0). The result of the transaction is reported in the callback with event kind transaction.

ble expand handle uuid

Expands the given (abbreviated, short) UUID to its 128 bit (long, canonical) form and returns a 128 bit UUID string. An error is reported if an abbreviated or long UUID is unknown with respect to the connection handle.

ble getrssi handle

Requests remote SSI information from the BLE connection identified by handle which was obtained earlier by a ble connect command. Returns an integer indicating success (1), failure (0), or system error (less than 0). The updated remote SSI is reported in later callbacks.

ble info ?handle?

Returns information of the BLE connection identified by handle as a dictionary made up the fields *handle* (the connection identifier), *address* (Bluetooth address), and *state* (connection state, one of *disconnected*, *discovery*, *scanning*, *connected*, or *idle*. If handle is omitted, a list of all known connection identifiers is returned.

ble mtu handle ?value?

Returns or sets the maximum transmission unit (MTU) of the BLE connection identified by handle. Support of this function varies between Android versions.

ble pair address

Initiates pairing with the Bluetooth device with address address (expressed as six hexadecimal 8 bit numbers separated by colons, like a Ethernet MAC address).

ble read handle suuid sinstance cuuid cinstance

Initiates the read of a characteristic of the BLE connection handle identified by suuid (128 bit service UUID), sinstance (service instance identifier, integer, usually 0), cuuid (128 bit characteristic UUID), and cinstance (characteristic identifier, integer, usually 0). The result is a positive integer when the read operation is in progress, 0 or negative on error. The completion of the read operation is indicated through the callback function of the connection.

ble reconnect handle

Initiates a reconnect of the BLE connection handle if the current connection state is disconnected. When

<span id="page-29-0"></span>the operation completes the callback function of the connection is invoked with information on the new connection state.

ble scanner callback

Creates a BLE connection to be used for detection (scan) of BLE devices and returns a handle (a string identifying the BLE scanner) to be used to deal with this scanner and arranges for the callback command to be invoked on events on the connection. See the description of ble connect and the section **Event Data** for more details on the callback argument.

ble services handle

Returns a list of services of the BLE connection handle. The list is layed out as a table with the three columns service UUID, service instance number, and service type suitable for iterating using foreach {suuid sinstance type} [ble services ...] {...}.

ble shorten handle uuid

Shorten the given (long, canonical) UUID to its shortest (16 or 32 bit) form. An error is reported if the long UUID is unknown with respect to the connection handle. If no unique abbreviation is found, the full 128 bit UUID is returned.

ble start handle

Starts scanning for BLE devices. Scan status and scan results are indicated by invocations of the callback function given to the corresponding ble scanner command.

ble stop handle

Stops scanning for BLE devices. Scan status is indicated by invocations of the callback function given to the corresponding ble scanner command.

ble unpair address

Initiates release of the pairing with the Bluetooth device with address address (expressed as six hexadecimal 8 bit numbers separated by colons, like a Ethernet MAC address).

ble userdata handle ?data?

Associate or retrieve user data with the BLE connection handle. When data is given it replaces the former associated user data. When omitted, the current user data or an empty list is returned.

ble write handle suuid sinstance cuuid cinstance value

Initiates the write of a characteristic of the BLE connection handle identified by suuid (128 bit service UUID), sinstance (service instance identifier, integer, usually 0), cuuid (128 bit characteristic UUID), and cinstance (characteristic identifier, integer, usually 0). value is the value to be written and should be a string or byte array. The result is a positive integer when the write operation is in progress, 0 or negative on error. The completion of the write operation is indicated through the callback function of the connection. Note: not all Android implementations allow more than one active command (example, issuing a "ble read" immediately after a "ble write"). For best compatibility, you should wait for the callback that your write operation has completed before issuing the next ble write/read command.

## **Abbreviated UUIDs**

The 128 bit UUID arguments to ble commands can be specified in abbreviated 16 or 32 bit form as long as the value is unique with respect to the UUIDs learned during the discovery phase. Examples:

```
TI SensorTag Base UUID: F0000000-0451-4000-B000-000000000000
IR Temperature Sensor Service: F000AA00-0451-4000-B000-000000000000
         abbreviated (32 bit): F000AA00<br>abbreviated (16 bit): AA00
         abbreviated (16 \text{ bit}):IR Temperature Sensor Value: F000AA01-0451-4000-B000-000000000000
         abbreviated (32 bit): F000AA01
         abbreviated (16 bit): AA01
Generic descriptor for notify: 00002902-0000-1000-8000-00805F9B34FB
         abbreviated (32 bit): 00002902
         abbreviated (16 bit): 2902
```
## **Event Data**

The first argument to callback functions is the type of event, as described below.

connection

Indicates change in connection state.

Indicates change in scan state or reports newly detected Bluetooth LE devices.

### service

Information about a service.

### characteristic

Information about a characteristic, used for data exchange.

### descriptor

Information about a descriptor (meta information of a characteristic).

#### transaction

Indicates status of a write transaction.

The second argument to callback functions is a dictionary with keys depending on the kind of the event. The following paragraphs list the various event formats.

### handle h state s

Connection state event for ble scan. state can be one of scanning or idle.

handle h address a state s rssi r

Connection state event for ble connect. state can be one of disconnected, discovery, or connected. In the discovery phase the services, characteristics, and descriptors of the remote device are gathered. The rssi field contains the last read remote SSI (signal strength indicator) in dBm as integer number.

handle  $h$  state s address a name  $n$  type  $t$  rssi  $r$ 

Scan result event. address is the Bluetooth address of the remote device, name it's advertised friendly name, type the device type as integer, rssi the receive SSI in dBm as integer.

handle  $h$  address a state s rssi  $r$  suuid su sinstance si type  $t$ 

Service discovery event. suuid is the UUID of the service, sinstance the instance of that service as integer number. Refer to [BluetoothGattService](https://developer.android.com/reference/android/bluetooth/BluetoothGattService.html) for details.

handle  $h$  address a state s rssi  $r$  suuid su sinstance si cuuid ci cinstance ci permissions  $p$  properties  $q$ writetype w access a value v

Characteristic event. cuuid is the UUID of the characteristic, cinstance the instance of that characteristic as integer number. The items permission, properties, and writetype are integer numbers, too. The access item contains a one letter code indicating the type of access ('c' for change notification, 'd' for discovery, 'r' for read, 'w' for write). The value item holds the data of the characteristic as a byte array. It's interpretation is device/characteristic depending. This event is reported during discovery and normal operation when ble read or ble write are performed locally or notifications for the characteristic are enabled using ble enable. Refer to [BluetoothGattCharacteristic](https://developer.android.com/reference/android/bluetooth/BluetoothGattCharacteristic.html) for details.

handle  $h$  address a state s rssi  $r$  suuid su sinstance si cuuid  $ci$  cinstance  $ci$  duuid di permissions  $p$ access a value v

Descriptor event. duuid is the UUID of the descriptor. The item permission is an integer number, too. The access item contains a one letter code indicating the type of access ('d' for discovery, 'r' for read, 'w' for write). The value item holds the data of the descriptor as a byte array. It's interpretation is device/characteristic/descriptor depending. This event is reported during discovery and normal operation when ble dread or ble dwrite are performed locally. Refer to [BluetoothGattDescriptor](https://developer.android.com/reference/android/bluetooth/BluetoothGattDescriptor.html) for details.

### handle h success s

Transaction result event. success is the transaction result and is 1 for success or 0 for failure.

## **Example**

The following example scans for Bluetooth LE devices, connects to a TI [SensorTag](http://www.ti.com/tool/cc2541dk-sensor) and enables notifications of the buttons of the device.

```
proc ble handler {what data} {
    switch - $what \{scan {
            if {[dict get $data name] eq "SensorTag"} {
                # found the TI SensorTag, connect it, stop the scanner
                ble connect [dict get $data address] ble handler 1
                ble close [dict get $data handle]
            }
        }
        connection {
            if {[dict get $data state] == "disconnected"} {
```

```
# fall back to scanning
                ble close [dict get $data handle]
                ble start [ble scanner ble handler]
            } elseif {[dict get $data state] == "connected"} {
                # if the TI SensorTag buttons were found,
                # it will be enabled for notifications now
                set handle [dict get $data handle]
                set cmd [ble userdata $handle]
                i
f
{
$
c
m
d
n
e
{
}
}
{
                     i
f
{
[
{
*
}
$
c
m
d
]
}
{
                         # success, clear userdata
                         ble userdata $handle {}
                    }
                }
            }
        }<br>descriptor {
            if {[string match "*2902-*" [dict get $data duuid]] &&
                [string match "*FFE1-*" [dict get $data cuuid]]} {
                # descriptor for TI SensorTag buttons found
                set flag 0
                # notification enable state, 16 bit little-endian
                # 0x0000 = disabled, 0x0001 = enabled
                binary scan [dict get $data value] s flag
                i
f
{!$
f
l
a
g
}
{
                     # later turn on notifications of button changes
                     set handle [dict get $data handle]
                     ble userdata $handle [list ble enable $handle \
                         [dict get $data suuid] [dict get $data sinstance] \
                         [dict get $data cuuid] [dict get $data cinstance]]
                }
            }
       }
    }<br># dump data to stdout
    if {[dict exists $data value]} {
        # make hex string from byte array
        binary scan [dict get $data value] H* value
        dict set data value $value
    }<br>puts "$what: $data"
}<br>ble start [ble scanner ble handler]
```
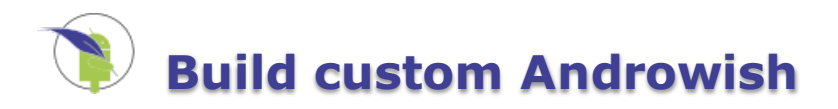

# **Starting point**

Starting point is the description by Christian at [http://www.androwish.org/index.html/wiki?name=Building+AndroWish](#page-38-0) and the following quote from wiki page [Androwish](http://wiki.tcl.tk/41282):

Please fetch the sources (the big .tar.bz2), unpack it, have Android SDK and NDK installed, don't use Eclipse, adapt local.properties to where you've installed Android SDK, have your PATH properly set so that ndk-build can do its job, then invoke "ant debug", be patient, and you'll finally will have bin/AndroWish-debug.apk ready to be installed onto your device. I have never verified the build process in combination with Eclipse. Once upon a time, I did my very first steps using the tips from the SDL documentation regarding Android.

When you want to wrap your own app written as Tcl code, you should add it below assets/app, have the launching script as main.tcl, fiddle the toplevel AndroidManifest.xml to have your app/class name in, remove that AndroWishScript/Launcher stuff from the manifest (since not needed for a standalone app), derive your app main class (yes, some Java required) from src/tk/tcl/wish/AndroWish.java, e.g.

```
import tk.tcl.wish.AndroWish;
public class TclTkRules extends AndroWish {}
```
fiddle the res directory with a new really kooool icon and title for your app.

# **Build Androwish**

### **Get Source**

A release source is on the web site. If an intermediate version should be used, one may clone the fossil repository and check out the latest checkin on trunk:

fossil clone http://anonymous:F4DC0163@www.androwish.org androwish.fossil mkdir androwish cd androwish fossil open ../androwish.fossil rm .fslckout

## **Try on Windows**

Windows build stopped with ndk-build with a "command line to long" error. I tried cmd.exe and cygwin shell, same result.

This should be fixed since check-in [\[52a07071b99fa88a\]](http://www.androwish.org/index.html/honeypot) and was verified on Windows 8.1 32 bit using Android NDK r12b and Android SDK 24.4.1.

## **Try on OSX**

NDK: I downloaded android-ndk-r10e-darwin-x86\_64.bin - then chmod +x, execute it, and move extracted files to /usr/local/android-ndk

Added this to ~/.bash\_profile:

export NDK PROJECT PATH=/usr/local/android-ndk export ANDROID HOME=~/Library/Android/sdk export PATH=\${PATH}:~/android-sdk-mac/tools:/usr/local/android-ndk

edited "project.properties" to update the android target number.

```
# Project target.
target=android-21
```
To build:

```
cd ~/Documents/androwish
export NDK PROJECT PATH=`pwd`
ant debug
```
"ant debug" runs for about 30 minutes, and ends with

BUILD SUCCESSFUL

## **Try on CentOS 6**

Failed for me due to a to old clib.

Christian: remarked that he is using CentOS 6 or Ubuntu 12.04 LTS with Andriod NDK 9d. So this failure might be due to the fact, that I tried Android NDK 10d.

# **OpenSuSE 13.2 64 bit**

I installed VirtualBox on my Windows 8.1 and OpenSuSE 13.2 64 bit with 100GB HarDisk and 4GB Ram.

- Added series: java development
- Added packages: java-1\_7\_0-openjdk-devel, xerces-j2-xml-apis

Activate Java 7 (e.g. 1.7):

```
update-alternatives --config java
->1.7update-alternatives --config javac
-5 1.7
update-alternatives --config xml-commons-apis
-> xerces-j2-xml-apis.jar
```
Set up Android build system:

 $cd$  ~ mkdir android cd android mkdir download

Downloaded in ~/android/download:

- android-sdk\_r24.1.2-linux.tgz
- android-ndk-r9d-linux-x86\_64.tar.gz
- androwish-e2aee3ea2ea718e7.tar.gz (Pi Day Release, also tested with following Don Quixote Release)

Christian: suggested to use the 9d release of the ndk instead of the current 10d due to the following reasons:

- still supports Android 2.3.3, like AndroWish
- tiff library does not compile with 10d

The download link is:

- Linux 64 bit: [https://dl.google.com/android/ndk/android-ndk-r9d-linux-x86\\_64.tar.bz2](https://dl.google.com/android/ndk/android-ndk-r9d-linux-x86_64.tar.bz2)
- Linux 32 bit: <https://dl.google.com/android/ndk/android-ndk-r9d-linux-x86.tar.bz2>

Unpack and install, androwish in folder "androwish" for easier access

```
cd ~/android
tar xvzf download/android-sdk_r24.1.2-linux.tgz
bzip2 -d download/android-ndk-r9d-linux-x86 64.tar.bz2
tar xvf download/android-ndk-r9d-linux-x86_64.tar
tar xvf download/androwish-e2aee3ea2ea718e7.tar.gz
mv androwish-e2aee3ea2ea718e7 androwish
```
(start side note)

### **ndk 10d install instructions (if 9d is not used as above)**

cd ~/android chmod +x download/android-ndk-r10d-linux-x86\_64.bin download/android-ndk-r10d-linux-x86\_64.bin

(end side note)

Open Android SDK manager:

```
~/android/android-sdk-linux/tools/android sdk
-> Select Google APIs ARM EABI v7a System Image
-> Unselect all other system images
```
Prepare build and let "android" create "local.properties":

export PATH=\$PATH:~/android/android-sdk-linux/tools:~/android/android-ndk-r9d cd androwish

```
android update project -p . --target 1
```
(the export command may be copied to  $\sim$ /.bashrc to be active for each shell start)

### <span id="page-34-0"></span>**Error with ndk 10d and not with 9d (e.g. only when 10d is used)**

On "ant debug", I had the following build error I could not solve:

```
[exec] [armeabi] Compile thumb : tiff tkimg <= tif predict.c
[exec] /tmp/ccTUdnr3.s: Assembler messages:
[exec] /tmp/ccTUdnr3.s: Error: unaligned opcodes detected in executable segment
[exec] make: [obj/local/armeabi/objs/tiff_tkimg/libtiff/tif_predict.o] Error 1
```
This is in jni/tiff. So I deleted the tkimg and jni/tiff folders:

rm -rf jni/tkimg jni/tiff

The build error most likely is caused by a compiler problem. This issue is fixed in an [AndroWish](http://www.androwish.org/index.html/wiki?name=AndroWish) check-in on 2015-06-30 by compiling libtiff to ARM instead of Thumb code. The x86 version of the compiler does not cause build errors.

(end side note)

Now, an "ant debug" succeeds for me. The result is in "androwish/bin/AndroWish-debug.apk

Great, thank you, Cristian !

# **Customizing Androwish**

This is a customisation for the application called "HIBIScan" for the company url "elmicron.de". You should replace those names by your own ones.

## **Delete not required packages**

It is perhaps me, but I always try to get small packages with as less as possible included. So I deleted packages I know and I don't need in this project:

```
cd ini
rm -rf 3dcanvas blt curl expect itk jpeg libxml2 nsf TclCurl tclral tcludp tclx tclxml\
   tdom tiff Tix tkimg tktable tktreectrl vu xotcl zint
cd jni/tcl-pkgs
rm -rf tdbcmysql1.0.3 tdbcsqlite3-1.0.3 itcl4.0.3 sqlite3.8.8.3 tdbcodbc1.0.3\
   thread2.7.2 tdbc1.0.3 tdbcpostgres1.0.3
cd androwish
rm -rf tkchat
cd assets
rm -rf bin blt2.4 bwidget1.9.7 Canvas3d1.2.1 expect5.45.2 gridplus2.10 icons1.2 itcl4.0.3\
  itk4.0.1 iwidgets4.1 nsf2.0.0 pdf4tcl08 ral0.11.2 ralutil0.11.2 sqlite3 TclCurl7.22.0\
  tcllib1.16 tclsoap1.6.8 tclws2.3.8 tclx8.4.1 Tclxml3.2 tdbc1.0.3 tdbcsqlite3-1.0.3 tdom0.8\
  thread2.7.2 tkimg1.4.3, tklib0.6, tksqlite0.5.11, tktable2.11 treectrl2.4.1 vu2.3
```
This results in an androwish size of 17MB, so 6 MB less than the full package.

### **Remove target x86**

For most Android phones, the target armeabi is sufficient. So the target x86 might be deleted: Remove "x86" in file jni/Application.mk to get:

APP ABI := armeabi

This results in a final apk size of 10MB. My phone says that it takes 19.7 MB, while AndroWish takes 39.3MB.

### **Include own script**

Now, the script tree of the application is copied to assets/app and a main.tcl is there to be started:

```
cd assets
mkdir app
cd app
cp <somewhere>/main.tcl .
cp -r <somewhere>/* .
```
An "ant debug" results in a starkit-like apk file.

### **Remove permissions not required for the app**

In "./AndroidManifest.xml", you may delete any permission, but:

Application will directly terminate if not present.

### **Change package name**

In "./AndroidManifest.xml", you should change the package name to be different to androwish. Otherwise, the applications may not be installed together.

In "./AndroidManifest.xml"

package="de.elmicron.hibiscan"

where "de.elmicron.hibiscan" is my internet domain and the application name as last component. This should be adopted on request.

Add into "src/tk/tcl/wish/AndroWish.java" at the end of the include list:

```
import de.elmicron.hibiscan.R;
```
to avoid error:

none

```
[javac] /home/oehhar/android/androwish-hibiscan/src/tk/tcl/wish/AndroWish.java:1519: error: package
R does not exist
   [javac] R.drawable.wish);
```
This error only happens after an

ant clean

Otherwise, the old class definition of "tk.tcl.wish.R" is still present in the gen source tree.

Add a derived class in "src/de/elmicron/hibiscan/HIBIScan.java". The file path is composed of "src" and the package name, dots replaced by "/". The file name is the class name, where I used the application name.

File contents:

```
package de.elmicron.hibiscan;
import tk.tcl.wish.*;
public class HIBIScan extends AndroWish { }
```
(Christian: by private email) Then, each usage in "<activity...>" of "tk.tcl.wish.AndroWish" in "AndroidManifest.xml" should be replaced by "de.elmicron.hibiscan.HibiScan". Here, this is done in the next step.

Remark: the usage of a derived class did not make any difference to me. I could stay with the class "tk.tcl.wish.AndroWish". Nevertheless, Christian: recommends it. Comments welcome...

### **Start script directly**

Loose translation of E-Mail from Christian::

The file "AndroidManifest.xml" for own applications should bette be structured similar to ".../hellotcltk/AndroidManifest.xml". The own application should not be started by the activity "AndroWishLauncher", but better directly, using the remaining intent filter:

```
<intent-filter>
  <action android:name="android.intent.action.MAIN" />
  <category android:name="android.intent.category.LAUNCHER" />
</intent-filter>
```
So, within the "AndroidManifest.xml" file, there are the following changes:

- Use only one activity with the new class and the proposed intent-filter.
- I changed the product version and class to 6.0 and numeric 600, as this is the port of an existing program,
- which has version number 6. and the following changes already in other sections: Use package name "de.elmicron.hibiscan"
- 
- Use class "de.elmicron.hibiscan.HIBIScan" instead "tk.tcl.wish.AndroWish"
- Only minimal permissions

The resulting file looks like that:

```
<?xml version="1.0" encoding="utf-8"?>
<manifest xmlns:android="http://schemas.android.com/apk/res/android"
          package="de.elmicron.hibiscan"
          android:installLocation="auto"
```
```
android:versionCode="600"
          android:versionName="6.0">
 <application android:label="@string/app_name"
               android:icon="@drawable/androwish"
               android:allowBackup="true"
               android:theme="@android:style/Theme.NoTitleBar.Fullscreen"
               android:hardwareAccelerated="true">
   <activity android:name="de.elmicron.hibiscan.HIBIScan"
android:configChanges="orientation|keyboardHidden|keyboard|screenSize|mnc|mcc|locale|fontScale|uiMode"
              android:label="@string/app_name">
      <intent-filter>
        <action android:name="android.intent.action.MAIN" />
        <category android:name="android.intent.category.LAUNCHER" />
      </intent-filter>
   </activity>
 </application>
 <!-- Android 2.3.3 -->
 <uses-sdk android:minSdkVersion="9" android:targetSdkVersion="14" />
 <!-- OpenGL ES 2.0 -->
 <uses-feature android:glEsVersion="0x00020000" />
 <!-- USB support -->
 <uses-feature android:name="android.hardware.usb.host" />
 <!-- Disable screen compatibility modes -->
 <supports-screens android:smallScreens="true"
                    android:normalScreens="true"
                    android:largeScreens="true"
                    android:xlargeScreens="true" />
 <!-- Allow writing to external storage etc. -->
 <uses-permission android:name="android.permission.INTERNET" />
</manifest>
```
## **Resources**

Change the AppName in res/values/strings.xml

Change the Androwish icons in res/drawable-\*/androwish.png (Resolutions: 72x72, 48x48, 96x96, 144x144).

#### **Remove fonts**

Christian: suggestion via E-Mail: 2 additional MB's may be economized by not including the font folder ".../jni/sdl2tk/library/fonts" as follows:

```
cd jni/sdl2tk
mv library/fonts .
```
In this case, the buildin Droid\* fonts are used as fallback which are included in Android firmware. They don't look so much less attractive...

This results in a package file size of 7.8MB

On Android 5, this requires Don Quixote release (2015-04) of Androwish to run. Otherwise, Androwish does not start on Android 5.

## **Release signing**

Create a release key by (replace "elmicron" by your own name):

```
cd ~/android
keytool -genkey -v -keystore android_elmicron.keystore -alias android_elmicron -keyalg RSA -keysize
2048 -validity 10000
```
You get promted to a keystore password and the key values. I only filled common name and Organisation. Then you get prompted to a key password.

This generates the file "~/android/android\_elmicron.keystore".

Then add those lines to "~/android/androwish/ant.properties":

```
key.store=../android_elmicron.keystore
key.alias=android_elmicron
key.store.password=<mypw1>
key.alias.password=<mypw2>
```
The final apk is in "bin/AndroWish-release.apk".

2015-06-04 Harald Oehlmann

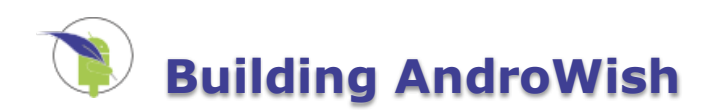

# **Building AndroWish**

# **Requirements**

- [Android](http://developer.android.com/sdk/index.html) SDK (version 12 or later)
- [Android](http://developer.android.com/tools/sdk/ndk/index.html) NDK (r7 or later)
- Minimum API level support by SDL is 10 (Android 2.3.3), requested API level from project.properties is 16 (Android 4.1)
- CPUs supported for native shared libraries are currently armeabi and x86. This can be changed in jni/Application.mk.

# **Building and Running AndroWish**

Old school using Apache ant:

- 1. Refresh the project settings using the android command from Android SDK: android update project
- 2. Review local.properties to point to the directory where the Android SDK resides.
- 3. Use ant to build AndroWish from scratch: ant debug. This includes building the C libraries using Android NDK. That step can be performed separately by running ndk-build in the jni directory or by invoking ant ndk-build
- 4. The resulting Android APK is built to bin/AndroWish-debug.apk which can be installed onto a device or emulator using adb install -r bin/AndroWish-debug.apk.
- 5. Start AndroWish on device or emulator using adb from the development system: adb shell am start tk.tcl.wish/.AndroWishLauncher.
- 6. Clean the build tree with ant clean.

New style using gradlew:

- 1. Setup your environment regarding ANDROID HOME and the ndk-build command e.g. by setting both a proper PATH and ANDROID\_NDK\_HOME.
- 2. Use gradlew to build AndroWish from scratch: ./gradlew assembleDebug. As above this performs both the NDK build and the final compile and packaging steps.
- 3. The resulting Android APK is built to build/outputs/apk/AndroWish-debug.apk which can be installed onto a device or emulator using adb install -r build/outputs/apk/AndroWish-debug.apk.
- 4. Start AndroWish on device or emulator using adb from the development system: adb shell am start tk.tcl.wish/.AndroWishLauncher.
- 5. Clean the build tree with ./gradlew clean.

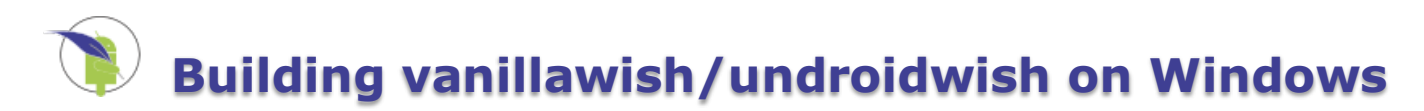

# **Building vanillawish/undroidwish on Windows**

By Stephan Effelsberg

The crucial part in building undroidwish on Windows is the setup of the environment. This set of instructions is the result from building undroidwish on Windows 7 Pro 32 using MSys2.

# **Tool: MSys2**

Install MSys2 from the [homepage](https://www.msys2.org) or use a package manager like [Chocolatey](https://chocolatey.org). Once you have MSys2 you can install any necessary package via its package manager pacman, e.g

```
pacman -S <name of package>
```
Some tools like **CMake** are nice to have a system-wide install. In this case just make sure that the tools are listed in the PATH.

## **Tool: MinGW**

Install [MinGW,](https://mingw-w64.org) then copy some of the binaries to give them their necessary names, see for example these [instructions](https://phab.enlightenment.org/w/windows/) on the Enlightenment wiki. Unfortunately, the binaries of a Windows installation of MinGW don't have the names of the cross compiler suite of MinGW. Consult the build script that you're finally going to call to learn about the names of the individual binaries. This is an excerpt from build-undroidwish-win32.sh:

```
# the toolchain
if test -d /opt/mingw64/bin ; then
  # use -march=i386 -mtune=i386 for Win2000 and/or old CPUs w/o
  # SSE like VIA C3
  echo using toolchain from /opt/mingw64/bin
  PATH="/opt/mingw64/bin:$PATH"
  STRIP="x86_64-w64-mingw32-strip"
  0BJCOPY="x\overline{8}6 64-w64-mingw32-objcopy"
  AR = "x86 64-w64-minqw32-ar"RANLIB = <math>\frac{1}{2} \times 86664 - \frac{1}{2} \times 64 - \frac{1}{2} \times 64 - \frac{CC = "x86 64-w64-mingw32-gcc -m32 -march= i386 -mtune=i386 - DTCL UTF MAX=3"CC_OLD="x86_64-w64-mingw32-gcc -m32 -march=i386 -mtune=i386 -D WIN32 WINNT=0x0400 -DTCL UTF MAX=3"
  CXX = "x86.64-w64-mingw32-q++ -m32 -march=i386 -mtune=i386 -fno-exceptions -DTCL UTF MAX=<math>\overline{3}''</math>RC = "x86 \overline{6}4-w64-mingw32-windres -F pe-i386"
  NN = "x86<sup>-64</sup> - w64 - minaw32 - nm"export STRIP OBJCOPY AR RANLIB CC CC OLD CXX RC NM
else
  # would like to use -march=i386 -mtune=i386, too, but then gcc-4.8
  # cannot link due to missing atomic support for this CPU, thus must
  # have Pentium at least
  echo using toolchain prefix i686-w64-mingw32
  STRIP="i686-w64-mingw32-strip"
  OBJCOPY="i686-w64-mingw32-objcopy"
  AR="i686-w64-mingw32-ar"
  RANLIB="i686-w64-mingw32-ranlib"
  CC="i686-w64-mingw32-gcc -m32 -march=i586 -mtune=generic -DTCL_UTF_MAX=3"
  CC_OLD="i686-w64-mingw32-gcc -m32 -march=i586 -mtune=generic -D_WIN32_WINNT=0x0400 -DTCL_UTF_MAX=3"
  CXX = "i686-w64-mingw32-g++" -m32 -march=i586 -mtune=generic -fno-exceptions -DTCL UTF MAX=<math>\overline{3}''</math>RC="i686-w64-mingw32-windres -F pe-i386"
  NM="i686-w64-mingw32-nm"
  TWAPI_LDFLAGS="-L${AWDIR}/undroid/compat/win32/lib32"
  export STRIP OBJCOPY AR RANLIB CC CC_OLD CXX RC NM TWAPI_LDFLAGS
f_i
```
#### What if ... I instead rename the environment variables in the script to reflect the names of the binaries?

When compiling libwebsockets, you may encounter a strange case of CMAKE\_AR-NOTFOUND. I don't know why ar is so special to CMake but if you search for it you can find many surprised developers who stumbled upon it.

## **Tool: CMake**

Get it from **[cmake.org](https://cmake.org)** or a package manager.

## **Tool: rsync**

For calling init of the build script.

pacman -S rsync

# **Tool: make**

pacman -S make

#### **Tool: nasm**

[nasm.us](https://www.nasm.us) or via package manager. Needed for jpeg-turbo.

pacman -S nasm

#### **Tool: Perl**

pacman -S perl

#### **Tool: bc**

curl calls curl-config and this script needs bc to calculate the version number requirements.

pacman -S bc

# **Tool: pkg-config**

pacman -S pkg-config

# *What if ... I forget pgk-config?*

You will not get error messages but some modules will silently be ignored, e.g. the jsmpeg video driver. You will only learn about this when trying to use an ignored module.

# **Tool: texinfo**

ffidl may complain about a missing makeinfo.

pacman -S texinfo

# **Starting the shell**

There are some options to start the MSys shell (and you surely have already started one in order to install the tools). Make sure that the shell is being run as an MSys shell, not a MinGW shell, by checking uname. The result should look like

MSYS\_NT\_6.1-7601

and not like

MINGW\_NT\_6.1-7601

Now follow the simple build instructions to get your wish.

#### *What if ... I run a shell in MinGW mode?*

Some modules may give you error messages like "Please use win32/Makefile.gcc instead." or "... is not a cygwin compiler."

<span id="page-41-0"></span>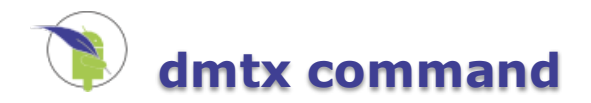

# **dmtx command**

# **Name**

**dmtx::\*** - interface to the libdmtx.org Data Matrix Code scanner library.

# **Synopsis**

package require dmtx dmtx::decode ?options? dmtx::async\_decode ?options?

# **Description**

These commands are used to scan Data Matrix Codes off pixel image data.

dmtx::decode photoEtc ?scale timeout?

Scans the photo image *photoEtc* for Data Matrix Code information. Alternatively, *photoEtc* can be a four element list describing a greyscale or RGB image as a byte array. The elements must be width, height, depth and byte array of the image in this order. The optional integer parameter scale downsamples the image before the scan takes place. The optional *timeout* limits the scan process to that many milliseconds. The command returns a three element list made up of a flag indicating success  $(=1)$  or failure  $(=0)$  of the scan process, the amount of milliseconds spent on decoding, and the scan result as a byte array.

dmtx::async decode photoEtc callback ?scale timeout?

Similar to dmtx::decode but the decoder is run as a background thread and the result is presented to a callback procedure. It requires the Tcl core being built with thread support, and a running event loop since the callback is invoked as an event or do-when-idle handler. Three additional arguments are passed to callback: a flag indicating success (=1) or failure (=0) of the scan process, the number of milliseconds for decoding, and the scan result as a byte array. The optional parameters scale and timeout have the same meaning as in the dmtx::decode command. The default timeout value is 1000 milliseconds. Caution: only a single thread instance is supported per Tcl interpreter, i.e. another asynchronous decode process can only be started when a previous decode process has finished.

dmtx::async\_decode abort

Aborts a running asynchronous decode process.

#### dmtx::async\_decode status

Returns the current state of the asynchronous decode as a string: stopped when no asynchronous decode thread has been started, running when a asynchronous decode is in progress, and ready when the next asynchronous decode can be started.

dmtx::async\_decode stop

Stops the background thread for asynchronous decoding if it has been implicitely started by a prior dmtx::async\_decode. This can be useful to conserve memory resources.

# **Environment Variables**

# **Environment Variables**

Some environment variables in the env array are setup on early startup of AndroWish.

env(EXTERNAL\_FILES)

App specific directory on external storage.

env(EXTERNAL\_STORAGE)

Path name of external storage (could be internal SD card).

env(EXTERNAL\_STORAGE2)

Path name of external storage (real external SD card).

env(HOME)

App's home directory (internal storage), usually /data/data/tk.tcl.wish/files.

env(INTERNAL\_STORAGE)

App specific directory on internal storage (identical with \$env (HOME)).

env(LANG)

System language.

env(LD\_LIBRARY\_PATH)

Load path for shared libraries including app specific directory (usually /data/data/tk.tcl.wish/libs).

env(OBB\_DIR)

On some Android versions extra stuff bundled with the app (currently unused).

env(PACKAGE\_CODE\_PATH)

Path name of the app's APK.

env(PACKAGE\_NAME)

Package name where the app's main class comes from (tk.tcl.wish).

env(PATH)

Path for exec(n) including app specific directory

env(TMPDIR)

Path name for temporary files (usually /data/data/tk.tcl.wish/cache, fallback is value of \$env(HOME)).

To test if a Tcl script is executing on the Android platform sdltk android (see sdltk [command](#page-63-0)) should be used.

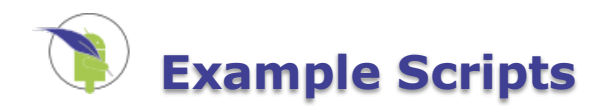

# **Example Scripts And Screenshots**

Many packaged example scripts can be invoked on typical Android devices by a "androwish:///<pathname>" URL on the VFS mounted /assets folder. This works with the Android web view component, Firefox, and Chrome. For Firefox, the last path component (the tcl file) must be URL encoded, e.g. test.tcl must be written as test%2Etcl.

#### **Tk widget demo**

## **<androwish:///assets/sdl2tk8.6/demos/widget>, [source](http://www.androwish.org/index.html/artifact/e69fb6a25fbb39fdb238c027c67954c3d610f740) code**

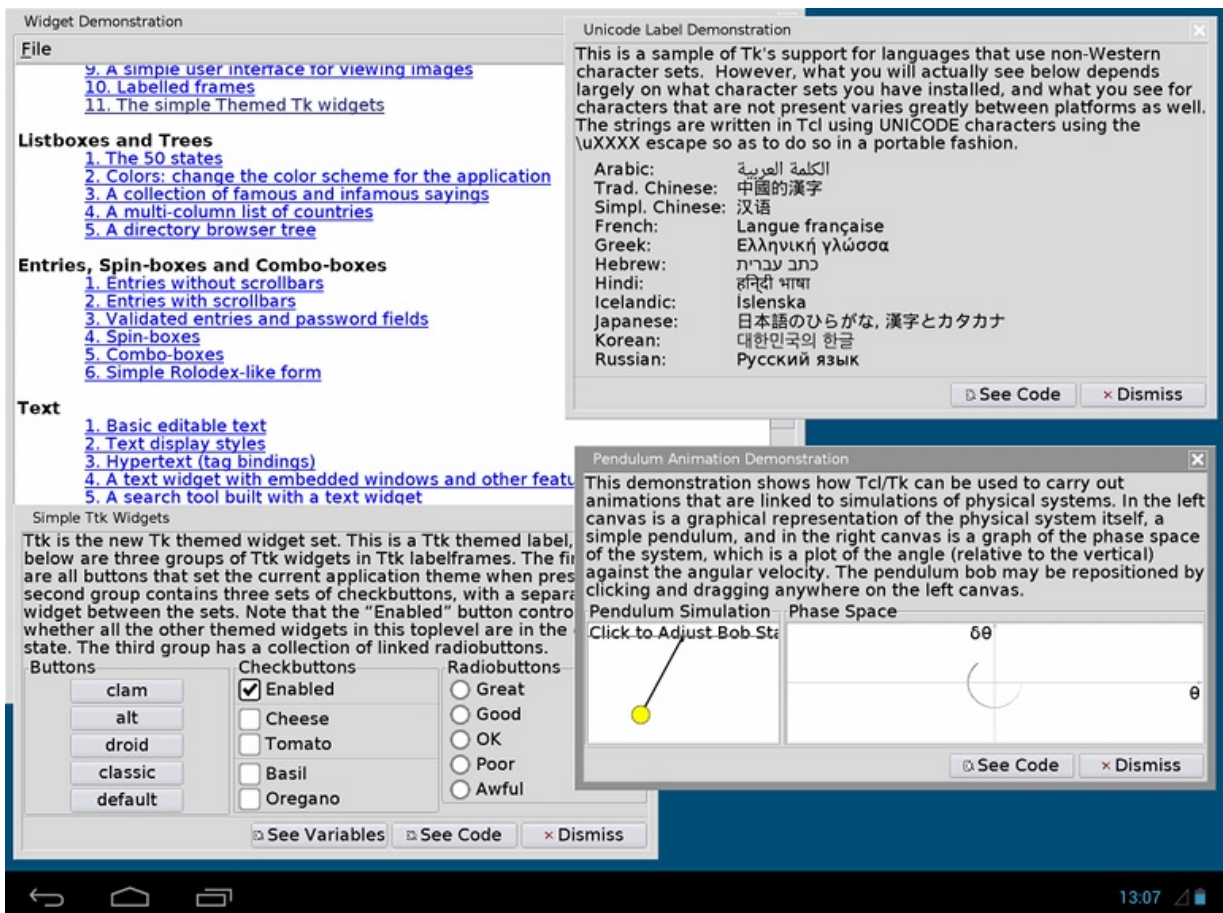

**Screenshot taken on an i-onik TP9.7-1200QC-Ultra tablet**

**App Life-cylce, accelerometer, finger events**

**[androwish:///assets/sdl2tk8.6/demos/android\\_demo%2Etcl](androwish:///assets/sdl2tk8.6/demos/android_demo%252Etcl), [source](http://www.androwish.org/index.html/artifact/053ec4dd63c7eda1afbee5bc12abf6cf6cde2a2e) code**

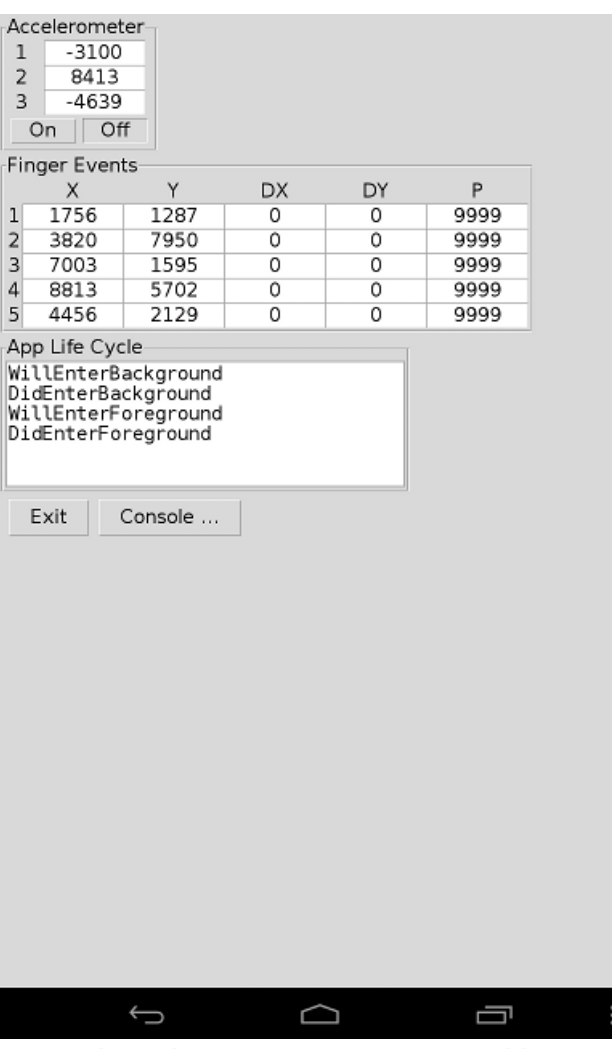

**Screenshot taken on a Lenovo Yoga 8 tablet**

**Accelerometer with canvas widget**

**[androwish:///assets/sdl2tk8.6/demos/android\\_accel%2Etcl](androwish:///assets/sdl2tk8.6/demos/android_accel%252Etcl), [source](http://www.androwish.org/index.html/artifact/667617d60642f61bb50a8748d57e9752542c55c2) code**

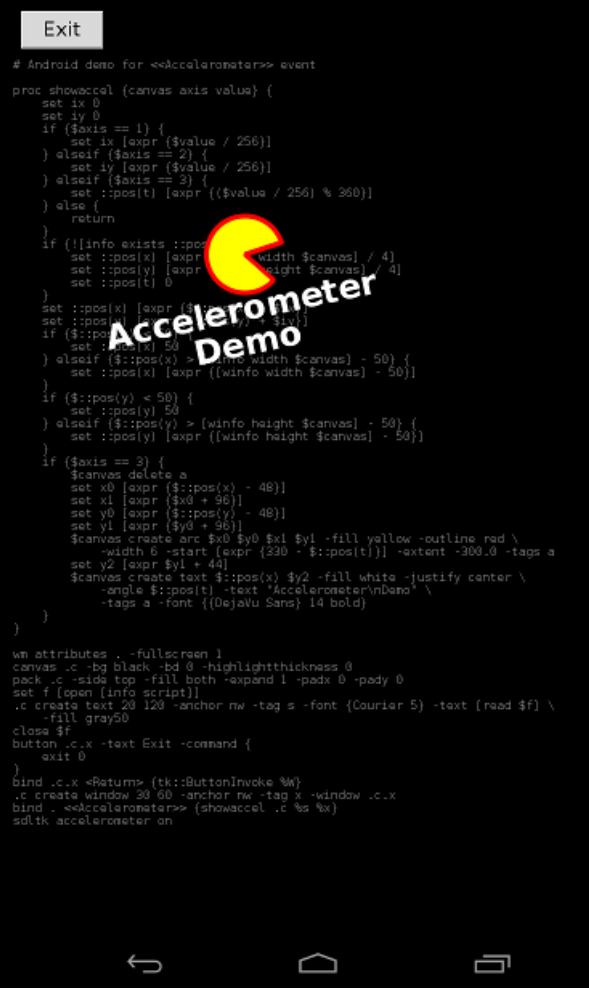

**Screenshot taken on a Lenovo Yoga 8 tablet**

#### **Device sensors**

# **[androwish:///assets/sdl2tk8.6/demos/android\\_sensors%2Etcl](androwish:///assets/sdl2tk8.6/demos/android_sensors%252Etcl), [source](http://www.androwish.org/index.html/artifact/10d05e3afbea27ba9b265d687bb5c4339400c6d7) code**

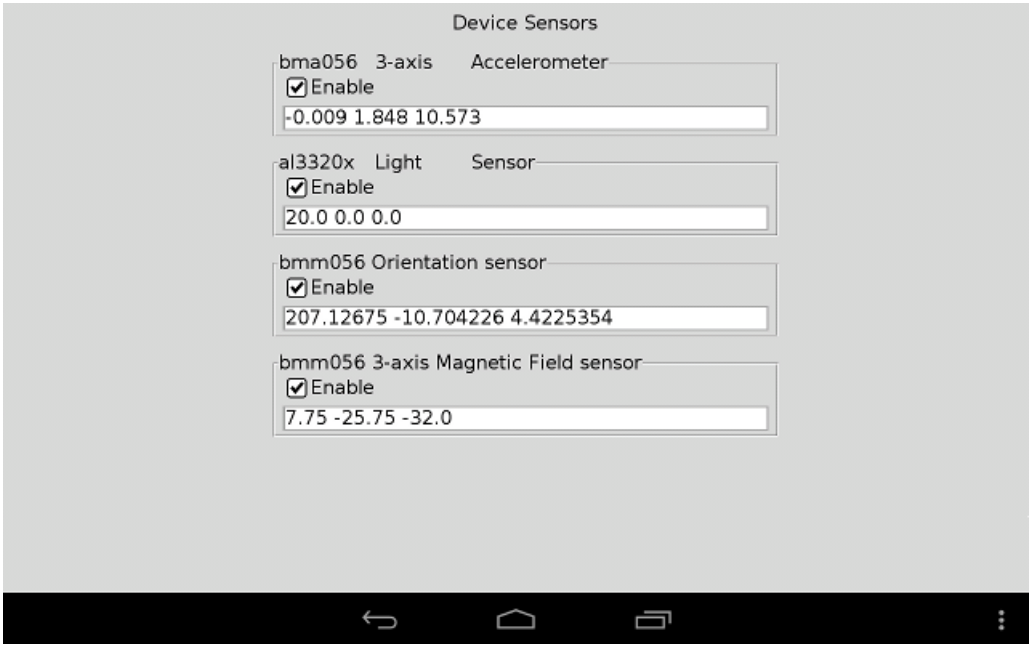

**Screenshot taken on a Lenovo Yoga 8 tablet**

**Compass using magnetic field sensor and accelerometer**

**[androwish:///assets/sdl2tk8.6/demos/android\\_compass%2Etcl](androwish:///assets/sdl2tk8.6/demos/android_compass%252Etcl), [source](http://www.androwish.org/index.html/artifact/35c23bc3dba9e8a76c66238c4515f497fdc4e49e) code**

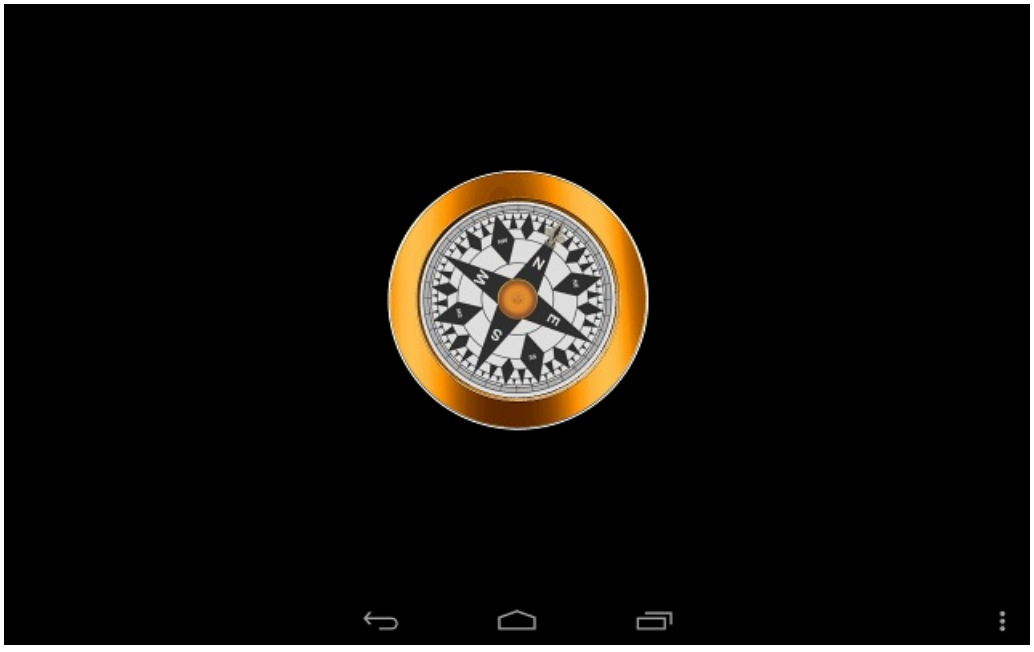

**Screenshot taken on a Lenovo Yoga 8 tablet**

**Pinch-to-zoom with canvas widget**

**[androwish:///assets/sdl2tk8.6/demos/android\\_zoom%2Etcl](androwish:///assets/sdl2tk8.6/demos/android_zoom%252Etcl), [source](http://www.androwish.org/index.html/artifact/3249f06d13bb8cc12fec03904b2d1f457d9990bd) code**

**Eliza: speech recognition and speech-to-text**

**[androwish:///assets/sdl2tk8.6/demos/android\\_eliza%2Etcl](androwish:///assets/sdl2tk8.6/demos/android_eliza%252Etcl), [source](http://www.androwish.org/index.html/artifact/005f6c74f7d50746234e7a2a37aae2e139e47097) code**

**TclMixer: audio output and mod music playback**

**[androwish:///assets/tclmixer1.2.3/test%2Etcl](androwish:///assets/tclmixer1.2.3/test%252Etcl), [source](http://www.androwish.org/index.html/artifact/698da6411516e6c6c11c0d671d4cfa3e5f0a3f03) code**

#### **Simple VNC viewer**

# **[androwish:///assets/vnc0.4/vncviewer%2Etcl](androwish:///assets/vnc0.4/vncviewer%252Etcl), [source](http://www.androwish.org/index.html/artifact/4cd95e6bb9d81ef3d5cde7e1cc8b48a605ddad0c) code**

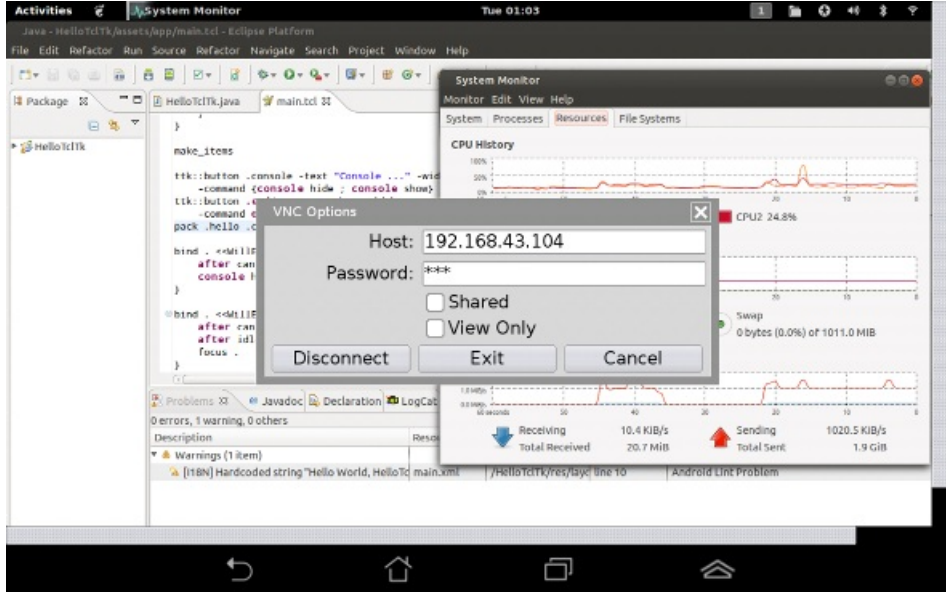

**Screenshot taken on ASUS Fonepad K004 ME371G**

### **Barcode generation using ZINT**

**[androwish:///assets/zint2.5.0/demo%2Etcl](androwish:///assets/zint2.5.0/demo%252Etcl), [source](http://www.androwish.org/index.html/artifact/c5bb41c7eeeb7d4f71eff2a7b662d7005b442766) code**

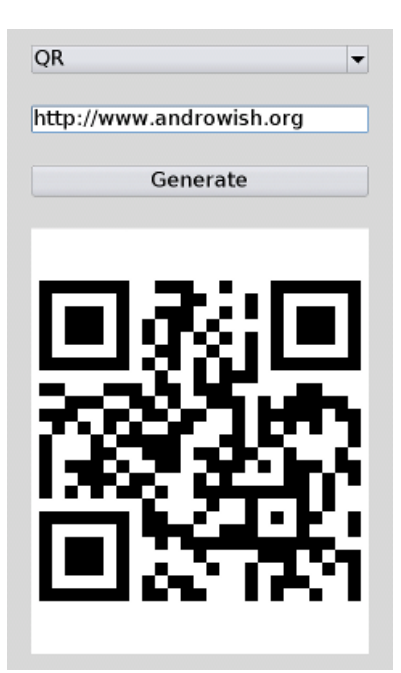

**Screenshot taken on a HTC One V smartphone**

# **GPS/NMEA display**

**[androwish:///assets/sdl2tk8.6/demos/android\\_gps%2Etcl](androwish:///assets/sdl2tk8.6/demos/android_gps%252Etcl), [source](http://www.androwish.org/index.html/artifact/f3dc47b6c9bda26fa75b2f8aff1776be62df8e64) code**

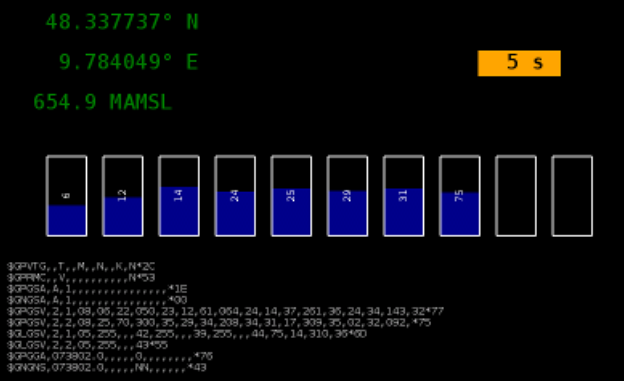

**Screenshot taken on a HTC One V smartphone**

**Walkie-talkie using snack and UDP multicast**

**[androwish:///assets/snack2.2.10/tcl\\_talkie%2Etcl](androwish:///assets/snack2.2.10/tcl_talkie%252Etcl), [source](http://www.androwish.org/index.html/artifact/ef0cfc9d2c169be01954b0ac07820b7910d2e1ba) code**

**Simple chat using Bluetooth serial port profile (SPP)**

**[androwish:///assets/sdl2tk8.6/demos/android\\_btchat%2Etcl](androwish:///assets/sdl2tk8.6/demos/android_btchat%252Etcl), [source](http://www.androwish.org/index.html/artifact/a50231f216f6196323065450eb69d32865a9c254) code**

**TkSQLite database frontend for SQLite**

**[androwish:///assets/tksqlite0.5.11/tksqlite%2Etcl](androwish:///assets/tksqlite0.5.11/tksqlite%252Etcl), [source](http://www.androwish.org/index.html/artifact/a293b150934cbb7a79233c5e44b44dcd7c50e435) code**

| File Database Tool Help                                       |                                     |                      |                            |
|---------------------------------------------------------------|-------------------------------------|----------------------|----------------------------|
| Database                                                      | SQL Command                         |                      |                            |
| <b>Elvtable</b>                                               |                                     |                      |                            |
| maschinenlaufz-                                               |                                     |                      |                            |
| ⊞material                                                     |                                     |                      |                            |
| <b>Eparcels</b>                                               |                                     |                      |                            |
| parcels constr                                                |                                     |                      |                            |
|                                                               | Table Edit [ main.maschinenlaufzeit |                      |                            |
| maschinenlaufzeit                                             | status                              | stillstand           | $l$ aufze $\blacktriangle$ |
| Field Index Trigger                                           | Ein                                 | 00:02:49             | 00:00:                     |
| Column<br>$NNE =$<br>Type                                     | Aus                                 | 00:00:00             | 00:02:                     |
| <b>a</b> id<br>INTEGE<br>α                                    | Ein                                 | 00:01:21             | 00:00:                     |
| u<br>TIMEST<br>datum                                          | Aus<br>Ein                          | 00:00:00<br>00:00:49 | 00:02:<br>00:00:           |
| <b>TEXT</b><br>z<br>name                                      | Aus                                 | 00:00:00             | 00:02:                     |
| <b>TEXT</b><br>status                                         | Ein                                 | 00:01:27             | 00:00:                     |
| <b>TIME</b><br>stillstand                                     | Aus                                 | 00:00:00             | 00:02:                     |
| laufzeit<br><b>TIME</b>                                       | Ţ                                   | 00:03:24             | 00:00:                     |
| About TkSOLite                                                | $\vert x \vert$                     | 00:00:00             | 00:02:                     |
| TkSQLite 0.5.11                                               |                                     | 00:01:26             | 00:00:                     |
| Tcl 8.6.2                                                     |                                     | 00:00:00             | 00:02:                     |
| Tk 8.6.2                                                      |                                     | 00:00:46             | 00:00:                     |
| tclsqlite2 N/A                                                |                                     | 00:00:00             | 00:02:                     |
| tclsqlite3 3.8.7                                              |                                     | 00:03:30             | 00:00:                     |
| Tktable 2.11                                                  |                                     | 00:00:00             | 00:02:                     |
| Tile 0.8.6                                                    |                                     | 00:00:36             | 00:00:                     |
| Treectrl 2.4.1<br>Trf 2.1.4                                   |                                     | 00:00:00             | 00:02:                     |
|                                                               |                                     | 00:00:40             | 00:00:                     |
| Copyright (c) 2004 - 2014                                     |                                     | 00:00:00             | 00:02:                     |
| OHTSUKA, Yoshio                                               |                                     | 00:00:39             | 00:00:                     |
| This program is free to use,                                  |                                     | 00:00:00             | 00:02:                     |
| modify, extend at will. The                                   |                                     | 00:00:48             | 00:00:                     |
| author(s)<br>provides no warrantees,                          |                                     | 00:00:00             | 00:02:                     |
| guarantees or any responsibility                              |                                     | 00:00:41             | 00:00:                     |
| for usage.                                                    |                                     | 00:00:00<br>00-03-21 | 00:02                      |
|                                                               | Redistributions in any form must    |                      | nn.nn                      |
|                                                               | retain this copyright notice.       |                      |                            |
|                                                               | ohtsuka.yoshio@gmail.com            |                      |                            |
|                                                               |                                     |                      |                            |
|                                                               | OK                                  |                      |                            |
|                                                               |                                     |                      |                            |
| Version: 3 Encoding: utf-8 (UTF-8) Row: 443 line Time: 6 msec |                                     |                      |                            |
|                                                               |                                     | ╗                    |                            |
|                                                               |                                     |                      |                            |
| Seroonshot taken on a Loneyo Voga 8 tahlet                    |                                     |                      |                            |

**Screenshot taken on a Lenovo Yoga 8 tablet**

# **Canvas 3D using camera for texturing cube surfaces**

# **[androwish:///assets/Canvas3d1.2.1/demo/photocube%2Etcl](androwish:///assets/Canvas3d1.2.1/demo/photocube%252Etcl), [source](http://www.androwish.org/index.html/artifact/d0f68f21fb0e44bbe3f0a2ea60fec938efb8aac6) code**

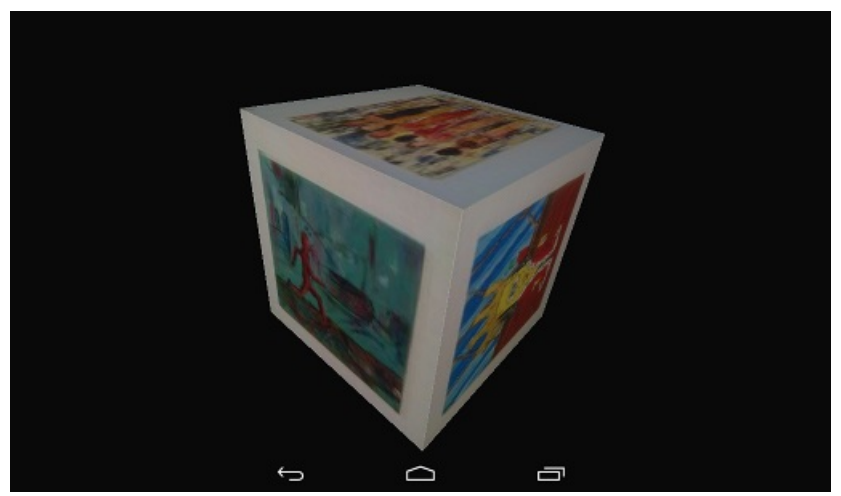

**Screenshot taken on a Lenovo Ideatab A3000-H tablet**

# **Interactive MIDI music**

**[androwish:///assets/music0.1/music%2Etcl](androwish:///assets/music0.1/music%252Etcl), [source](http://www.androwish.org/index.html/artifact/5e178cdc6d4b25834775a0f57a0126db8ecffd92) code**

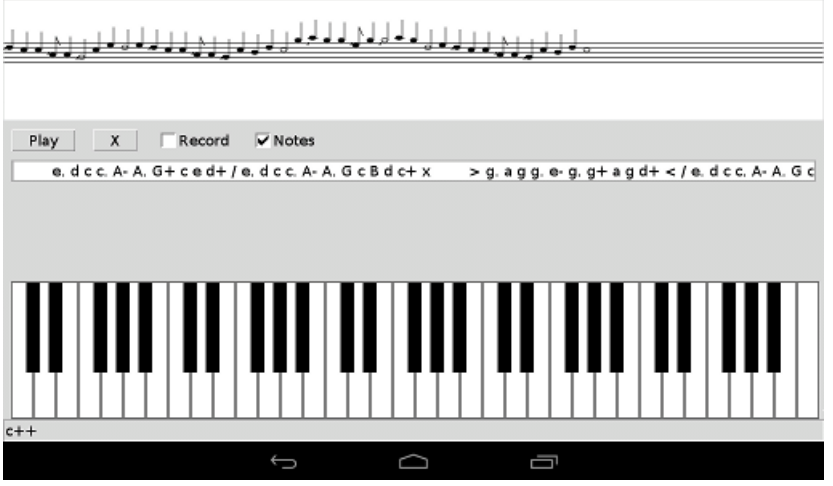

**Screenshot taken on a Lenovo Ideatab A3000-H tablet**

**Piano, a pocket synthesizer**

**[androwish:///assets/music0.1/piano%2Etcl](androwish:///assets/music0.1/piano%252Etcl), [source](http://www.androwish.org/index.html/artifact/9c5639b44b21a292c879ff14ed99ab184332b4da) code**

**Data Matrix Code scanner using camera and dmtx [command](#page-41-0)**

**[androwish:///assets/dmtx0.7.5/android\\_demo%2Etcl](androwish:///assets/dmtx0.7.5/android_demo%252Etcl), [source](http://www.androwish.org/index.html/artifact/e3892410b86641a57a9f9238f726148d4e6ed415) code**

**Barcode scanner using camera and zbar [command](#page-112-0)**

**[androwish:///assets/zbar0.10/android\\_demo%2Etcl](androwish:///assets/zbar0.10/android_demo%252Etcl), [source](http://www.androwish.org/index.html/artifact/4ce598aa1fc82dc9a41a04992a94673cb4d863af) code**

**Minimalist WebCam in ≈ 100 LOC**

**[androwish:///assets/sdl2tk8.6/demos/android\\_webcam%2Etcl](androwish:///assets/sdl2tk8.6/demos/android_webcam%252Etcl), [source](http://www.androwish.org/index.html/artifact/ade494d56814fc1ba5d72886ee3233f7bed44de0) code**

**Tkbugz, a game requiring a VR headset and a USB or Bluetooth joystick**

**[androwish:///assets/tkbugz/vr\\_bugz%2Etcl](androwish:///assets/tkbugz/vr_bugz%252Etcl), [source](http://www.androwish.org/index.html/artifact/53b62ad7dac6c148902b40886c0c5ed7ac38d8af) code**

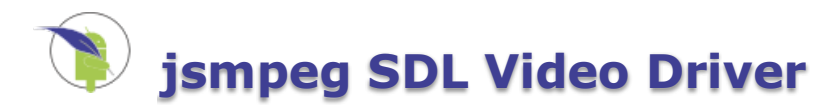

# **jsmpeg SDL Video Driver**

An experimental SDL video driver named **jsmpeg** is provided since Valentine's Day 2019. It uses the technique described in <https://github.com/phoboslab/jsmpeg> and <https://github.com/phoboslab/jsmpeg-vnc> in combination with HTML5 and WebGL in a modern browser to provide display, mouse, and keyboard to a normal [undroidwish](#page-100-0).

This means, that the rendering is performed into a memory buffer, which is encoded into a modified MPEG-1 transport stream, sent over a Websocket to a web browser, which performs MPEG-1 decoding and rendering into a HTML5 canvas optionally using WebGL. Likewise, mouse and keyboard events are sent on the same Websocket from the browser back to the **jsmpeg** driver, transformed to SDL mouse and keyboard events and further processed by the [undroidwish](#page-100-0) application.

Frame rate and required bandwidth are moderate. Currently, 25 frames per seconds are sent at most, which require some few hundred kilobits per second. Since April 2019 limited support for OpenGL is available for the Canvas3D and tkZinc widgets. It requires a working EGL/OpenGL infrastructure (Linux etc.) or Windows OpenGL. On Linux this normally requires an X11 display connection except for very recent versions of Mesa and GPU drivers, i.e. on Debian 10 and Fedora 30 the environment variable **EGL\_DISPLAY** can be set to **surfaceless** in order to turn on headless GPU mode.

For the adventurous, there is a test version for Linux [x86\\_64](http://www.ch-werner.de/AndroWish/undroidwish-x86_64-deb9) (Debian 9, Fedora 30, CentOS 7), [Windows](http://www.ch-werner.de/AndroWish/undroidwish-win32.exe) 32 bit (XP or newer), [Windows](http://www.ch-werner.de/AndroWish/undroidwish-win64.exe) 64 bit (XP or newer), and [MacOSX](http://www.ch-werner.de/AndroWish/undroidwish.dmg) (tested on High Sierra). All can be run using the **jsmpeg** video driver when the environment variable **SDL\_VIDEODRIVER** has the value **jsmpeg** and the required [FFMpeg](https://www.ffmpeg.org) DLLs/shared libraries are available on the system, e.g.

# POSIX export SDL\_VIDEODRIVER=jsmpeg ./undroidwish-x86\_64-deb9 builtin:widget -sdlwidth 800 -sdlheight 600 REM Windows SET SDL VIDEODRIVER=jsmpeg undroidwish-win32.exe builtin:widget -sdlwidth 800 -sdlheight 600 # Mac OSX export SDL VIDEODRIVER=jsmpeg /Applications/undroidwish.app/Contents/MacOS/undroidwish builtin:widget -sdlwidth 800 -sdlheight 600

For Windows, the required DLLs are **avutil-56.dll**, **avcodec-58.dll**, **swresample-3.dll**, and **swscale-5.dll** which are available from <https://www.ffmpeg.org/download.html> and preferably loaded from **%PROGRAMFILES%\ffmpeg\bin**. For Linux, the shared libraries are available per installing the distribution's ffmpeg package(s). For MacOSX, the homebrew ffmpeg package provides the necessary shared libraries.

By default, the HTTP/Websockets port is 8080 which can be overridden with the environment variable **SDL\_VIDEO\_JSMPEG\_PORT**. Thus, the URL

http://localhost:8080

connects the browser with the **jsmpeg** enabled [undroidwish.](#page-100-0) If the browser's WebGL implementation isn't suitable for proper displaying the *[undroidwish](#page-100-0)* root window, the alternate URL

http://localhost:8080/?use2d

turns off WebGL usage.

Note that all local TCP/IP addresses are bound, not just localhost. Thus, if your local TCP/IP address is 192.168.1.9, then http://192.168.1.9:8080 will work, and provides access to your app via non-localhost devices.

# **HTTP AUTH**

You can optionally password-protect the http port serving your app, by defining the **SDL\_VIDEO\_JSMPEG\_AUTH** variable like so:

export SDL VIDEO JSMPEG AUTH=\$(echo -n user:pass | base64)

This will cause your web browser to require a username/password combination in order to display the page. For more info about HTTP AUTH see the Wikipedia article **[Basic\\_access\\_authentication.](https://en.wikipedia.org/wiki/Basic_access_authentication)** 

#### **Screen recording**

You can optionally save your entire Tk app's running to a MPEG1 file, by defining the **SDL\_VIDEO\_JSMPEG\_OUTFILE** like so:

#### **HTML Page Title**

The HTML generated to support the jsmpeg driver will automatically use the Tk window manager title to define your web page's web title. Thus, this command in your Tcl/Tk program:

```
wm title . "Hello World \U1F601"
```
will result in your web browser titling this page tab as "Hello World @". Only the application's toplevel window (the "." in Tk parlance) will set the browser title.

#### **A note about colors**

Due to RGB->YCbCr->RGB color conversions taking place when using the **jsmpeg** driver, the output colors of your app (when viewed in a web browser) are never exactly what they would be in Tk.

For example, white #FFFFFF will render as #FEFEFE. This difference is very slight.

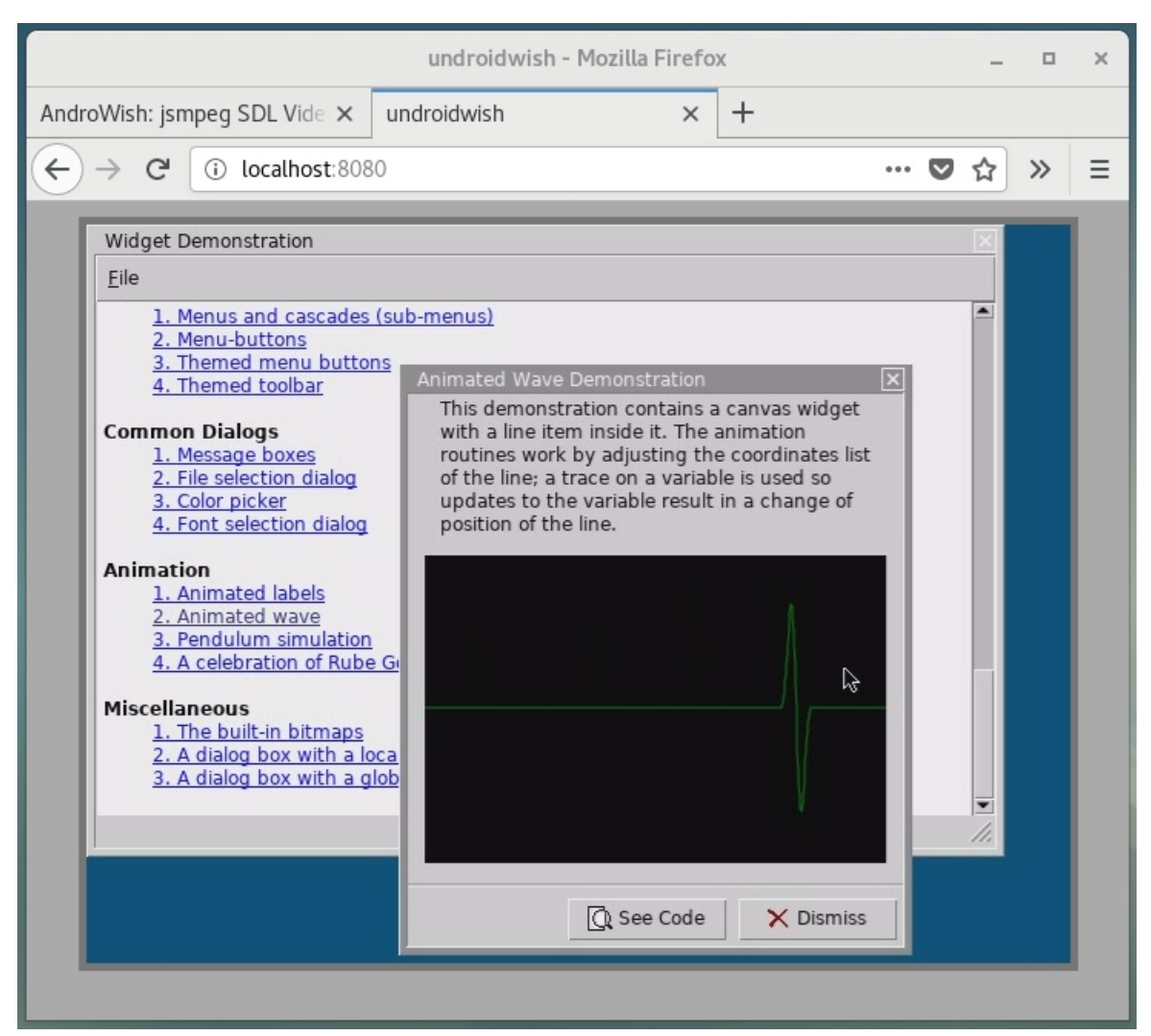

Screenshot taken in a GNOME Wayland session

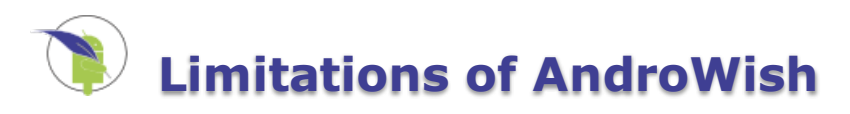

# **Limitations of AndroWish**

- The X11 emulation is not thread-safe, thus it is impossible to do a package require Tk from another thread. But multiple Tcl interps in the main thread work. Since "The Flintstones (2014-09-30)" release the X11 emulation is thread safe but many extensions are not, e.g. snack, expect etc. Your mileage may vary.
- Due to Android process start up with respect to the window system the Tcl exec command cannot be used to start other Tk processes.
- The bandwidth of device screen resolutions is broad (100 dpi .. 500 dpi) compared to usual desktop systems. But many elements of Tk widgets are pixel based. This is partly addressed by using icon bitmaps in various sizes but far from being a perfect solution.

# **Make minimal vanillawish binary**

# **How to make a minimal vanillawish binary ...**

... out of a running [vanillawish](http://www.androwish.org/index.html/wiki?name=vanillawish)? The same technique can be used with [undroidwish](#page-100-0), too.

```
# we're working in a temp directory ...
file delete -force -- tmpdir[pid]
# extract everything from current binary
file copy [info nameofexecutable] tmpdir[pid]
# remove unwanted stuff from tmpdir[pid]
# ... TODO (adapt it to your requirements)
# here let's keep the bare minimum
apply {keep {
    foreach name [glob -tails -dir tmpdir[pid] *] {
        if {$name in $keep} {
            continue
        }
        file delete -force -- [file join tmpdir[pid] $name]
    }
}} [list tcl8.6 tk8.6 sdl2tk8.6]
# the app directory to place our own stuff
file mkdir [file join tmpdir[pid] app]
# add app code to tmpdir[pid]/app, at least a main.tcl
# is required which provides the entry point
# ... TODO (example given)
apply {name {
    set f [open $name w]
    # a very small app ...
    puts $f "button .b -text {Press Me} -command exit ; pack .b"
    close $f
}} [file join tmpdir[pid] app main.tcl]
# rebuild a new binary, stripping the temp directory in all file names
if {$tcl_platform(platform) eq "windows"} {
    zipfs::mkimg myapp.exe tmpdir[pid] tmpdir[pid]
} else {
    zipfs::mkimg myapp tmpdir[pid] tmpdir[pid]
}
# remove the temp directory
file delete -force -- tmpdir[pid]
# try to start the new binary if it is a wish
# otherwise stdin would be needed and we can't
# run in background.
if {[info command winfo] eq "winfo"} {
    if {$tcl_platform(platform) eq "windows"} {
        catch {exec [file join [pwd] myapp.exe] < NUL: &}
    } else {
        catch {exec [file join [pwd] myapp] < /dev/null &}
    }
}
# done
exit
```
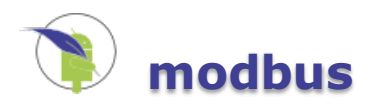

# **modbus command**

# **Name**

**modbus** - Tcl interface to libmodbus

# **Synopsis**

package require Tcl 8.6 package require modbus modbus::new cmd host service modbus::new cmd serial baud parity data stop ?slave\_addr? cmd destroy cmd connect cmd close cmd setchan chan cmd response\_timeout ?ms? cmd serial mode ?mode? cmd read\_bits addr ?number? cmd read input bits addr ?number? cmd read registers addr ?number? cmd read\_input\_registers addr ?number? cmd write bit addr value cmd write register addr value cmd write bits addr value ... cmd write registers addr value ... cmd set slave slave addr

# **Description**

This package provides a Tcl interface to libmodbus (see [http://libmodus.org](http://libmodbus.org)) using Ffidl and TclOO.

## **Commands**

modbus::new cmd host service

Creates a new command cmd which implements a Modbus-TCP connection object to the given host (IP address or hostname) and service (symbolic or numeric TCP port). Further operations on that object are carried out by invoking methods on cmd.

modbus::new cmd serial baud parity data stop ?slave addr?

Creates a new command cmd which implements a Modbus-RTU connection object on the serial line serial with parameters baud rate, parity (N=none, O=odd, E=even), data bits, and stop bits. The optional parameter slave addr specifies the Modbus-RTU slave address and defaults to zero. Further operations on that object are carried out by invoking methods on cmd.

cmd destroy

Destroys the connection object cmd, releases resources and closes communications links.

cmd connect

Connects the connection object cmd to its peer (a TCP server for Modbus-TCP or a serial line for Modbus-RTU).

cmd close

Closes the connection (either the socket or the serial line) of the connection object cmd.

cmd setchan chan

On POSIX platforms, this method duplicates the operating system handle of the Tcl channel chan and wraps it into the cmd connection object. The Tcl channel can be closed immediately after this operation. Depending on the constructor, the operating system handle must provide socket or tty semantics for further I/O methods on cmd to succeed. On Windows platforms, this method is not supported.

cmd response time ?ms?

Queries or sets the response timeout on the connection object cmd. The timeout is specified in milliseconds.

Queries or sets RS-232 or RS-485 mode on the Modbus-RTU connection object cmd. For RS-232 mode must be 0, for RS-485 it must be 1.

cmd read bits addr ?number?

Reads number coil status bits starting with address addr from the connection object cmd. Number defaults to one.

cmd read input bits addr ?number?

Reads number input status bits starting with address addr from the connection object cmd. Number defaults to one.

cmd read registers addr ?number?

Reads number holding registers starting with address addr from the connection object cmd. Number defaults to one.

cmd read input registers addr ?number?

Reads number input registers starting with address addr from the connection object cmd. Number defaults to one.

cmd write bit addr value

Writes value into the coil status bit with address addr on the connection object cmd.

cmd write\_register addr value

Writes value into the holding register with address addr on the connection object cmd.

cmd write bits addr value ...

Writes one ore more values into the coil status bits starting with address addr on the connection object cmd.

cmd write registers addr value ...

Writes one ore more values into the holding registers starting with address addr on the connection object cmd.

cmd set slave ?slave addr?

Sets the slave address for Modbus-RTU on the connection object cmd to slave addr.

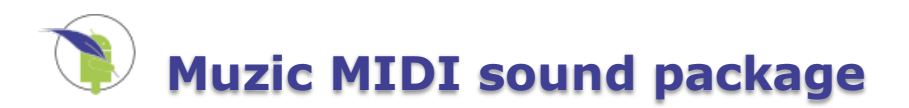

# **muzic command**

# **Name**

**muzic** - a MIDI sound package compatible with [Muzic](http://wiki.tcl.tk/14652).

# **Synopsis**

package require Muzic muzic::subcommand ...

# **Description**

**muzic** is a Tcl music interface to the Sonivox MIDI rendering (software synthesis) library on Android. The original package was developed by Steve Landers and is Copyright (c) 2005 Eolas Technologies Inc. It is released under a Tcl/BSD style license.

To use Muzic, no special provisions are needed, since it is fully integrated in **[AndroWish](http://www.androwish.org/index.html/wiki?name=AndroWish)**.

The Muzic API contains just five procedures:

muzic::init

Must be called once to initialize audio playback.

#### muzic::soundfont file

This command exists for compatibility with the original package. It can be called with no arguments or with builtin. Everything else throws an error since the Android software synthesizer has no support for SoundFont files.

#### muzic::channel channel instrument

Assigns an instrument to a channel. *channel* is an integer from 0 to 15 identifying the MIDI channel. instrument is the instrument number, typically a MIDI instrument number from 0 to 127.

muzic::playnote channel pitch volume ?duration?

Plays a note on specified channel, at specified pitch and volume. The pitch is the raw MIDI pitch, as per the general midi standard - where middle C is 60 (see <http://www.mozart.co.uk/information/articles/midinote.htm> which has a table of MIDI pitch values). volume

is a number between 0 and 100. duration is optional, and defaults to 500 (i.e. 500 ms). If a negative duration is given, the note is played continuously. If a volume of zero is given, playback of the note ends.

#### muzic::close

To be called when MIDI audio playback shall be stopped in order to conserve battery power.

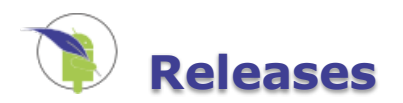

# **List of AndroWish Releases**

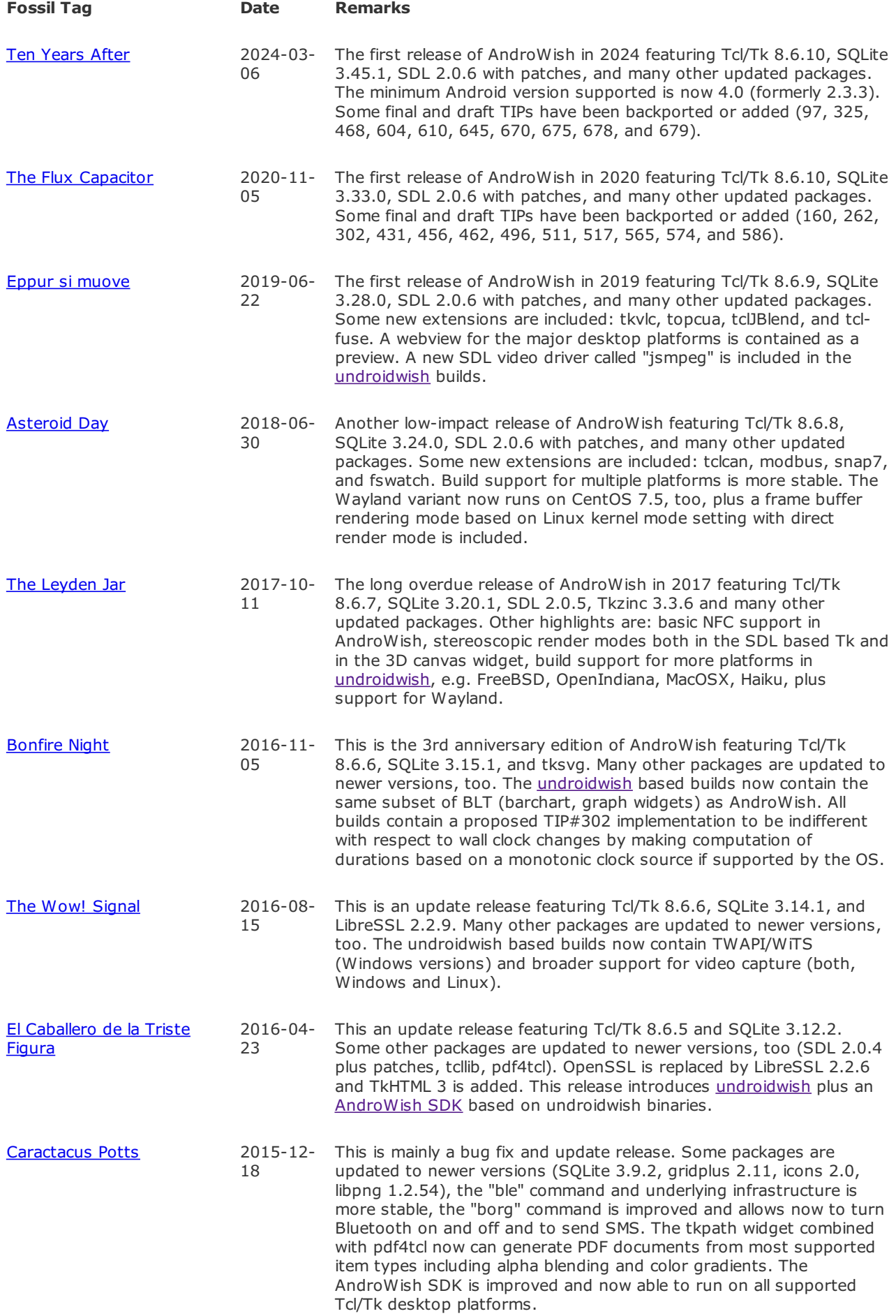

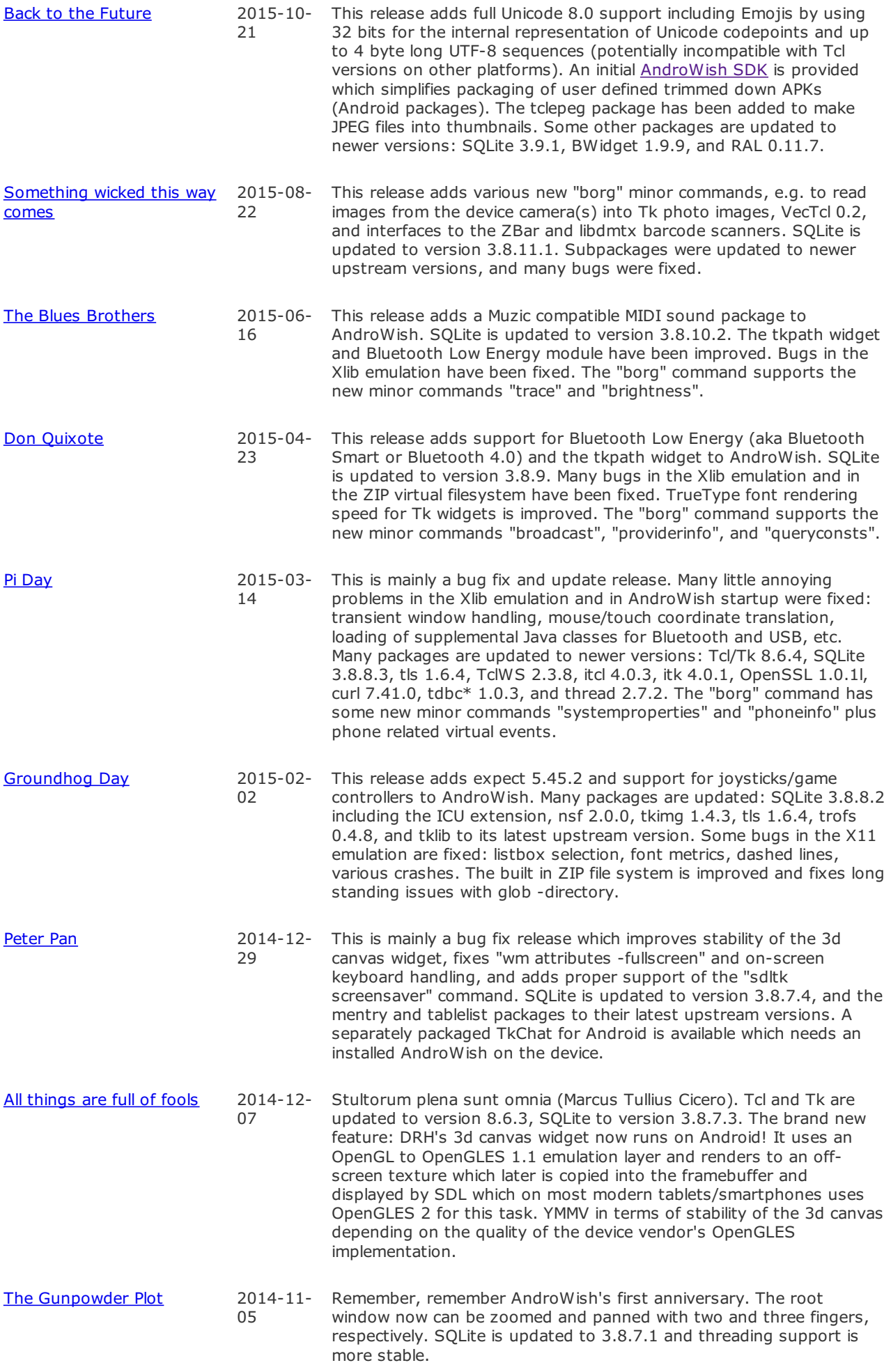

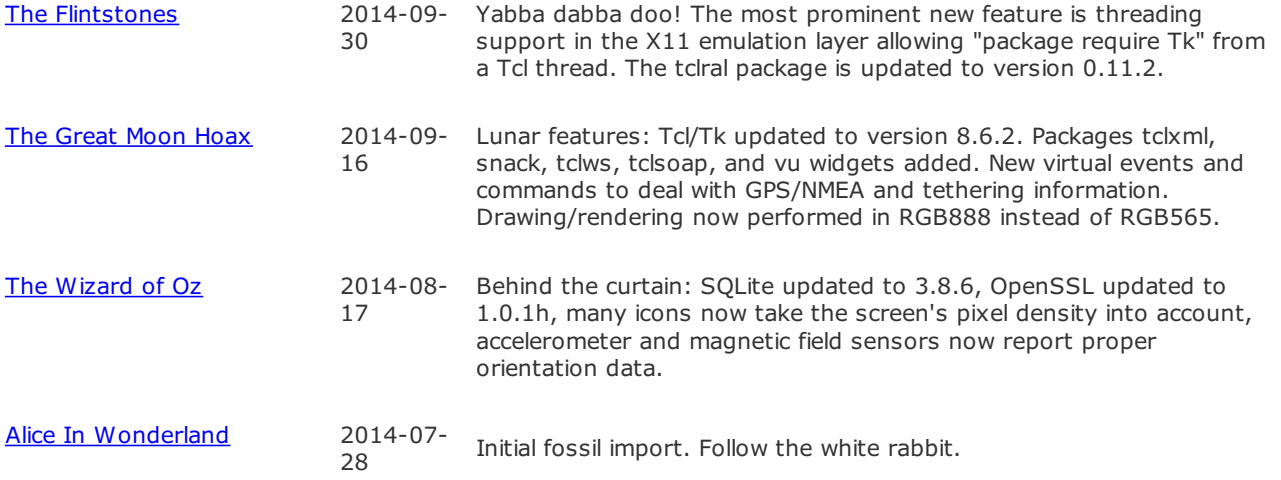

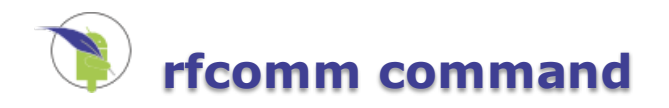

# **rfcomm command**

# **Name**

**rfcomm** - transfer data over Bluetooth serial port profile; akin to the Tcl socket command.

# **Synopsis**

package require Rfcomm rfcomm ?-myaddr addr? ?-myport myport? ?-async? host port rfcomm -server command ?-myaddr addr? port

# **Description**

This command is used to obtain a channel which is able to transfer data over Bluetooth's serial port profile (SPP or SP). The arguments are nearly identical to the Tcl socket command. It returns a client or server channel handle. Client channels may be used with gets, read, puts, fconfigure, and close. Server channels return a new client channel in the command callback when an incoming connection was established.

For client channels (first command form), the host parameter must be given as a one- or two-element list: the first element is the Bluetooth address of the remote device, and the (optional) second element is the UUID of the remote service. If omitted the standard Bluetooth UUID for the Serial Port Profile 00001101-0000-1000-8000-00805F9B34FB is used. The non-blocking connection mode (-async specified) uses readability of the channel to indicate connection state. This is different to normal socket channels, where writability provides this information. On Android, the local address of the client socket specified in the optional *addr* parameter is ignored.

For server channels, the first element of the addr parameter is the UUID for the local SDP (Service Discovery Protocol) record, i.e. the application identifier, and the optional second element is the friendly name of the service as advertised over SDP. On some Android versions the friendly name may not be an empty string, otherwise incoming connection requests are not fulfilled. The port parameter is usually ignored and should be specified as 0.

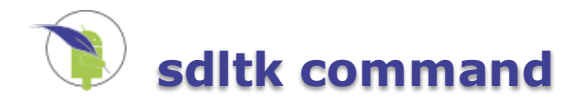

# **sdltk command**

# **Name**

**sdltk** - exposure of the SDL2 (Simple DirectMedia Layer) API.

# **Synopsis**

sdltk option ?arg ...?

## **Description**

This command is used to control portions of the Android (or Windows or Linux) system that the SDL2 framework exposes. Actual data processing for this framework is achieved by having handlers for virtual events.

#### sdltk powerinfo

Returns a list of key-value pairs describing the state of the battery. The keys are state, seconds, and percent. The possible values for the state are onbattery, nobattery, charging, charged, and unknown. The other items are reported as integer numbers.

sdltk accelerometer on|off

Turns event reporting of the device's accelerometer on or off. Creates top-level virtual events <<Accelerometer>> when turned on. This command is not usable on Windows and Linux.

#### sdltk accelbuffer axis

Returns the accelerometer values for  $axis$  (1..3) which have been read during the last second as a list of integer values in the range -32768 .. 32767. The time resolution is identical with the framerate (20 ms). The values can be read out anytime independent of the accelerometer event enable state. The buffer is filled based on occurrences of the <<Accelerometer>> virtual event, missed values with respect to the framerate are interpolated. This command is not usable on Windows and Linux.

#### sdltk textinput ?on|off ?x y ?hint???

Returns the state of the virtual keyboard or switches the virtual keyboard on or off. The optional coordinate pair is a hint for the system where the insertion cursor is displayed in screen coordinates. This allows the system to adjust the application's screen in order to display the insertion cursor when the virtual keyboard is active. The entry, ttk::entry, text, and spinbox widgets have standard bindings which activate text input on left mouse button press (or equivalent touch event) if the widget's state is not disabled. Activation of text input for these widgets can be turned off entirely by providing a dummy bindtag named SdlTkNoTextInput. Android specific: the hint parameter is an integer which controls the kind of virtual keyboard to be displayed. Known values are 0 (normal keyboard), 2 (number input), 3 (phone number input), 4 (date/time input).

#### sdltk android

Returns true when running on Android, false otherwise, i.e. when built for Windows or Linux platforms.

#### sdltk framebuffer

Returns true when the video driver resembles a framebuffer, i.e. no windowing manager is available. Currently this is the case for Android, the Raspberry Pi video driver (RPI), the Linux KMSDRM video driver, and the jsmpeg video driver.

#### sdltk isandroidtv

Returns true when running on an AndroidTV device (currently untested).

#### sdltk ischromebook

Returns true when running on a Chromebook (currently untested).

#### sdltk maxroot

Returns the maximum size of the root window as two element list made up of width and height in pixels. The maximum size is device dependent and determined by the maximum texture size of the underlying OpenGL/OpenGLES drivers.

#### sdltk root ?width height?

When invoked without width and height parameters the command returns the current size of the root window as two element list of integers. When width and height are given, the root window is resized to the size given. When both width and height are given as zero, the root window is resized to the device screen size.

#### sdltk vsync

Waits until the next screen refresh and returns the number of screen refreshes which happened during that wait. The maximum wait time is limited to 20 milliseconds (the internal tick rate for screen updates) but can be longer due to system load.

sdltk viewport ?x v ?width height??

Changes the viewport (root window to device screen) to allow zooming and panning of the root window. When invoked without parameters, the current viewport settings are returned as a four element list of integers. When the x and y parameters are given, the viewport is shifted that x and y are shown in the top-left corner of the screen. When all four parameters are given, the viewport is adjusted accordingly, i.e. width and height determine the zoom factor, and x and y the top-left corner of the view. Note however, that the aspect ratio is retained, i.e. the given parameters are adjusted to keep the aspect.

#### sdltk touchtranslate ?mask?

Controls touchscreen event translation, or reports the current translation state. mask is a bit mask controlling various translations. Bit 0 (mask 1) turns on translation of middle/right mouse buttons, i.e. fast wipes with one finger are translated to mouse button 2 press/motion/release events to allow scrolling of listboxes, entries, and text widgets. Slow wipes still deliver mouse button 1 motion events. Holding down one finger for about a second is translated into mouse button 3 press for context menus. Bit 1 (mask 2) turns on pinch-to-zoom with two fingers which is reported as a virtual event named <<PinchToZoom>>. Bit 2 (mask 4) turns on pinch-to-zoom and wipes for zooming and panning the root window. When both, bits 1 and 2 are on (mask equals 6), zooming the root window requires three instead of two fingers and panning four instead of three fingers. Bit 3 (mask 8) turns on translation of finger events to the current viewport settings, i.e. the <<FingerUp>>, <<FingerDown>>, and <<FingerMotion>> events are translated to the current viewable portion of the root window instead of the device screen. Bit 4 (mask 16) turns on reporting of finger down/up events for up to 10 fingers as <ButtonPress> and <ButtonRelease> events with button numbers 10 to 19. However, no provisions are taken to ensure proper implicit button grabs like a real X server would do, thus use this feature with caution. The default touchscreen translation mode on startup is mask 13 (bits 0, 2, and 3 are on), i.e. everything except <<PinchToZoom>> and finger down/up as <ButtonPress>/<ButtonRelease> is enabled. On Windows and Linux platforms only bit 3 (mask 8) to control the viewport is supported.

#### sdltk screensaver ?on|off?

Turns the screen saver on or off or reports the current state of the screensaver.

sdltk joystick ids

Returns a list made up joystick ids (in SDL2 referred to as joystick instance identifiers) which are reported in related virtual events. These ids are integer numbers which increase for each new detected joystick.

sdltk joystick name id

Returns the name of the joystick identified by id.

sdltk joystick guid id

Returns the globally unique id (GUID, 128 bit string) of the joystick identified by id.

sdltk joystick numaxes id

Returns the number of axes of the joystick identified by id.

sdltk joystick numballs id

Returns the number of balls of the joystick identified by id.

sdltk joystick numbuttons id

Returns the number of buttons of the joystick identified by id.

sdltk joystick numhats id

Returns the number of hats of the joystick identified by id.

sdltk addfont filename

Adds TrueType font(s) contained in filename and returns the font family names which were added. If the font already has been loaded an error is thrown.

#### sdltk hasgl

Returns true when OpenGL support is available, e.g. for the 3D canvas widget.

<span id="page-63-0"></span>Outputs the log message message using SDL's logging facility. priority specifies the priority of the log message and must be one of verbose, debug, info, warn, error, or fatal (from lowest to highest).

#### sdltk deiconify

Deiconifies the SDL root window (not usable on Android and Wayland).

#### sdltk fullscreen

Makes the SDL root window into a fullscreen window (not usable on Android and Wayland). The SDL root window must be resizable (command line option -sdlresizable).

#### sdltk iconify

Iconifies (minimizes) the SDL root window (not usable on Android and Wayland).

#### sdltk maximize

Maximizes the SDL root window (not usable on Android and Wayland). The SDL root window must be resizable (command line option -sdlresizable).

#### sdltk restore

Restores the last unmaximized geometry of the SDL root window (not usable on Android and Wayland).

#### sdltk withdraw

Withdraw (hides entirely) the SDL root window (not usable on Android and Wayland).

#### sdltk opacity value

Query or set the opacity of the SDL root window. value must be a floating point number between 0.0 and 1.0 (not usable on Android). On POSIX operating systems the window manager must support transparent toplevels for this setting having an effect.

#### sdltk fonts

Returns a list made up of font information in the form of three elements XLFD, file name, font index of all registered fonts.

#### sdltk vrmode ?mode ?distortion rescale??

Experimental VR headset mode currently only supported on the Android platform. If mode is specified, it changes the VR headset mode to one of the following: Mode 0 for normal operation, in mode 1 the root window is duplicated along its horizontal axis and scaled up or down, in mode 2 the root window must be managed as left and right halves by the application, and in mode 3 the root window is duplicated along its horizontal axis without scaling. For all modes except mode 0 touch screen panning and zooming on Android is turned off and touch coordinates in X are reported equal for both left and right halves of the screen. All modes except mode 0 turn on a shader performing a barrel distortion (when OpenGL ES 2 is available) which theoretically compensates the effect of lenses of a VR headset. The optional parameters distortion and rescale, if present, must be specified as floating point numbers and control the degree of distortion. In order to flip the image(s) horizontally and/or vertically, mode can be bitwise or'ed with 4 (horizontal flip) and/or 8 (vertical flip) for all modes except 0. If mode and additional arguments are omitted, the currently active mode including the distortion control parameters are returned as a Tcl list of three elements.

#### sdltk pointer ?flag?

Queries or sets the state of the mouse pointer shape. If present, flag must be a boolean value and specifies the new state. If not present, the current state is returned as 0 (off) or 1 (on).

#### sdltk touchcalibration ?xmin xmax ymin ymax swapxy?

Queries or sets the calibration data for resistive touchscreens supported on certain SDL video drivers (currently Linux EVDEV devices with KMSDRM or RPI video drivers). The calibration data consists of five integer numbers which are returned as a list, when the command is called without parameters.

#### sdltk size ?width height?

Queries the size of the enclosing SDL root window when width and height parameters are omitted. A two element list is returned with the current width and height in pixels. If parameters are given, the enclosing SDL root window is resized respectively, provided that the command line parameter -sdlresizeable was specified and the command line parameter -sdlfullscreen was not specified on startup. However, changing the SDL root window size is not supported on framebuffer like devices (see sdltk framebuffer).

#### **Touchscreen and Accelerometer Events**

Using the sdltk framework usually requires liberal use of virtual event handlers. The virtual events include:

Event associated with the accelerometer (activated with sdltk accelerometer on). %s is substituted with the accelerometer axis  $\{1..3\}$  and %x with the accelerometer value in the range  $\{-32768...+32767\}$ . This event is reported to toplevel widgets only.

<<FingerDown>>

A touch event.

<<FingerUp>>

A touch completion event.

<<FingerMotion>>

A touch movement (sliding) event. The fields %x and %y are substituted with the finger position scaled to {0...9999} of the device screen or viewport, %X and %Y with the motion difference scaled to {- 9999...+9999},  $*$ t with the pressure scaled to  ${0...9999}$ , and  $*$ s with the finger identifier  ${1...10}$ . These substitutions are performed for all finger related touch events.

<<PinchToZoom>>

A zoom gesture event. %X and %Y are substituted with the root window coordinate of the center of the two fingers, %x with the distance between the two fingers, and %y with the angle measured in 64 times degrees CCW starting at 3 o'clock. The finger state is reported in the %s substitution as 0 (zoom motion), 1 (zoom start, i.e. 2nd finger down event), 2 (zoom end by 1st finger up event), 3 (zoom end by 2nd finger up event).

#### **Joystick Events**

Following virtual events are reported for joysticks and game controllers:

<<JoystickAdded>>, <<JoystickRemoved>>

Event generated when a joystick or game controller is plugged or unplugged. The field %X is substituted with the joystick id (instance identifier in SDL2 terminology).

<<JoystickMotion>>

Similar to <<Accelerometer>> this event is reported when the position of the joystick has changed. An additional substitution is made for %X which receives the joystick id (instance identifier in SDL2 terminology).

<<TrackballMotion>>

A joystick trackball has moved. The fields %x and %y are substituted with the deltas of the move, %s with the trackball number counted from 1, the field %X indicates the joystick id.

<<HatPosition>>

A joystick hat has changed. The field %x is substituted with the value of the hat, %s with the hat number counted from 1, the field %X indicates the joystick id.

<<JoystickButtonUp>>, <<JoystickButtonDown>>

A joystick button was pressed or released. The field %s is substituted with the button number counted from 1, the field %X indicates the joystick id.

# **Events related to the device screen**

<<ViewportUpdate>>

This event is sent to toplevel widgets when the viewport has changed. %x and %y are substituted with the viewport offset (top-left corner of the screen), %X and %Y with the width and height, respectively, and %s with the scale factor (relation of root window size to displayed size) scaled to 10000.

# **Events related to the app life-cycle**

These events are direct translations from SDL events (**SDL\_APP\_\*** in SDL header files) and depend on platform support. They are reported to toplevel widgets only.

<<LowMemory>>

System is in low memory situation. Although implemented for Android and iOS, this event was never observed in reality.

#### <<Terminating>>

App is terminating. Although implemented for Android and iOS, this event was never observed in reality, maybe due to timing regarding threads.

<<WillEnterBackground>>

App's screen will be put in background.

<<DidEnterBackground>>

App's screen is in the background.

<<WillEnterForeground>>

App's screen will be put in foreground. On Android, not reported on startup of the app.

<<DidEnterForeground>>

App's screen is in the foreground. On Android, not reported on startup of the app.

Note that on Android the system may kill an app at any time due to low memory situations. In order to keep some app state persistent, the best option is to record each change immediately. Another option is using the <<WillEnterBackground>> virtual event since it may be received before unexpected app termination.

#### **Accelerometer Example**

```
proc showaccel {canvas axis value} {
    set ix 0
    set iy 0
    if \{\text{saxis == 1}\} {
        set ix [expr {$value / 256}]
    } elseif {$axis == 2} {
        set iy [expr {$value / 256}]
    } elseif {$axis == 3} {
        set ::pos(t) [expr {($value / 256) % 360}]
    } else {
        return
    }
    if {![info exists ::pos(x)]} {
        set ::pos(x) [expr [winfo width $canvas] / 4]
        set ::pos(y) [expr [winfo height $canvas] / 4]
        set ::pos(t) 0
    }
    set ::pos(x) [expr {$::pos(x) + $ix}]
    set ::pos(y) [expr {$::pos(y) + $iy}]
    if \{$::pos(x) < 50} {
        set ::pos(x) 50
    } elseif \{\$::pos(x) > [winfo width $canvas] - 50\} {
        set ::pos(x) [expr {[winfo width $canvas] - 50}]
    }
    if {$::pos(y) < 50} {
        set ::pos(y) 50
    } elseif \{$::pos(y) > [winfo height $canvas] - 50} {
        set ::pos(y) [expr {[winfo height $canvas] - 50}]
    }
    if {$axis == 3} {
        $canvas delete a
        set x0 [expr {$::pos(x) - 48}]
        set x1 [expr {$x0 + 96}]
        set y0 [expr {$::pos(y) - 48}]
        set y1 [expr {$y0 + 96}]
        $canvas create arc $x0 $y0 $x1 $y1 -fill yellow -outline red \
            -width 6 -start [expr {330 - $::pos(t)}] -extent -300.0 -tags a
    }
}
wm attributes . -fullscreen 1
canvas .c -bg black -bd 0 -highlightthickness 0
pack .c -side top -fill both -expand 1 -padx 0 -pady 0
set f [open [info script]]
.c create text 20 120 -anchor nw -tag s -font {Courier 5} -text [read $f] \
    -fill gray50
close $f
button .c.x -text Exit -command {exit 0}
.c create window 30 60 -anchor nw -tag x -window .c.x
bind . <<Accelerometer>> {showaccel .c %s %x}
sdltk accelerometer on
```
#### **Pinch-to-zoom Example**

```
proc showzoom {canvas rootx rooty dist angle state} {
    $canvas itemconf t -text "XY: $rootx,$rooty L: $dist P: $angle S: $state"
    $canvas delete a
    # state 0 -> zoom motion
   # state 1 -> zoom start
   # state 2 -> zoom end, 1st finger up
   # state 3 -> zoom end, 2nd finger up
   if {$state < 2} { }
```

```
set phi [expr {$angle / 64.0}]
        set x0 [expr {$rootx - [winfo rootx $canvas] - $dist / 2}]
        set x1 [expr {$x0 + $dist}]
        set y0 [expr {$rooty - [winfo rooty $canvas] - $dist / 2}]
        set y1 [expr {$y0 + $dist}]
        $canvas create arc $x0 $y0 $x1 $y1 -fill yellow -outline red -width 6 \
           -start [expr {330 - $phi}] -extent -300.0 -tags a
   }
}
wm attributes . -fullscreen 1
sdltk touchtranslate 15 ;# turn <<PinchToZoom>> on
canvas .c -bg black -bd 0 -highlightthickness 0
pack .c -side top -fill both -expand 1 -padx 0 -pady 0
set f [open [info script]]
.c create text 30 120 -anchor nw -tag s -font {Courier 6} -text [read $f] \
   -fill gray50
close $f
.c create text 30 30 -anchor w -fill green -tag t -font {Helvetica 16} \
   -text "Try pinch-to-zoom with two fingers"
button .c.x -text Exit -command {exit 0}
.c create window 30 60 -anchor nw -tag x -window .c.x
bind .c <<PinchToZoom>> {showzoom %W %X %Y %x %y %s}
```
#### **Disable Android keyboard input to a text widget**

bindtags .mywidget [list SdlTkNoTextInput {\*}[bindtags .mywidget]]

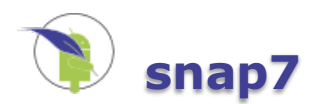

# **snap7 command**

# **Name**

**snap7** - Tcl interface to the Snap7 library

# **Synopsis**

```
package require Tcl 8.6
package require snap7
snap7::new cmd
cmd destroy
cmd connect addr port rack slot
cmd disconnect
cmd conntype type
cmd param ?name? ?value?
cmd isconnected
cmd pdulength
cmd dbread db start count
cmd dbreada db start count
cmd dbwrite db start data ...
cmd dbwritea db start bytes
```
## **Description**

This package provides a Tcl interface to the Snap7 library (see <http://snap7.sourceforge.net/>) using Ffidl and TclOO.

#### **Commands**

snap7::new cmd

Creates a new command cmd which implements a Snap7 connection object. Further operations on that object are carried out by invoking methods on cmd.

cmd destroy

Destroys the connection object cmd, releases resources and closes communications links.

cmd connect addr port rack slot

Connects the connection object cmd to its peer using the IP address addr, the TCP port number port and further address information (rack and slot numbers).

#### cmd disconnect

Closes the connection of the connection object cmd.

cmd conntype type

Sets the connection type of the connection object cmd. Must be called before a connection is made using the connect method. Valid values for type are 1 (PG), 2 (OP), and 3 (basic).

cmd param ?name? ?value?

If invoked without arguments, returns a list of parameter names which can be queried or set on the connection object cmd. If name is provided, a query of this named parameter is performed. If both, name and value are provided, the named parameter is set to the value given.

cmd isconnected

Returns true or false depending on connection state of the connection object cmd.

cmd pdulength

Returns a two element list made up of requested and negotiated PDU length of the connection object cmd.

cmd dbread db start count

Reads count bytes beginning at start from the data block db using the connection object cmd. Data is returned as a list of integer numbers.

cmd dbreada db start count

Reads count bytes beginning at start from the data block db using the connection object cmd. Data is

returned as a byte array.

cmd dbwrite db start data ...

Writes the numbers specified by data and following arguments as bytes beginning at start into the data block db using the connection object cmd.

cmd dbwritea db start bytes

Writes the byte array bytes beginning at start into the data block db using the connection object cmd.

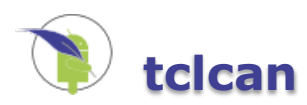

# **can command**

## **Name**

**can** - Tcl interface to Linux SocketCAN

# **Synopsis**

package require Tcl 8.6 package require tclcan can bcmopen *ifname* can bitrate *ifname ?rate? ?sample point?* can bittiming ifname can bitttiming const *ifname* can berr ifname can clock ifname can close chan can ctrlmode ifname ?mode ...? can devstat ifname can dump chan can interfaces can open *ifname* can read chan can restart ifname can restart ms *ifname ?ms?* can start ifname can state ifname can stop ifname can write chan canid data ?ifindex? can write chan opcode flags count time1 time2 canid ?ifindex ...?

# **Description**

This package provides Tcl support for Linux SocketCAN **CAN\_RAW** and **CAN\_BCM** socket types. The package implements a new channel type and a Tcl command to perform operations on these channels. The standard gets, puts, and read Tcl commands are not supported, but close, fconfigure, and fileevent are available as for normal channels, e.g. sockets. When the **libsocketcan** shared library is available, various subcommands can be used to manage CAN interfaces, too.

## **Commands**

can bcmopen ifname

Opens a channel by creating a broadcast manager socket (type **CAN\_BCM** ) on the given CAN interface ifname. If ifname is specified as an empty string, the channel is bound to all CAN interfaces. The command returns an identifier for the channel which is to be used in subsequent can read and can write commands.

can bitrate *ifname ?rate? ?sample point?* 

Gets or sets the bitrate rate (and sets optional sample point to sample point) on the CAN interface ifname.

can bittiming ifname

Retrieves the current bit timing of the CAN interface *ifname*. For details refer to **/usr/include/can\_netlink.h**.

can bittiming const *ifname* 

Retrieves configuration on bit timing of the CAN interface *ifname*. For details refer to **/usr/include/can\_netlink.h**.

can berr ifname

Retrieves error counters of the CAN interface *if name*. The result is a dictionary made up of the keys txerr and rxerr with respective integer error counters.

can clock ifname

Retrieves the clock frequency of the CAN interface *ifname*. For details refer to **/usr/include/can\_netlink.h**.

Closes the channel chan which was formerly obtained by can open. This is equivalent to invoking the close command with chan as parameter.

can ctrlmode ifname ?mode ...?

Gets or sets modes on the CAN interface *ifname*. If no mode is specified, the current active modes are returned as a list. Otherwise, mode must be one or more words of loopback, listenonly, 3 samples, one shot, berr reporting, fd, and presume ack. In order to turn a mode off, prefix the word with a minus sign. Likewise, to turn it on, a plus sign may be optionally used as prefix.

can devstats ifname

Retrieves device statistics as a dictionary. For details refer to **/usr/include/libsocketcan.h** and **/usr/include/can\_netlink.h**.

#### can dump chan

Reads a **CAN\_RAW** or **CAN\_BCM** message off chan and returns a formatted representation of it as a list. The list is empty if no CAN message was pending on *chan*.

Otherwise, for **CAN\_RAW** channels the list has five or six elements which are: 1. an integer time stamp equivalent to clock microseconds, 2. the interface index (see can interfaces), 3. the CAN identifier as a hexadecimal string with 0x prefix, 4. a frame format tag of the CAN message as EFF (extended frame format) or SFF (standard frame format) optionally followed by |RTR (remote transmission request) or |ERR (error frame), 5. the data length as a decimal number, and optionally 6. the data portion of the CAN message as hexadecimal dump without blanks and prefix.

For **CAN\_BCM** channels the list is made up of: 1. an integer time stamp equivalent to clock microseconds, 2. the interface index (see can interfaces), 3. the major CAN identifier as a hexadecimal string with 0x prefix, 4. a frame format tag as described above, 5. the BCM opcode as one of TX\_STATUS, TX\_EXPIRED, RX\_STATUS, RX\_TIMEOUT, or RX\_CHANGED, 6. the BCM flags separated by vertical bars (SETTIMER, STARTTIMER, TX\_COUNTEVT, TX\_ANNOUNCE, TX\_CP\_CAN\_ID, RX\_FILTER\_ID, RX\_CHECK\_DLC, RX\_NO\_AUTOTIMER, TX, RESET, MULTI, IDX, and RX, RTR, FRAME), 7. the BCM count field, 8. the first BCM interval field as floating point number, 9. the second BCM interval field as floating point number, optionally 10. to 13. describing the first CAN frame as CAN identifier (hexadecimal string), the frame format tag (EFF, SFF, etc.), the data length, and the payload as hexadecimal dump. Fields 10. to 13. repeat for the respective number of CAN frames contained in the BCM message.

#### can interfaces

Returns a list of CAN network interface names and indices suitable for can open, can read, can write and link management subcommands.

#### can open ifname

Opens a channel (raw **AF\_CAN** socket) on the given CAN interface *ifname*. If *ifname* is specified as an empty string, the channel is bound to all CAN interfaces. The command returns an identifier for the channel which is to be used in subsequent can read and can write commands.

#### can read chan

Reads a **CAN\_RAW** or **CAN\_BCM** message off chan as a list. The list is empty if no CAN message was pending on chan.

Otherwise, for **CAN\_RAW** channels it is made up of four elements, 1. the CAN identifier as an integer number including flags as explained below, 2. the data portion of the CAN message as a byte array, 3. the interface index of the CAN interface the CAN message was received from, and 4. a boolean value indicating if more CAN messages can be read using can read.

For CAN\_BCM channels it is made up of at least seven elements: 1. the interface index, 2. the major CAN identifier (see above), 3. the BCM operation as one of TX\_STATUS, TX\_EXPIRED, RX\_STATUS, RX\_TIMEOUT, or RX CHANGED, 4. the BCM flags as an integer number, 5. the BCM count field as an integer number, 6. the first BCM interval field as a floating point number, and 7. the second BCM interval field as a floating point number. When CAN frames are part of the BCM message, each frame is a pair of CAN identifier as integer number and the payload as byte array of length 0 to 8 for normal frames or an integer number for RTR frames.

#### can restart ifname

Performs a link restart on the CAN interface *i fname*.

can restart ms *ifname ?ms?* 

Gets or sets the restart timer of the CAN interface *ifname. ms* must be specified as positive integer number of milliseconds.

can start ifname

Performs a link startup on the CAN interface *if name*.

Retrieves the linmk state of the CAN interface *ifname*. The result is one of error active, error warning, error passive, bus off, stopped, sleeping, or unknown.

can stop ifname

Performs a link stop on the CAN interface *i fname*.

can write chan canid data ?ifindex?

Writes a **CAN\_RAW** message to *chan. canid* is the CAN identifier as integer number, data a byte array of the data to be sent. The optional *ifindex* is the CAN interface index (see can interfaces) on which the message is to be sent. It is mandatory to specify *ifindex* when *chan* is bound to all interfaces, i.e. the interface name on can open was an empty string.

can write chan opcode flags count time1 time2 canid ?ifindex ...?

Writes a **CAN\_BCM** message to chan. opcode must be a BCM operation out of the set TX\_SETUP, TX\_DELETE, TX\_READ, TX\_SEND, RX\_SETUP, RX\_DELETE, and RX\_READ. flags must be a list with zero or more elements of the set SETTIMER, STARTTIMER, TX\_COUNTEVT, TX\_ANNOUNCE, TX\_CP\_CAN\_ID, RX\_FILTER\_ID, RX\_CHECK\_DLC, RX\_NO\_AUTOTIMER, RX\_ANNOUNCE\_RESUME, TX\_RESET\_MULTI\_IDX, and RX\_RTR\_FRAME. count is the counter for the first interval time1. The intervals time1 and time2 must be given as floating point numbers of seconds. canid is the major CAN identifier for the BCM message. *ifindex* is the interface index which is required, if the **CAN\_BCM** channel was bound to all interfaces. All following optional arguments make up CAN frames and must be pairs of a CAN identifier and a byte array of 0 up to 8 bytes for normal frames, or an integer as data length for RTR frames.

#### **CAN Identifiers**

The Linux SocketCAN interface defines special bits in CAN identifiers which are made up of the three most significant bits in a 32 bit integer: 0x80000000 for extended frame format (EFF), 0x40000000 for remote transmission request (RTR), and 0x20000000 for error frames (ERR). The lower 29 (for EFF) or 11 (for SFF) bits make up the CAN identifier. In order to retrieve the real CAN identifier of a received CAN message from can read a binary and with the masks 0x1FFFFFFF or 0x7FF must be carried out. In order to send an RTR message, the CAN identifier must be binary or-ed with 0x40000000 for can write. In order to send a 29 bit CAN identifier it must be or-ed with 0x80000000.

## **Channel Options**

The following list describes the additional channel options of CAN channels.

-error

The last system error message on the channel. This is a read-only option.

-filter ?list?

Message filters applied on reception. list must be made up of an even number of integers specifying CAN identifiers and masks. The default is no filtering, expressed as two zero values. Up to 16 filters can be specified. For details refer to **/usr/include/linux/can.h**.

-loopback ?bool?

Messages sent are looped back on the local system when enabled (on by default).

-ownmsgs ?bool?

Messages sent are received on the same channel when enabled (off by default).

#### **Link Management**

The link management subcommands bitrate, bittiming, bittiming const, berr, clock, ctlrmode, devstat, restart, restart ms, start, state, and stop depend on an installed **libsocketcan** shared library for proper operation. Otherwise they report "function not implemented". All changes of link state by these commands usually require administrative rights. Either the calling process must have super user privileges or the **CAP\_NET\_ADMIN** capability must be effective. The latter can be achieved by a command similar to:

setcap cap net admin+eip binary-package-requiring-tclcan

Furthermore, retrieving link information depends on CAN driver support. Usually, the virtual CAN driver **vcan** and drivers attached through a serial line discipline (using the **slcan\_attach** or **slcand** programs) only provide rudimentary link state information.

#### **Broadcast Manager Examples**

Open BCM channel:

set chan [can bcmopen can0]

Schedule sending the pattern 0x41424344 on CAN identifier 0x123 once per second:
can write \$chan TX\_SETUP \ {SETTIMER STARTTIMER} \ 0 0.0 1.0 0x123 0x123 ABCD

Dispatch receiving CAN identifier 0x123 with update rate limited to two seconds:

can write \$chan RX\_SETUP \ {SETTIMER RX\_FILTER\_ID RX\_ANNOUNCE\_RESUME} \ 0 0.0 2.0 0x123

Dump all received BCM messages on standard output:

proc dump chan {puts [can dump \$chan]} fileevent \$chan readable [list dump \$chan]

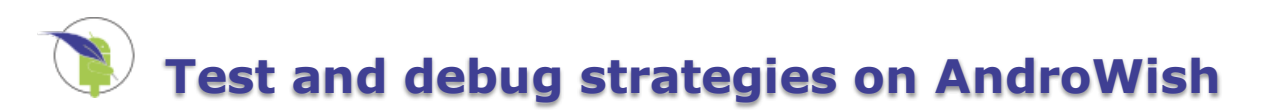

# **Test and debug strategies on AndroWish**

For interactive testing, follow the directions given in [tkconclient](#page-74-0).

When scripts are not run interactively but started using e.g. an icon on the Android home screen, script errors may show up in the Android system log buffer when not reported through the Tcl background error mechanism. In this case, the Android Debug Bridge [\(adb](https://developer.android.com/studio/command-line/adb)) should be used on a development system. Refer to the description of the logcat command-line tool and see an example output in the last image of the [AndroWish](#page-17-0) SDK [documentation.](https://developer.android.com/studio/command-line/logcat)

Similarly, when explicit log output shall be written by application code, the [borg](#page-8-0) log ... command or the [sdltk](#page-63-0) log ... command can be used.

Output to the stderr and stdout channels in non-interactive scripts is normally not shown, but can be easily displayed, too, when the console window is made viewable using console show.

<span id="page-74-0"></span>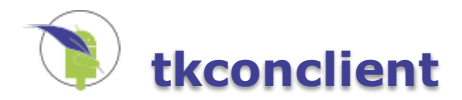

# **tkconclient**

tkconclient is described in the Tcl [Wiki](http://wiki.tcl.tk/14701) as means for remote access to another Tcl interpreter using the *[tkcon](http://wiki.tcl.tk/1878)* console in socket mode.

For an interactive [AndroWish](http://www.androwish.org/index.html/wiki?name=AndroWish) this can be achieved by adding these lines to ~/.wishrc (the Tcl script getting sourced when an interactive wish or **[AndroWish](http://www.androwish.org/index.html/wiki?name=AndroWish)** is started)

```
package require tkconclient
tkconclient::start 12345
```
meaning that TCP port 12345 is accepting incoming connections from tkcon on all interfaces. If the Android device is connected to the development system using an USB cable, it is possible to redirect port 12345 to that USB connection:

```
# on development system, instruct adb (Android Debug Bridge from SDK)
# to forward TCP port 12345
adb forward tcp:12345 tcp:12345
```
Then tkcon can connect in socket mode to localhost:12345. Alternatively, the netcat tool nc can be used but no input prompts are shown:

# netcat on development system, either called "netcat" or "nc" nc localhost 12345

Alternatively, the socat tool can be used similar to netcat:

```
# socat on development system
socat TCP:localhost:12345 STDIO
```
Even ye good olde telnet should do:

```
# telnet on development system
telnet localhost 12345
```
Similarly, the comm package from tcllib can be used in  $\sim$ /.wishrc as

```
package require comm
comm::comm new comm::comm -port 12347 -local 1 -listen 1 -silent 1
```
where the TCP port used is 12347 on the local interface. The adb redirection in this case is:

```
adb forward tcp:12347 tcp:12347
```
My own  $\sim$ /.wishrc is somewhat larger:

```
# Start socket for tkcon
#
# When used over ADB USB debug connection
# the TCP port 12345 must be forwarded using
#
   adb forward tcp:12345 tcp:12345
catch {
    package require tkconclient
    tkconclient::start 12345
}
# Start socket for comm
#
# When used over ADB USB debug connection
# the TCP port 12347 must be forwarded using
#
# adb forward tcp:12347 tcp:12347
catch {
    package require comm
    comm::comm new comm::comm -port 12347 -local 1 -listen 1 -silent 1
}
# Start dropbear SSH/SFTP daemon using librun.so
# which is on the path of executable programs and
# located in the directory where all AndroWish
# shared libraries are installed.
```
# # When used over ADB USB debug connection # the TCP port 12346 must be forwarded using # # adb forward tcp:12346 tcp:12346 # # The public key of the development system # must have been copied to \$env(HOME)/.ssh/authorized\_keys # of the Android device. \$env(HOME) is usually /data/data/tk.tcl.wish/files # # This allows to SSH into the device as the AndroWish user # or to SFTP to/from the device as the AndroWish user. # That poor AndroWish user is the uid under which the Android # package manager decided to install the AndroWish APK. catch { exec librun.so libdropbear.so dropbear main -R -p 12346 } # Other goodies accessible through librun.so  $#$ <br># tclsh: librun.so libtcl.so tclsh ... # sqlite3: librun.so libtclsqlite3.so sqlite3\_shell ... # ssh: librun.so libdropbear.so cli\_main ... # scp: librun.so libdropbear.so scp\_main ... # dropbearkey: librun.so libdropbear.so dropbearkey\_main ... # curl: librun.so libcurl.so curl\_main ...

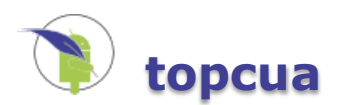

# **opcua command**

# **Name**

**opcua** - Tcl binding to the OPC/UA implementation of **http://www.open62541.org**

# **Synopsis**

package require topcua opcua cmd ?arg?

# **Description**

This command provides several operations to manage and communicate using the OPC/UA implementation of http://www.open62541.org. It is available on common POSIX and Windows platforms. cmd indicates which operation to carry out. Any unique abbreviation for cmd is acceptable. The valid commands are:

opcua acl handle ?user pass ...?

Modifies the user/password based access control list of the server object handle. This command must be called after the server object has been created (see opcua new server) and before it is put into operation (see opcua start). To allow anonymous logins, specify an empty username in the arguments, whose password will be ignored.

opcua add handle DataType nodeid parent reftype brname ?attrs?

Adds an new node of node class DataType in the object handle and returns the node identifer. The parameter *nodeid* is the requested new node identifier of the node to be created, *parent* is the parent node identifier and reftype the reference type or node identifier of the reference between the parent and the new node. brname is the browse name (see section **Qualified Names**) of the new node. The optional attrs parameter specifies attributes for the new node in form of a dictionary (see opcua attr default). If it is omitted, default values are used. The *DisplayName* attribute if left empty is preset to the name part of the browse name parameter.

opcua add handle Method|SimpleMethod nodeid parent reftype outargs brname inargs cmd ?attrs?

Adds an new node of node class Method in the object handle and returns the node identifer. In the SimpleMethod command form the parameter *outargs* describes the output arguments of the method as a list of zero or more pairs of data type and argument names. To force an argument to be a scalar, the argument name must be prefixed with an exclamation mark. To force an argument to be an array, the argument name must be prefixed with an asterisk. Likewise, inargs describes the input arguments of the method with identical prefix rules. In the Method command form, both *outargs* and *inargs* must be provided as lists of dicts with the template obtained from opcua types empty Argument. The parameter cmd is the Tcl callback to handle the method invocation, see section **Method Callbacks** for more information. For the other parameters, refer to opcua add DataType.

opcua add handle Namespace name

Adds the new namespace name to the server object handle and returns a numeric identifier for this namespace.

opcua add handle Object nodeid parent reftype brname ?typeid attrs?

Adds an new node of node class Object in the object handle and returns the node identifer. The optional parameter typeid must be a known data type name (see opcua types) or a node identifier of a data type. For the other parameters, refer to opcua add DataType.

opcua add handle ObjectType nodeid parent reftype brname ?attrs?

Adds an new node of node class ObjectType in the object handle and returns the node identifer. For the other parameters, refer to opcua add DataType.

opcua add handle Reference srcid reftype target ?forward?

Adds a reference of type reftype (see opcua reftype) between the node identifiers srcid and <target on the object handle. The optional parameter forward must be a boolean indicating the direction of the reference (true, the default, is forward, false is inverse).

opcua add handle ReferenceType nodeid parent reftype brname ?attrs?

Adds an new node of node class ReferenceType in the object handle and returns the node identifer. For the other parameters, refer to opcua add DataType.

opcua add handle Variable nodeid parent reftype brname ?typeid attrs cmd?

Adds an new node of node class Variable in the object handle and returns the node identifer. The optional parameter typeid must be a known data type name (see opcua types) or a node identifier of a data type or an empty string for a default value. Parameter cmd is an optional data source callback which produces (read operation) or consumes (write operation) the variable's value. See section **Data Source Callbacks** for more information. For the other parameters, refer to opcua add DataType.

## opcua add handle VariableType nodeid parent reftype brname ?typeid attrs?

Adds an new node of node class VariableType in the object handle and returns the node identifer. The optional parameter typeid must be a known data type name (see opcua types) or a node identifier of a data type or an empty string for a default value. For the other parameters, refer to opcua add DataType.

#### opcua add handle View nodeid parent reftype brname ?attrs?

Adds an new node of node class View in the object handle and returns the node identifer. For the other parameters, refer to opcua add DataType.

#### opcua appdesc handle ?description?

Queries or sets the application description of the object handle. For a query, the current application description is returned as a a dictionary. This dictionary can be used as basis for modification and further to set a new application *description*. The set operation can be performed only on stopped server objects and unconnected client objects. Note, that the ApplicationUri component of the application description must match the corresponding information in certificates.

opcua attrs ?list|default|numeric? ?name?

Without further parameters returns a list of attribute names the opcua read and opcua write commands support, e.g. Value, NodeClass, etc. With the list keyword a list of the data types used as attributes for creation of nodes with the opcua add command is returned. With the default keyword combined with the name of the data type a dictionary describing the default attributes of this type is returned, e.g opcua attrs default DataTypeAttributes yields a default dictionary for creation of a DataType node. With the numeric keyword combined with the name of the data type, the numeric value of the attribute is returned.

#### opcua attr init name body ...

Helper function to create and return a dictionary for the attribute type name which is initially filled with defaults from opcua attrs default... and finally modified by the Tcl code in body with the same rules as in the dict with command. The parameters following body are assigned to the list args as in a proc. In contrast to dict with, body is executed in a call frame of its own.

## opcua browse handle nodeid ?dir reftype mask ...?

Performs a browse operation on the client or server object handle starting at the node nodeid. The browse direction can be specified with the dir parameter as Forward, Inverse, or Both. Forward is the default direction. The optional reftype parameter selects the types of references to be considered. References can be preceeded with an exclamation mark in order to reverse their direction. A reference may be abbreviated as slash for HierarchicalReferences or as dot for Aggregates. If reftype is not specified, all nodes referenced to/from nodeid are reported. The optional mask and following parameters select specific node classes Object, Variable, Method, ObjectType, VariableType, ReferenceType, DataType, and View. The result of the browse operation is a list where each item is made up of the six elements node identifier, browse name (qualified name), display name (locale and text), node class, reference node identifier, and type node identifier.

# opcua call handle nodeid methodid ?type value ...? ?-async cmd?

Calls the method with node identifier methodid on the object with node identifier nodeid on the client or server object handle with parameters described by pairs of type (data type, e.g. Int32 or String) and value (the parameter's value). The method's result is returned. The method is carried out on the server, i.e. when directly used with a server handle there's no network traffic since the method is run locally. The type parameters should be prefixed with an asterisk or an exclamation mark in order to achieve the same semantic as in a method definition with opcua add SimpleMethod. Otherwise, array vs. scalar interpretion is automatically performed, i.e. when the corresponding value is a list, it is used as an array. For client objects, asynchronous operation is carried out when the last two parameters are -async and a (possibly empty) callback command cmd. In case of a non-empty callback the command returns an integer request identifier, which can be used to cancel the asynchronous operation. Otherwise the call is performed but the result is ignored. See section **Asynchronous Operations** for more information.

opcua cancel handle reqid ...

Cancels one or more asynchronous requests on the client object handle. The requests to be cancelled are identified by their integer identifiers regid. The associated callbacks are evaluated with a timeout status code.

#### opcua cert handle cert pkey ?trust ...?

Loads the certificate cert and private key pkey into the client or server object handle. Both must be byte arrays. The optional parameters trust are zero or more byte arrays with certificates which are added to the object's trust list. If the underlying open62541 library does not support encryption, this command fails with an appropriate error message. If it succeeds, it forces a server object to only allow encrypted

sessions. Similarly, a client object tries to use a sign-and-encrypt endpoint of a server.

#### opcua children handle nodeid

Returns the child node identifiers of the given node identifier nodeid on the client or server object handle.

opcua connect handle url ?user password?

Connects the client object handle to the URL url using the optional credentials user and password.

opcua connect handle url -async

Connects the client object handle to the URL url. The operation is asynchronous, i.e. the connection establishment takes place in background. It can be observed with the optional onclientstate callback of the client object.

opcua const ?name ...?

Without optional parameters returns a list of names for which mappings to numerical values are known. If name is provided, the numerical value for the name is returned. When more than one name is given, a bitwise OR of the values for the names is returned. name can be optionally prefixed with UA , i.e. ACCESSLEVELMASK\_READ and UA\_ACCESSLEVELMASK\_READ are mapped to the same numerical value.

## opcua createcert fmt subjects subjectaltnames ?bits?

Creates a self signed certificate and private key given format  $fmt$  (der or pem), a list of subjects, a list of subjectal thames, and optional bits. If bits is omitted a reasonable default is selected. The result is a two element list made up of a byte array with the certificate and a byte array with the private key.

### opcua datasources handle ?nodeid? ?cmd?

Returns or modifies information on data sources (Variable nodes with callbacks) for the server object handle. Without optional parameters for each known data source two list elements with node identifier and callback command are added to the result. With *nodeid* information for the specified node is returned. With cmd the Tcl callback is changed. If cmd is given as an empty list, that callback is deleted and the variable node will return to normal (non-datasource driven) behaviour.

# opcua datetime ?seconds|...|utc ?value??

Returns either POSIX or OPC/UA timestamps as **Tcl\_WideInt** values. If called without further parameters the current OPC/UA local DateTime is returned. If called with the single keyword utc the current OPC/UA *UtcTime* is returned. Otherwise, value is required and converted from POSIX to OPC/UA *UtcTime* for the keywords seconds, milliseconds, and microseconds, and from OPC/UA *UtcTime* to POSIX for the keywords unixseconds, unixmillis, and unixmicros, respectively. For the keyword string the value given is returned as an ISO 8601 formatted string with local time offset, for utcstring as an ISO 8601 formatted string in UTC. For the keyword scan the value given is parsed as an ISO 8601 or RFC 3339 time string and converted to an OPC/UA timestamp as **Tcl\_WideInt** value.

# opcua decode ?handle? type bytes

Performs deserialization of the byte array bytes as data type type, which can be a type name or node identifier. Optionally, handle is used for type lookup. By default, if the type is Extension0bject, an additional decoding step is performed to deserialize the content of that object. This can be turned off if the type is prefixed with a caret.

## opcua deftypes handle nsuri defs

Defines custom datatypes (structures with and without optional fields, unions, and simple enumerations) in the server object handle and namespace URI nsuri. The namespace is created with the opcua add Namespace command and must exist before the opcua deftypes command is called. The parameter defs describes the structures and enumerations to be created. The command does all necessary steps to create the required nodes in the server object's address space and to store an XML bytestring describing the (de)serialization for the structures as extension objects. That XML is later to be reparsed with the opcua gentypes command. For details refer to section **Defining Custom Data Structures** below.

## opcua delete handle Node nodeid ?withrefs?

Deletes the node with identifier nodeid on the server object handle. If withrefs is true, the references of the node are deleted, too.

opcua delete handle Reference srcid reftypeid targetid ?forward? ?bidir?

Deletes the reference described by srcid, reftypeid, and targetid on the server object handle. The boolean flag forward selects forward or inverse direction of the reference to be deleted. The boolean flag bidir requests a bidirectional reference to be deleted. The default is to delete in forward direction only.

#### opcua destroy handle

Destroys the client or server object handle and releases its resources, e.g. closes network connections, tears down the handle specific namespace, etc.

Helper function to create and return a dictionary for the data type name which first is primed with opcua types empty... and finally modified by the Tcl code in body with the same rules as in the dict with command. The parameters following body are assigned to the list args as in a proc. In contrast to dict with, body is executed in a call frame of its own.

#### opcua disconnect handle ?-async?

Disconnects the client object handle. If the optional parameter -async is specified, the operation is carried out in asynchronous mode.

## opcua encode ?handle? type data

Performs serialization of data as data type type, which can be a type name or node identifier. Optionally, handle is used for type lookup. By default, the resulting byte array is wrapped in an ExtensionObject. This can be turned off if the type is prefixed with a caret.

#### opcua endpoints ?url?

Queries the local OPC/UA server opc.tcp://localhost:4840 or the server specified by the url parameter for endpoints and returns a list of URLs describing the endpoints found.

#### opcua event handle create nodeid

Creates an event node on the server object *handle*. The node identifer *nodeid* must be an event object type. The node identifier of the newly created event is returned. This can be used in opcua property commands to add information to the event, and in further opcua event commands to trigger it, i.e. send it out.

#### opcua event handle oneshot eventid originid

Sends the event node eventid on the server object handle with its origin set to node identifier originid. The event node is automatically deleted after this operation.

#### opcua event handle trigger eventid originid

Similar to opcua event oneshot but the event node is kept and can be sent again later.

#### opcua fromjson ?handle? type json

This is an optional command which is available when the **open62541** library is compiled with JSON support. The JSON string *json* is converted to an equivalent Tcl serialization (dictionaries, lists) according to the datatype type. The type is looked up globally and optionally in the type information available for the client or server object handle. The serialized value is returned as result of the command.

## opcua genstubs handle ?strip stubsts ...?

Generates stubs for methods in the handle specific address space derived from the client or server object handle. The address space is traversed and browse paths and node class paths are accumulated. The resulting browse paths optionally get the prefix strip stripped off from the beginning and optionally filtered using the glob patterns following the  $strip$  parameter. If substs is not empty it specifies pairwise regexps and substitutions which are applied on the browse paths for the final procedure names. For all nodes matching the node class path pattern Object/Method the optional InputArguments and OutputArguments child nodes are retrieved and stub procedures are written using the browse path and argument information.

## opcua gentypes handle ?uri xml ...?

Generates custom data type mappings using information obtained from analyzing the address space derived from the client or server object handle. This feature is highly experimental and requires the tDOM package for parsing XML. It can create encoders/decoders for simple structure data types defined in the address space which perform a mapping from/to Tcl dictionaries. If the type information is to be provided directly, the optional parameters  $uri$  and  $xml$  are pairs of URI identifying a namespace and XML formatted type descriptions. The URIs are matched against the namespace array obtained from the address space of handle. For further information, see the **server\_types.tcl** and **client\_types.tcl** scripts in the examples directory. If this command is used, it should be invoked prior to creating method stubs, since methods may require custom data types in their arguments.

#### opcua guidgen ?nsindex|seed number?

Generates a random GUID. If nsindex is specified, a node identifier in namespace nsindex with a random GUID is produced. If the keyword seed is used, the random generator is primed with current time or the optionally specified number.

## opcua history handle delete nodeid start end

Deletes historic data given client handle, node identifier nodeid, and time range start and end, which must be given as OPC/UA *UtcTime* timestamps.

Inserts, replaces, or updates a OPC/UA *DataValue* value given client handle and node identifier nodeid. The timestamps of the *DataValue* are used to select the place for the insert operation or the value to be changed, respectively.

## opcua history handle read nodeid start end ?numvals timestamps bounds range?

Reads historic data given client handle and node identifier nodeid. The parameters start and end give the time range of interest as OPC/UA *UtcTime* timestamps. The numvals parameter limits the number of items returned. With timestamps the timestamps to be returned in the result are specified. With the boolean bounds the treatment of the upper and lower boundary of the selected set can be included or excluded. The range parameter must be an empty string or a valid OPC/UA index range further filtering the result set. The result is a list made up of the Tcl representation of OPC/UA *DataValues*.

## opcua info ?handle?

Returns the object type of handle, either client or server. If handle is omitted, a list of all known client and server object handles is returned.

## opcua limits handle ?name?

Returns operation limits like **MaxNodesPerRead** or **MaxNodesPerBrowse** for the client or server handle. If name is specified that limit is returned. For both a client and server handle this involves a read operation of a variable's Value attribute below **Root/Objects/Server/ServerCapabilities/OperationLimits** when the limit isn't known yet. The value read is then cached for later re-use. If name is omitted a list with all limits suitable for array set is returned. In a client, limits whose values are still unknown are reported as zero. In a server the cache is filled immediately.

#### opcua loader handle xml ?evar rvar tvar?

Imports a node set from an XML string xml into the server handle. The amount of imported information highly depends on the build options of the underlying open62541 library. Node descriptions which can't be supported are ignored and internally accumulated. For analysis, that information is made available by the evar, rvar, and tvar result variables, which receive a list in array set form with each key being the node identifier and each value a dictionary with node information (for evar) including an error description, and reference information (for rvar), and typedef information (for tvar). A result is returned which is a list in array set form with each key being the method's implementation proc name and each value a list of node identifiers which will invoke the respective implementation.

#### opcua log ?command?

Retrieves or sets the callback command for open62541 log messages. When a log message is issued, command is invoked with three parameters appended: the log level, e.g. info, warning, the category, e.g. network, client, and the text of the log message.

## opcua mapstruct handle ?nodeid destid members ...?

Adds variable nodes with an internal data source mapping to the members of the structure identified by nodeid in the server handle. It allows clients to read the structure element wise even when there's no client support for deserialization of the whole structure. Alternatively, if pairs of destid and members are provided, no additional variable nodes are created but the mapping is established between the variable identified by destid and the structure field members of structure nodeid. If nodeid and following parameters are left out, the current mappings are returned as a list where each three elements are made up of destination node identifier, structure node identifier, and structure member name. **Warning:** no logic is built in to prevent from creating multiple mappings, when variable nodes are to be added. Thus, the user should ensure in this case to call the mapstruct subcommand only once per nodeid. Since a node only supports a single data source, an error is raised when a node already has a callback installed from the add or datasources subcommand.

#### opcua mbrowse handle {nodeid ?dir reftype mask?} ...

Performs a multi browse operation on the client or server object handle similar to opcua browse, think of a parallel version useful to reduce network latency. The nodes, browse directions and further constraints are specified in separate lists. The result is a list for each input list of arguments made up of the six elements described in opcua browse.

#### opcua methods handle ?nodeid outtype cmd

Returns information on methods for the server object handle. Without optional parameters, for each known method three list elements with node identifier, result type information, and callback command are added to the result. With nodeid information for the specified node is returned. With outtype which must be a list of dicts of serialized Argument structs the method's mapping of result values is modified. With cmd, the Tcl callback is changed. If cmd is given as an empty list, that callback is deleted and the method node will report an error upon call from the OPC/UA side.

#### Bopcua monitor handle configure 0 monid ?cmd?

Configures the monitor monid on the server object handle with the provided parameters, see opcua monitor new for further information.

#### opcua monitor handle configure subid monid ?cmd mode interval?

Configures the monitor monid in subscription subid on the client object handle with the provided parameters, see opcua monitor new for further information.

### opcua monitor handle destroy subid monid

Destroys the monitor monid in subscription subid on the object handle and releases all its resources. If handle is a server object, subid must be specified as zero.

### opcua monitor handle info subid ?monid?

Returns information on monitor monid in subscription subid on the handle. If handle is a server object, subid must be specified as zero. The result is a list of monitor type (data or event) when handle refers to a client object (otherwise the list element is left out), the node identifier, the callback command, the attribute, the monitor's mode (only for client handles), and the interval. If monid is omitted, a list of all monitor identifers registered in the subscription or in the server object is returned.

## opcua monitor handle new 0 cmd nodeid ?attr interval?

Creates a monitored item of the data value for the node identifier nodeid on the server object handle. The optional parameter attr selects the attribute of the node to be monitored (Value is the default). The monitoring interval <i<>interval must be given as number of milliseconds. The callback command parameter cmd isdiscussed in section **Monitor Callbacks** below. The command returns a numeric identifier of the newly created monitor.

#### opcua monitor handle new subid type cmd nodeid ?filter attr mode interval?

Creates a monitored item of type (data or event) for the node identifier nodeid in the subscription subid on the client object handle. The parameter filter must be specified for event monitors as a list made up of type identifiers, qualified names, and attributes, e.g. {BaseEventType Message Value ...}, where BaseEventType must be given as node identifier by look up per opcua translate. For data monitors, filter must be a list of data change trigger type, deadband type, and deadband value. If left empty, reasonable defaults are selected. The optional parameter attr selects the attribute of the node to be monitored (Value is the default for data monitors, EventNotifier for event monitors). The monitor mode mode must be one of Disabled, Sampling, and Reporting. The monitoring interval interval must be given as number of milliseconds, if omitted its value is derived from the subscription. The callback command parameter cmd is discussed in section **Monitor Callbacks** below. The command returns a numeric identifier of the newly created monitor.

#### opcua mread handle cmd nodeid ...

Similar to opcua read this command carries out a multi read operation of value attributes on nodeid and following node identifiers. If cmd is given as empty string, the operation is synchronous and a list of value attributes is returned. For asynchronous operation see opcua call and section **Aynchronous Operations**.

opcua mreadx handle cmd nodeid attr index ...

Similar to opcua mread this command carries out a multi read operation of attribute attr with index on nodeid and following parameters. Each single read is described by note identifier, attribute, and index. The index parameter must be an empty string or a valid OPC/UA index range. If cmd is given as empty string, the operation is synchronous and status codes and values for all attributes are returned as a list. For asynchronous operation see opcua call and section **Aynchronous Operations**.

opcua mtranslate handle {nodeid reftype target ..} ...

Performs a multi translate operation on the client or server object handle similar to opcua translate, think of a parallel version useful to reduce network latency. The nodes, reference types and targets are specified in separate lists. The result is a list for each input list of arguments made up of the three elements described in opcua translate.

#### opcua mwrite handle cmd nodeid type value ...

Similar to opcua write this command carries out a multi write operation of value attributes on *nodeid* and following node identifiers. Each single write is described by node identifier, data type, and value. If cmd is given as empty string, the operation is synchronous. For asynchronous operation see opcua call and section **Asynchronous Operations**. In contrast to the opcua write command this operation transfers all values with their source timestamp set to the current time.

#### opcua mwritex handle cmd nodeid attr index type value ...

Similar to opcua mwrite this command carries out a multi write operation of attribute attr with index on nodeid given type and value. Each single write is described by note identifier, attribute, index, data type and value. The index parameter must be an empty string or a valid OPC/UA index range. If cmd is given as empty string, the operation is synchronous. The result is a list of status codes for each attribute given. For asynchronous operation see opcua call and section **Aynchronous Operations**. In contrast to the opcua write command this operation transfers all values with their source timestamp set to the current time.

#### opcua namespace handle ?uri?

Returns the namespace index for the namespace uri of the client or server object handle (or throws an

error e.g. when the namespace doesn't exist). If uri is omitted, a list of all known namespace indices and corresponding URIs is returned.

## opcua new ?client? ?name? opcua new server port name

Creates a new client or server object and returns its handle. The port parameter must be present for server objects and specifies the server's TCP port. The optional name is the object name (the handle). If no parameters are given to opcua new a client object with an automatic name is created. During that process the Tcl namespace ::opcua::name is created which later is used to hold method stub procedures and other information. That namespace is tied to the life time of the client or server object. The initial access control list of a server object is empty.

# opcua onclientstate handle ?cmd?

Returns or sets the callback for client connection state changes for the client object handle. The parameter cmd is the Tcl callback to receive connection state information; it is invoked with three added parameters: 1. the connection state as numeric OPC/UA status code, 2. the secure channel state as a string, and 3. the session state as a string. Possible secure channel states are closed, hel sent, hel received, ack sent, ack received, opn\_sent, open, and closing. Possible session states are closed, create requested, created, activate requested, activated, and closing.

# opcua onfinalize handle ?typeid? ?cmd?

Returns or sets the callback for node finalization events on the server object handle. The parameter cmd is the Tcl callback to handle the finalization event; it is invoked when a node in the server's address space is deleted with one additional parameter which is the node identifier of the node being deleted. cmd must have proper list format. If specified as an empty list, no callback on node finalization is carried out. If typeid is specified it must be the node identifier of an ObjectType or a VariableType. In this case, the callback is invoked when an Object or Variable node of this type is to be deleted. The callback gets two additional parameters which are the node identifiers of the deleted node and its respective type. If both, typeid and cmd parameters are omitted, a list of all finalizer callbacks is returned with the odd elements being the type node identifiers (empty element for global finalizer) and the even elements the respective callback commands.

## opcua oninitialize handle ?cmd?

Returns or sets the callback for node initialization events on the server object handle. The parameter cmd is the Tcl callback to handle the initialization event; it is invoked when a new node is added in the server's address space with two additional parameter which are the node identifier of the new node and its node class. Cmd must have proper list format. If specified as an empty list, no callback on node initialization is carried out. If typeid is specified it must be the node identifier of an ObjectType or a VariableType. In this case, the callback is invoked when an Object or Variable node of this type is created. The callback gets two additional parameters which are the node identifiers of the new node and its respective type. If both, typeid and cmd parameters are omitted, a list of all initializer callbacks is returned with the odd elements being the type node identifiers (empty element for global initializer) and the even elements the respective callback commands.

## opcua parent handle nodeid

Returns the parent node identifier of the given node identifier nodeid on the client or server object handle.

## opcua permissions handle user namespaceindex ?permission ...?

Queries or modifies the user/namespace specific permissions for the server object handle. user specifies the user name from the access control list (see opcua acl) or an empty string for anonymous logins. namespaceindex is the namespace of interest in the range 0 to 31 or for changing permissions **all** to deal with all 32 namespaces at once. Namespace numbers out of range are treated like namespace zero. If no further arguments are provided, the list of permissions for that user and namespaceindex is returned. Each granted permission is indicated with a leading plus character, each revoked permission with a leading minus character, e.g. +ACCESSLEVELMASK\_READ and -ACCESSLEVELMASK\_WRITE. If at least one *permission* argument is specified, the same logic as for a query is used, i.e. a leading plus (minus) character grants (revokes) the respective following permission. Valid permissions are ACCESSLEVELMASK\_READ, ACCESSLEVELMASK\_WRITE, ACCESSLEVELMASK\_HISTORYREAD, ACCESSLEVELMASK\_HISTORYWRITE, ACCESSLEVELMASK\_SEMANTICCHANGE, ACCESSLEVELMASK\_STATUSWRITE, ACCESSLEVELMASK\_TIMESTAMPWRITE, EXECUTABLE, EXECUTABLE\_ON\_OBJECT, WRITEMASK ACCESSLEVEL, WRITEMASK ARRAYDIMENSIONS, WRITEMASK BROWSENAME,

WRITEMASK\_CONTAINSNOLOOPS, WRITEMASK\_DATATYPE, WRITEMASK\_DESCRIPTION, WRITEMASK\_DISPLAYNAME, WRITEMASK\_EVENTNOTIFIER, WRITEMASK\_EXECUTABLE, WRITEMASK\_HISTORIZING, WRITEMASK\_INVERSENAME, WRITEMASK ISABSTRACT, WRITEMASK MINIMUMSAMPLINGINTERVAL, WRITEMASK NODECLASS, WRITEMASK NODEID, WRITEMASK\_SYMMETRIC, WRITEMASK\_USERACCESSLEVEL, WRITEMASK\_USEREXECUTABLE,

WRITEMASK USERWRITEMASK, WRITEMASK VALUERANK, WRITEMASK WRITEMASK,

WRITEMASK\_VALUEFORVARIABLETYPE, WRITEMASK\_USERACCESSLEVEL, ADD\_NODE, ADD\_REFERENCE, DELETE\_NODE, DELETE\_REFERENCE, BROWSE\_NODE, HISTORY\_UPDATE\_DATA, HISTORY\_DELETE\_RAW\_DATA. The permission string may be optionally prefixed with UA in order to provide names as in the open62541.h header file. The special permission names ACCESSLEVELMASK\_ALL and WRITEMASK\_ALL are not reported in a query but can be used as a shortcut to turn all respective permissions on or off.

#### See section **Prepared Read And Write Operations**.

#### opcua property handle read nodeid name

Reads the property name from node identifier nodeid on the server object handle.

opcua property handle write nodeid name type value

Writes value of data type type to the property name of the node identifier nodeid on the server object handle.

#### opcua ptree handle ?nodeid? ?mask?

Returns information similar to opcua tree using the client or server object handle. The address space is traversed starting at the node identifier nodeid (the root node if omitted). The result list is made up of browse path name, node identifier, node class path, reference node identier, type node identifier, and parent node identifier. With mask the node kinds to be considered can be specified, if omitted all nodes are reported. The browse path name is a path name like notation made up of the browse names pointing to the final node as seen from the starting node. Browse names are written as qualified names, i.e. including the numeric namespace index if not in root namespace. Similarly, the node class path is a path name like notation made up of the node classes of all nodes along the path. The opcua ptree command is used internally by the opcua genstubs command in order to filter out objects and methods when creating stub Tcl commands to invoke methods on objects.

### opcua pubsub handle AddConnection config

Adds a new PubSubConnection with the parameters from config, which must be a dictionary of type PubSubConnectionDataType. The operation is carried out on the server given the client or server object handle. The node identifier of the new PubSubConnection is returned.

#### opcua pubsub handle AddDataSetFolder name

Adds a new DataSetFolder object with name name in the server given the client or server object handle. The operation is carried out on the server given the client or server object handle. The node identifier of the new DataSetFolder is returned.

# opcua pubsub handle AddDataSetReader groupId readerData

Adds a new DataSetReader object with information from readerData which must be a dictionary of type DataSetReaderDataType on the ReaderGroup with node identifier groupId. The operation is carried out on the server given the client or server object handle. The node identifier of the new DataSetReader is returned.

#### opcua pubsub handle AddDataSetWriter groupId writerData

Adds a new DataSetWriter object with information from writerData which must be a dictionary of type DataSetWriterDataType on the WriterGroup with node identifier groupId. The operation is carried out on the server given the client or server object handle. The node identifier of the new DataSetWriter is returned.

#### opcua pubsub handle AddPublishedDataItems name aliases flags vars

Adds a new PublishedDataSet with name name and the information contained in the three parameters aliases (list of String type), flags (list of UInt16 type), and vars (list of PublishedVariableDataType). The three lists must have the same number of elements. The operation is carried out on the server given the client or server object handle. The node identifier of the new PublishedDataSet is returned.

#### opcua pubsub handle AddReaderGroup connId readerGroupData

Adds a new ReaderGroup object with information from readerGroupData which must be a dictionary of type ReaderGroupDataType on the PubSubConnection with node identifier connId. The operation is carried out on the server given the client or server object handle. The node identifier of the new ReaderGroup is returned.

#### opcua pubsub handle AddWriterGroup connId writerGroupData

Adds a new WriterGroup object with information from writerGroupData which must be a dictionary of type WriterGroupDataType on the PubSubConnection with node identifier connId. The operation is carried out on the server given the client or server object handle. The node identifier of the new WriterGroup is returned.

#### opcua pubsub handle DeletePubSubConfiguration

Removes all currently configured PubSub components (PubSubConnections, ReaderGroups, WriterGroups, PublishedDataSets, DataSetReaders, and DataSetWriters) in the server given the client or server object handle.

### opcua pubsub handle LoadPubSubConfigurationFile bytes

This subcommand is identical to opcua pubsubcfq load but can be invoked from a client object handle, too.

Removes the PubSubConnection with node identifier connId. The operation is carried out on the server given the client or server object handle.

opcua pubsub handle RemoveDataSetFolder folderId

Removes the DataSetFolder object with node identifier folderId and all contained PublishedDataSets. The operation is carried out on the server given the client or server object handle.

opcua pubsub handle RemoveDataSetReader groupId readerId

Removes the DataSetReader with node identifier readerId on the ReaderGroup with node identifier groupId. The operation is carried out on the server given the client or server object handle.

opcua pubsub handle RemoveDataSetWriter groupId writerId

Removes the DataSetWriter with node identifier writerId on the WriterGroup with node identifier groupId. The operation is carried out on the server given the client or server object handle.

#### opcua pubsub handle RemoveGroup connId groupId

Removes the ReaderGroup or WriterGroup with node identifier groupId on the PubSubConnection with node identifier connId. The operation is carried out on the server given the client or server object handle.

#### opcua pubsub handle RemovePublishedDataSet pdsId

Removes the PublishedDataSet object with node identifier pdsId. The operation is carried out on the server given the client or server object handle.

opcua pubsubcfg handle load|save ?bytes?

Performs a serialization (save) or deserialization (load) of the PubSub configuration of the server object handle. For the load operation, bytes must contain a byte array of the serialization, for save a serialization is returned as result. The deserialization operation reconstructs the PubSub components in the server described by bytes.

#### opcua pwrite ...

#### See section **Prepared Read And Write Operations**.

#### opcua read handle nodeid ?attr cmd?

Performs a read operation on the client or server object handle and returns the value of attribute attr of the node identifier nodeid. If attr is omitted, it defaults to the Value attribute. The optional parameter cmd can be specified on client objects in order to carry out the read operation in asynchronous mode. See opcua call and section **Asynchronous Operations** for more information. If cmd is an empty list, on both client and server, the return value of the read operation is not the deserialized value, but a **DataValue** dictionary with additional information. The dictionary has the keys value for the value itself, valueRank with optional arrayDimensions, dataType with the node identifier of the type of the value, and optional timestamps. This mode of operation can be useful to find out if a **Variable** is a scalar or an array, or to learn the real type of a value when the related **Variable** is of an abstract type.

#### opcua readjson handle nodeid ?attr?

This is an optional command which is available when the **open62541** library is compiled with JSON support. Similar to opcua read a read operation on the client or server object handle is performed and the value of attribute attr of the node identifier nodeid is returned as a JSON string. If attr is omitted, it defaults to the Value attribute. This operation is always synchronous.

#### opcua reconnect handle ?user password?

Reconnects the client object handle with the same parameters which were used upon the most recent opcua connect call. Prior settings of user/password are overwritten with the arguments user and password, if provided.

#### opcua reftype ?name?

Returns the node identifier for the reference type name. When name is omitted, a list of all reference type names is returned.

#### opcua register handle nodelist

Registers the node identifiers from nodelist in the server to which handle is connected. If the operation succeeds, another list of node identifiers is returned which provides aliases to the node identifiers passed to the command during the life time of the session. Using the aliases instead of the original node identifiers can improve performance of subsequent read and write operations.

## opcua request handle ?reqid?

Returns information on pending asynchronous operations of the client object handle. If a numeric request identifier reqid is given, a two element list for this request is returned made up of the operation type (call, read, or write) and the callback command which receives the response. If reqid is omitted, a list of all known pending request identifiers is returned.

#### opcua root

Returns the node identifier of the root node.

opcua run handle ?ms?

Runs asynchronous operations (subscriptions, monitored items) on the client object handle for ms milliseconds. If ms is omitted, that duration defaults to zero. Normally, this operation is carried out by the Tcl event loop. Still, this command can be used to test if the client object is in the connected state.

#### opcua sc2str ?-short? code

Translates the numeric status code code to an error message string. A single word error string such as BadTimeout is produced when the -short option is specified.

opcua servers ?url?

Queries the local OPC/UA server opc.tcp://localhost:4840 or the server specified by the url parameter for server information and returns a list made up of deserialized dictionaries based on the UA ServerOnNetwork structure. Consult the open62541 documention for more information.

#### opcua session handle admin|current|isadmin|list

Queries session information from handle which must be a server handle. With parameter current the current session identifier during a method or data source callback or during a constructor or destructor is returned. In all other contexts, the result is an empty string. Similarly, the isadmin parameter reports 1 if the current session is the adminstrative (server internal) session, or 0 in all other cases. With parameter list a list of all known session identifiers is returned. With parameter admin the identifier of the adminstrative (server interal) session is returned.

#### opcua start handle

Starts the server object handle. See section **Server Object And Event Loop** below for further information.

## opcua state handle

Reports the current state of handle. If handle refers to a client, the result is a three element list with the identical information as passed in the additional parameters to the onclientstate callback. Otherwise, the result is a two element list. The first element is either stopped or running indicating the server state. The second element is a dictionary with statistic counters for connections, secure channels, and sessions.

opcua stop handle

Stops the server object handle.

opcua subscription handle configure id ?interval lifetime keepalive max prio?

Configures the subscription id on the client object handle. See opcua subscription new for the optional parameters.

opcua subscription handle destroy id

Destroys the subscription id on the client object handle.

#### opcua subscription handle info ?id?

Returns information about subscription id on the client object handle as a list of enable flag, interval, lifetime, keepalive, and maximum counters, and the priority value. If id is omitted, a list of all subscription identifiers of the client object is returned.

opcua subscription handle new ?flag interval lifetime keepalive max prio?

Creates a new subscription (a container for monitored items, see opcua monitor) on the client object handle and returns a numeric identifier of it. The following optional parameters control properties of the subscription: flag is the initial enable state (on by default), interval, lifetime, keepalive, and max the timing and queuing parameters, and *prio* the subscription's priority.

opcua subscription handle off id

Disables the subscription id on the client object handle.

opcua subscription handle on id

Enables the subscription id on the client object handle.

opcua tojson ?handle? type data

This is an optional command which is available when the **open62541** library is compiled with JSON support. The serialized (dictionaries, lists) Tcl value data is converted to an equivalent JSON string according to the

datatype type. The type is looked up globally and optionally in the type information available for the client or server object handle. The JSON string is returned as result of the command.

## opcua translate handle nodeid reftype target ...

Performs a translate operation on the client or server object handle. The operation starts at node identifier nodeid and traverses the object tree along the references reftype and browse name target. A list made up of the node identifier, namespace URI, and server index of the final target is returned as the result. References can be preceeded with an exclamation mark in order to reverse their direction. A reference may be abbreviated as slash for HierarchicalReferences or as dot for Aggregates.

#### opcua tree handle ?nodeid? ?mask?

Returns information similar to opcua browse using the client or server object handle. The address space is traversed starting at the node identifier nodeid (the root node if omitted). The kind of nodes to be included can be specified with mask. If mask is empty or omitted, all matching nodes are reported. The result list is made up of tree level (0-based), node identifier, browse name (qualified name), display name (locale and text), node class, reference node identifier, type node identifier, and parent node identifier.

### opcua type handle nodeid ?attr?

Performs a read operation on the client or server object handle like opcua read but instead of the attribute's value returns the type name of attribute attr of the node identifier nodeid. If attr is omitted, it defaults to the Value attribute.

#### opcua types basic|builtin|empty|info|list|map|name|nodeid ?handle name?

Returns a list of OPC/UA type names for the basic and list subcommands. Basic types are primitives (e.g. integer numbers) for which a mapping to Tcl objects is provided. The map subcommand returns a list of alternating node identifiers and type names suitable for array set. The empty subcommand requires name to be a known OPC/UA type name and produces and returns an empty value of this type, e.g. 0.0 for a floating point type. The nodeid subcommand returns the node identifier for the type name. The name subcommand is the reverse operation of the nodeid subcommand and reports the type name for node identifier in nodeid. The info subcommand returns detailed type information for the requested name or nodeid. For the command forms where a handle can be specified, this allows to deal with additional custom data types (see e.g. opcua deftypes) which where loaded into the client or server object handle. The builtin subcommand returns the numeric value of the data type name for primitive types of namespace zero.

## opcua unregister handle nodelist

Unregisters the node identifiers from nodelist in the server to which handle is connected. This is the reverse of the register subcommand which removes the aliases to the node identifiers in nodelist.

#### opcua users handle

Returns the usernames of the currently set user/password based access control list of the server object handle. If anonymous logins are allowed, this is indicated by a username which is an empty string.

#### opcua version

Returns the major and minor version numbers of the integrated open62541 library, e.g. "1.0".

## opcua write handle nodeid ?attr? type value ?cmd?

Performs a write operation on the client or server object handle writing value with type type into the attribute attr of the node identifier nodeid. If attr is omitted, it defaults to Value. The operation is performed without setting an explicit source timestamp. The optional parameter cmd can be specified on client objects in order to carry out the write operation in asynchronous mode. See opcua call and section **Asynchronous Operations** for more information. When the type argument is prefixed with an asterisk, the **ValueRank** of the write operation is performed as a write to an array of one or more dimensions, i.e. the value is interpreted as a list of values to be written. Likewise, when the type argument is prefixed with an exclamation mark, the value argument is treated as a scalar. For dealing with multidimensional variables (the attribute **ValueRank** indicating arrays of one or more dimensions, and the **ArrayDimensions** even explicitely stating the bounds) the special prefix for the type must be the array dimensions separated by commas and overall enclosed in parenthesis, e.g. "(3,3)i=6" or "(3,3)Int32" for an **Int32** 3x3 matrix. Warning: this command performs additional queries of the address space in synchronous mode (cmd argument omitted), if no prefix to the  $type$  indicating its interpretation is provided. This can cost up to two additional round-trips to the server in client mode.

## opcua writejson handle nodeid ?attr? type value

This is an optional command which is available when the **open62541** library is compiled with JSON support. Similar to opcua write a write operation on the client or server object handle is performed and the attribute attr of the node identifier nodeid is written by serializing the JSON string value according to the data type type. If attr is omitted, it defaults to Value. This operation is always synchronous.

## opcua xcall handle nodeid methodid ?type value ...?

This is the coroutine aware version of opcua call. If called with a client handle in a coroutine context it

uses an asynchronous call operation with yield as callback, i.e. automatically suspends the coroutine and resumes it again when the result becomes available.

## opcua xgenstubs handle ?strip substs ...?

This is the coroutine aware version of opcua genstubs. Instead of procedure bodies using opcua call it writes coroutine aware procedure bodies using opcua xcall.

opcua xmldump handle

Returns an XML string of the address space of the client or server object handle. This includes only namespaces with numeric index 2 and higher. If there are only namespace indices 0 and 1, i.e. in a fresh server without additional node sets loaded, an error is reported.

opcua xmread handle nodeid ...

This is the coroutine aware version of opcua mread. If called with a client handle in a coroutine context it uses an asynchronous read operation with yield as callback, i.e. automatically suspends the coroutine and resumes it again when the result becomes available.

opcua xmreadx handle nodeid attr index ...

This is the coroutine aware version of opcua mreadx. If called with a client handle in a coroutine context it uses an asynchronous read operation with yield as callback, i.e. automatically suspends the coroutine and resumes it again when the result becomes available.

opcua xmwrite handle nodeid type value ...

This is the coroutine aware version of opcua mwrite. If called with a client handle in a coroutine context it uses an asynchronous write operation with yield as callback, i.e. automatically suspends the coroutine and resumes it again when the result becomes available.

opcua xmwritex handle nodeid attr index type value ...

This is the coroutine aware version of opcua mwritex. If called with a client handle in a coroutine context it uses an asynchronous write operation with yield as callback, i.e. automatically suspends the coroutine and resumes it again when the result becomes available.

opcua xread handle nodeid ?attr?

This is the coroutine aware version of opcua read. If called with a client handle in a coroutine context it uses an asynchronous read operation with yield as callback, i.e. automatically suspends the coroutine and resumes it again when the result becomes available.

opcua xsleep ms

This is a coroutine aware convenience function which delays execution for ms milliseconds by using the after command with a callback in order to service events, if invoked in a coroutine context.

opcua xwrite handle nodeid ?attr? type value

This is the coroutine aware version of opcua write. If called with a client handle in a coroutine context it uses an asynchronous write operation with yield as callback, i.e. automatically suspends the coroutine and resumes it again when the result becomes available.

# **OPC/UA Ensemble**

The current implementation uses an ensemble and namespace opcua, i.e. the command opcua info can be alternatively written as opcua::info. Some more complex subcommands of the opcua namespace are implemented in Tcl, namely the opcua tree and opcua genstubs procedures.

# **Node Identifiers**

Numeric node identifiers can be written as  $ns=N$ ;  $i=I$  where N is the numeric namespace, and I the numeric identifier. Likewise, string node identifiers are written as ns=N; s=S with S being the string identifier. GUID node identifiers are written as ns=N;g=G where the GUID is G with the usual format as sequence of hexadecimal numbers and dashes. The namespace part can be left out when namespace zero is addressed. Currently, byte string node identifiers are not supported. If the format cannot be determined (e.g. since the equal sign is missing) the fallback chosen is string node identifier in namespace zero. String named namespaces are not supported.

# **Qualified Names**

Qualified names are used for example in the opcua browse and opcua translate operations as so called browse names. These are made up of an optional numeric namespace prefix (a number followed by a colon) and a name, e.g. 2: MyObject. The namespace prefix is left out if the name refers to namespace zero.

# **Localized Text**

The data type LocalizedText is represented as a dict with the keys locale and text. When converting a Tcl value to a

LocalizedText item, these keys are tried to be associated. If this operation fails, the Tcl value is used as the text part of the LocalizedText item and the locale part is left empty.

# **Supported Data Types**

Currently, most of the data types of namespace zero are supported and can be mapped to/from Tcl, i.e. integral and floating point numbers, strings, GUIDs, and interal extension objects (similar to structures). For the latter, dictionaries are used in both directions, i.e. for encoding, a dictionary is searched for the respective member names, for decoding, a dictionary is created from the internal representation using the member names of the data type, see opcua attrs default for example. Support for custom data types is highly experimental and underdocumented (see opcua gentypes).

# **Monitor Callbacks**

Monitor callbacks are invoked when a monitored item (data or event) is received. The callback parameter given in opcua monitor new must have proper list format and gets a single value (data) or a list of values (event) appended prior to invocation.

# **Data Source Callbacks**

Data source callbacks are invoked when a *DataValue* is read or written to. The callback parameter given in the node creation (opcua add Variable) must have proper list format and gets the following parameters appended prior to invocation: the node identifier of the *DataValue*, the operation (either read or write), and the value attribute for write operations. If the read or write operation specifies a numeric range, the range description is added as the last parameter. It is expressed as a Tcl list with even number of integer elements. Each pair describes the start and end elements of a dimension. For read operations the callback must return a two element list of the data type (e.g. String or Int32) and the value itself. If the callback returns the TCL BREAK return code, the value is assumed to be an array and splitted into list elements which then are converted to OPC/UA data in an OPC/UA array.

# **Method Callbacks**

Method callbacks are invoked when a Method node is called. The callback parameter given in the node creation (opcua add Method) must have proper list format and gets the following parameters appended prior to invocation: the object node identifier, the method node identifier, and a list of type names derived from the method's output arguments. This list may be used in the method's implementation to form the result. The callback must return a single value which must be a list with the same number of items of the output argument's type list. Each item gets converted to the respective OPC/UA data value according to the output argument information of the Method node. I.e. for simple types, a list item may be a single integer e.g. for a single UInt16, a list of integers for an array of UInt16's, a single dict for a structure type, or a list of dicts for an array of structured types. If the method invocation has to report back an error as non-zero OPC/UA status code, the method must use return -code break, which triggers collection of the status code from the global errorCode Tcl list.

# **Client Object And Event Loop**

A client object obtained with opcua new client requires a running event loop only when subscriptions/monitored items are involved. Most other operations are performed synchronously (and thus blocking).

# **Asynchronous Operations**

Asynchronous mode of operation is supported for client objects and their opcua call, opcua read, and opcua write subcommands. The callback parameter must have proper list format and gets a single value appended prior to invocation which carries the deserialized response message corresponding to the operation. It is made up as a nested dict which contains a ResponseHeader with the status code of the operation and depending on the operation the method call result(s) or the value of the attribute read plus additional diagnostic information. That dict gets an extra key named RequestId appended which is the integer request identifier of the operation which was returned by the command initiating the request. If the callback parameter is specified as empty list, the response is discarded, i.e. no Tcl code is evaluated and the operation appears as a one way request.

# **Prepared Read And Write Operations**

Prepared read and write operations are modeled similar to prepared statements in databases. The operation is setup in a single preparation phase, where the node identifiers and data types (for the write direction) are specified and tied to local names. Afterpreparation the operation can be executed multiple times without the need to parse node identifiers/data types again. After execution the results can be retrieved, i.e. the data read for read operations or the write status information for write operations.

opcua pread configure phandle name ?value?

Returns the configuration of the item name in phandle as dictionary of a serialized **ReadValueId**, if no value argument was provided. Otherwise changes the configuration of name according to value which must be a dictionary of a serialized **ReadValueId**.

opcua pread delete phandle

Deletes the prepared read identified by <i<>phandle. This step is implicitly carried out when the OPC/UA client or server handle to which phandle is bound is deleted.

Performs the OPC/UA read operation described by phandle and returns an empty string as result. In error cases an exception with the overall error result of the OPC/UA response is returned.

opcua pread get phandle name

Returns the last read value for item name of phandle.

opcua pread getall phandle

Returns a dictionary made up of the last read values of all items in phandle.

opcua pread getx phandle ?name?

Returns the last read value for item name of phandle with all available meta data in the form of a serialized **DataValue** as dictionary. If name is omitted, a dictionary of all items in handle is returned with a serialized **DataValue** for each item.

opcua pread info handle|phandle

Returns a list of the prepared reads of the client or server handle handle, or the item names of handle phandle.

opcua pread new handle nodeid name ...

Creates a new prepared read on the client or server identified by handle and returns a handle (phandle) for the prepared read. One or more items identified by name which will read the respective nodeid must be specified for the prepared read.

opcua pread status phandle ?name?

Returns the last status code for item name on phandle. If name is omitted a dictionary keyed by item names of all status codes of phandle is returned.

opcua pwrite configure phandle name ?value?

Returns the configuration of the item name in phandle as dictionary of a serialized **WriteValue**, if no value argument was provided. Otherwise changes the configuration of name according to value which must be a dictionary of a serialized **WriteValue**.

opcua pwrite delete phandle

Deletes the prepared write identified by <i<>phandle. This step is implicitly carried out when the OPC/UA client or server handle to which phandle is bound is deleted.

opcua pwrite execute phandle

Performs the OPC/UA write operation described by phandle and returns an empty string as result. In error cases an exception with the overall error result of the OPC/UA response is returned.

opcua pwrite info handle|phandle

Returns a list of the prepared writes of the client or server handle handle, or the item names of handle phandle.

opcua pwrite new handle nodeid type name ...

Creates a new prepared write on the client or server identified by handle and returns a handle (phandle) for the prepared write. One or more items identified by name which will write the respective nodeid with data type type must be specified for the prepared write. The data type can be left as an empty string in which case it must later be provided at least once in a opcua pwrite set call.

opcua pwrite set phandle name ?type? value

Sets the value for item name in the prepared write phandle. If no data type type is specified, the data type of value is the last data type used for the item, e.g. the initial type provided in opcua pwrite new.

opcua pwrite setall phandle value

Sets the values for all items in phandle from the dictionary value.

opcua pwrite status phandle ?name?

Returns the last status code for item name on phandle. If name is omitted a dictionary keyed by item names of all status codes of phandle is returned.

# **Client Example**

```
# create client
opcua new client C
# connect to server
opcua connect C opc.tcp://localhost:4840 user pass
# get MyNamespace
set ns [opcua namespace C MyNamespace]
# generate stub procs to methods in server
# these are created in the client specific ::opcua::C namespace
opcua genstubs C /Root/Objects/${ns}:MyObject/${ns}:
# list all procs in client specific namespace
puts stderr [info procs ::opcua::C::*]
# call stubs
puts stderr [::opcua::C::Reverse esreveR]
puts stderr [::opcua::C::WordSplit "word\n\nsplit"]
# read a variable
puts stderr [opcua read C "ns=${ns};ItsTclTime"]
# monitor callback proc
proc monitor {data} {
    puts stderr "Monitor: $data"
}
# make a subscription
set sub [opcua subscription C new 1 1000.0]
# make a monitor
set mon [opcua monitor C new $sub data monitor "ns=${ns};ItsTclTime"]
puts stderr "Subscription: $sub"
puts stderr "Monitor: $mon"
# handle monitors for a few seconds
set done 0
after 10000 {set done 1}
vwait done
# delete monitor and subscription
opcua monitor C destroy $sub $mon
opcua subscription C destroy $sub
# shut down the server using a method call
::opcua::C::Exit
# destroy the client
opcua destroy C
```
# **Server Object And Event Loop**

A server object obtained with opcua new server requires a running event loop as long as it is in running state (started with opcua start). Depending on the support of the underlying open62541 library, the opcua server's network handler re-dispatches itself using a Tcl timer callback whose interval is controlled by the protocol timers of the OPC/UA stack implementation, or it spins up a dedicated thread which deals with the network traffic. In the latter case, a running event loop is required, too, for processing method and datasource callbacks.

# **Server Example**

```
package require topcua
# create server
opcua new server 4840 S
# setup access control
opcua acl S user pass
# implementations of methods etc.
namespace eval ::opcua::S {
    # method callback
    proc _reverse {obj meth string} {
       return [string reverse $string]
    }
    # method callback
    proc _wordsplit {obj meth string} {
        set w [regexp -all -inline {\S+} $string]
        # return code break makes into an array result
        return -code break $w
    }
```

```
# method callback
    proc exit {obj meth} {
        after 1000 [namespace current]:: real exit
        return {}
    }
    # helper proc
    proc _real_exit {} {
        catch {
            ::opcua::stop S
            ::opcua::destroy S
        }
        exit 0
    }
    # data source callback
    proc _its_tcl_time {node op {value {}}} {
        if {$op eq "read"} {
            return [list String [clock format [clock seconds]]]
        }
        return {}
    }
}
# create our OPC/UA namespace
set ns [opcua add S Namespace MyNamespace]
# get Objects folder
set OF [lindex [opcua translate S [opcua root] / Objects] 0]
# create an object in our namespace in Objects folder
set obj [opcua add S Object "ns=$ns; s=MyObject" $OF Organizes \
    "$ns:MyObject"]
# create methods on object
set meth [opcua add S Method "ns=$ns; s=Reverse" \
              $obj HasComponent \
              {String !out} "$ns:Reverse" {String !in} \
              ::opcua::S:: reverse]
set meth [opcua add S Method "ns=$ns;s=WordSplit" \
              $obj HasComponent \
              {String !out} "$ns:WordSplit" {String !in} \
              ::opcua::S::_wordsplit]
set meth [opcua add S Method "ns=$ns; s=Exit" \
              $obj HasComponent \
              {} "$ns:Exit" {} \
              ::opcua::S::_exit]
# create a variable in our namespace in Objects folder
set var [opcua add S Variable "ns=$ns;s=ItsTclTime" \
             $OF Organizes \
             "$ns:ItsTclTime" \{\} \{\} \setminus::opcua::S::_its_tcl_time]
# dump methods
puts stderr [opcua methods S]
# generate stubs to methods in server
# these are created in the server specific ::opcua::S namespace
opcua genstubs S /Root/Objects/${ns}:MyObject/${ns}:
# list all procs in server specific namespace
puts stderr [info procs ::opcua::S::*]
# call stubs directly on server
puts stderr [::opcua::S::Reverse esreveR]
puts stderr [::opcua::S::WordSplit "word\n\nsplit"]
# read our variable
puts stderr [opcua read S $var]
# start server
opcua start S
# enter event loop
vwait forever
```
# **Defining Custom Data Structures**

package require topcua

# create server opcua new server 4840 S

# create our namespace

```
set NS http://www.androwish.org/TestNS/
set nsidx [opcua add S Namespace $NS]
# create structs etc., field names prefixed with '*' are arrays
# CAUTION: no comments allowed in the definition list
opcua deftypes S $NS {
    typedef WORD UInt16
    struct KVPair {
        String name
        String value
    }
    struct RGB {
        WORD red
        WORD green
        WORD blue
    }
    struct NamedColor {
        String name
        RGB color
    }
    struct WithArray {
        String name
        String *values
    }
    enum SimpleEnum { Red Green Blue }
    union Various {
        KVPair pair
        RGB color
        NamedColor ncolor
    }
    optstruct OptColor {
        mandatory String name
        optional RGB color
    }
}
# import type defs
opcua gentypes S
# make some variables using the structs from above
set OF [lindex [opcua translate S [opcua root] / Objects] 0]
foreach {name type} {
    X1 KVPair
    X2 RGB
    X3 NamedColor
    X4 WithArray
} {
    set att [opcua attrs default VariableAttributes]
    dict set att dataType [opcua types nodeid S $type]
    dict set att value [list $type [opcua types empty S $type]]
    opcua add S Variable "ns=${nsidx};s=$name" $OF Organizes \
        "${nsidx}:$name" {} $att
}
opcua write S "${nsidx}:X4" Value WithArray {
    name {A B C D E}
    values {A B C D E}
}
# start server
opcua start S
# enter event loop
vwait forever
```
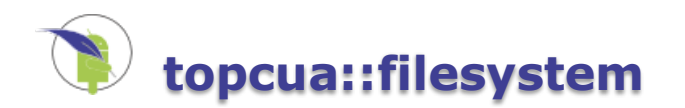

# **opcua::filesystem**

# **Name**

**opcua::filesystem** - OPC/UA filesystem for **topcua**

# **Synopsis**

package require topcua::filesystem opcua::filesystem handle foldername rootdir opcua::fsdestroy handle opcua::fsrescan handle

# **Description**

These commands provide several operations to manage **FileType** and **FileDirectoryType** objects in an **opcua** based OPC/UA server. The parameter handle in all commands must refer to a server handle. Foldername is the browse and display name for the toplevel node (the root) of the OPC/UA file system and is located in the **/Root/Objects** folder. Rootdir is the native root directory to be mapped.

The opcua::filesystem command performs the mount operation and creates the required OPC/UA nodes to map to native files and directories below rootdir.

The opcua::fsdestroy command performs the unmount operation and destroys all related OPC/UA nodes and closes open files.

The opcua::fsrescan command synchronizes the OPC/UA address space below the node corresponding to foldername to the contents of the native rootdir.

Up to 256 open native files are managed. By using session identifiers tied to open files internally, the maximum number of open files per session is limited to 32. When files are opened and closed, an automatic cleanup for orphanded session identifiers removes left over open files. Since open files are tied to sessions a natural isolation between open files and foreign sessions is achieved.

Native file names containing forward or backward slashes, colons, vertical bars, or tilde characters are not mapped into the OPC/UA address space.

# **Methods implemented for FileType**

UInt32 Open (Byte mode)

Returns an integer handle for the open file. Mode is a bitmask with bits 0=read, 1=write, 2=truncate,  $4$ =append.

void Close (UInt32 handle)

Handle is an integer handle of an open file which is to be closed.

ByteString Read (UInt32 handle, Int32 length)

Handle is an integer handle of an open file from which up to length bytes are to be read.

void Write (UInt32 handle, ByteString data)

Handle is an integer handle of an open file to which data is to be written.

UInt64 GetPosition (UInt32 handle)

Handle is an integer handle of an open file for which the current file position is to be returned.

void SetPosition (UInt32 handle, UInt64 pos)

Handle is an integer handle of an open file whose file position is to be set to pos.

# **Properties implemented for FileType**

UInt64 Size

The actual size of the file in bytes.

UInt16 OpenCount

How many open file handles exist for the file.

## Boolean Writable

True when the file is writable.

# Boolean UserWritable

True when the file is writable by the user.

#### **Methods implemented for FileDirectoryType**

NodeId CreateDirectory (String name)

Name is the name of the new directory to be created.

UInt32 CreateFile (String name, Boolean keepOpen)

Name is the name of the new file to be created. If keepOpen is true, the file is opened for reading and writing and its handle returned.

void Delete (NodeId toDelete)

ToDelete is the node identifier of the file or directory to be deleted.

NodeId MoveOrCopy (NodeId src, NodeId dst, Boolean copy, String name)

Src is the source file or directory, dst the destination directory. If copy is true, a copy operation is to be carried out. Name is the name of the new file or directory. Leave it empty for move operations. In all cases the node identifier of the resulting object is returned.

# **Non-standard FileDirectory methods available on toplevel node**

void CloseAll (void)

Closes all open file handles unconditionally.

void Rescan (void)

Performs identical operation of the opcua:: fsrescan command.

#### **Error reporting**

Exceptions of method calls are reported as non-zero status codes, e.g. **BADINVALIDARGUMENT** (0x80ab0000).

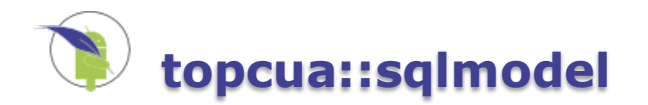

# **opcua::sqlmodel**

# **Name**

**opcua::sqlmodel** - SQLite based address space models for **topcua**

# **Synopsis**

```
package require topcua::sqlmodel
opcua::sqlmodel::export handle ...
opcua::sqlmodel::import handle ...
opcua::sqlmodel::ns0full handle
opcua::sqlmodel::mkspecsdb dbname ...
opcua::sqlmodel::loadspec handle name ...
opcua::sqlmodel::listspecs ?dbname?
opcua::sqlmodel::getunece ?dbname?
```
# **Description**

These commands provide several operations to deal with an OPC/UA address space using SQLite as a storage backend. Additional commands allow for loading companion specs in compressed XML format from a central per-user database.

opcua::sqlmodel::export handle -file name

Exports the OPC/UA address space of handle to the SOLite database name. The database file is created, temporarily opened, written, and finally closed.

opcua::sqlmodel::export handle -db db ?-schema schema?

Exports the OPC/UA address space of handle to the SOLite database handle db which must refer to an open, writable SOLite database. Optional schema is the table name prefix in case an attached database below db shall be written.

opcua::sqlmodel::export handle -data varname

Exports the OPC/UA address space of handle to variable varname as a serialization of an SQLite database.

opcua::sqlmodel::export handle -chan chan

Exports the OPC/UA address space of handle to an open and writable channel chan which is written with a serialization of an SQLite database.

opcua::sqlmodel::import handle -file name

Imports into the OPC/UA address space of handle from the SQLite database name. Only non-existing nodes, references, and data type information is imported. The database file is temporarily opened, read, and finally closed.

opcua::sqlmodel::import handle -db db ?-schema schema?

Imports into the OPC/UA address space of handle from the SOLite database handle db which must refer to an opened, readable SQLite database. Optional schema is the table name prefix in case an attached database below db shall be used for the import. Only non-existing nodes, references, and datatype information is imported.

opcua::sqlmodel::import handle -data value

Imports into the OPC/UA address space of handle from a serialized SQLite database in value.

opcua::sqlmodel::import handle -chan chan

Imports into the OPC/UA address space of handle from a serialized SQLite database which is read form the open and readable channel chan.

opcua::sqlmodel::ns0full handle

Loads full namespace zero into handle from a local database file **ns0.db.gz** which must be located in the directory where this package has been installed.

opcua::sqlmodel::mkspecsdb dbname ?tag?

Tries to create a database of OPC/UA companion specs into dbname. The XML nodeset data is obtained from a ZIP which is downloaded from github. tag is the git tag, **latest** is the default tag. The database is space optimized and has the tables **Models**, **Requires**, and **UNECE** which provide meta information of the companion specs and the corresponding XML nodeset data in gzip format.

opcua::sqlmodel::loadspec handle name ?dbname?

Looks up the companion spec name in the database dbname or if dbname is omitted in **\$::env(HOME)/uaspecs.db** and loads the corresponding XML into handle which must refer to a server object. name may be given as URL or as short name, e.g. **DI**. The loading process inspects both the current server address space and the database and tries to resolve required companion specs automatically.

opcua::sqlmodel::listspecs ?dbname?

List companion specs in the database *dbname* or if *dbname* is omitted in \$::env(HOME)/uaspecs.db. The result is a list of alternating short names and URLs.

opcua::sqlmodel::getunece ?dbname?

Return UNECE information from database dbname or if dbname is omitted from **\$::env(HOME)/uaspecs.db** as list of alternating UNECE code, unit identifier, display name, and description.

## **Database schema for OPC/UA address space**

In contrast to XML models the SQL data model is a full description of the address space, i.e. always includes all namespaces starting from zero. The import process initially examines the current state of the address space and adds only those nodes from the SQL model which are not existing yet.

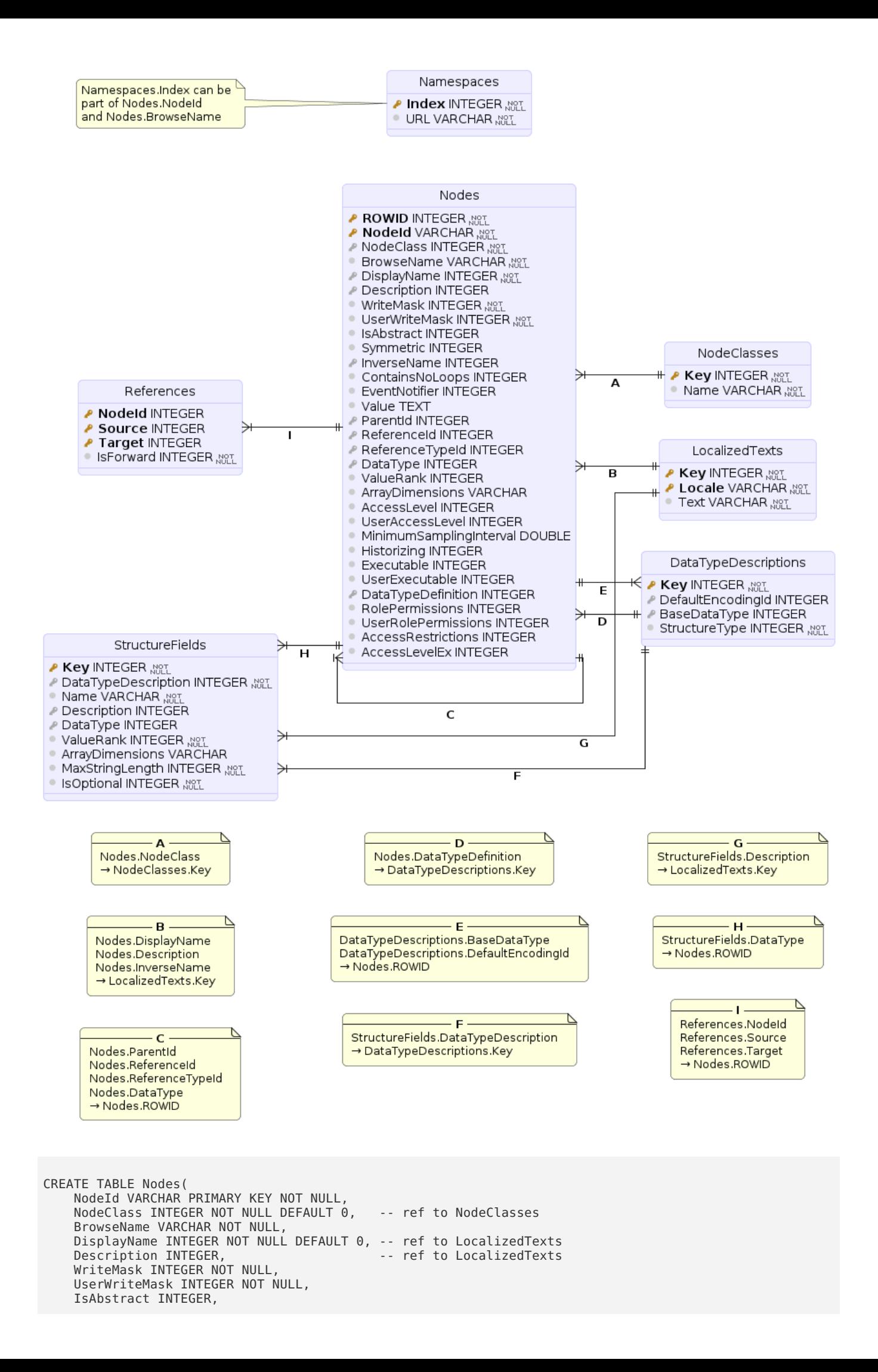

Symmetric INTEGER,<br>InverseName INTEGER, -- ref to LocalizedTexts ContainsNoLoops INTEGER, EventNotifier INTEGER, Value TEXT, ParentId INTEGER, The Contract of Nodes ReferenceId INTEGER, The Contract of Nodes ReferenceTypeId INTEGER, NeferenceTypeId INTEGER,<br>
DataType INTEGER, The Second Process -- ROWID of Nodes<br>
DataType INTEGER, The ROWID of Nodes ValueRank INTEGER, ArrayDimensions VARCHAR, AccessLevel INTEGER, UserAccessLevel INTEGER, MinimumSamplingInterval DOUBLE, Historizing INTEGER, Executable INTEGER, UserExecutable INTEGER, -- ref to DataTypeDescriptions RolePermissions INTEGER, UserRolePermissions INTEGER, AccessRestrictions INTEGER, AccessLevelEx INTEGER ); CREATE TABLE LocalizedTexts( "Key" INTEGER NOT NULL, Locale VARCHAR NOT NULL DEFAULT "", Text VARCHAR NOT NULL, PRIMARY KEY("Key", Locale) ); CREATE TABLE NodeClasses( "Key" INTEGER PRIMARY KEY NOT NULL, Name VARCHAR NOT NULL ); CREATE TABLE DataTypeDescriptions( "Key" INTEGER PRIMARY KEY NOT NULL, DefaultEncodingId INTEGER, The Contract of the Nodes BaseDataType INTEGER, The Contract of the Nodes StructureType INTEGER NOT NULL ); CREATE TABLE StructureFields( "Key" INTEGER PRIMARY KEY NOT NULL, DataTypeDescription INTEGER NOT NULL, -- ref to DataTypeDescriptions Name VARCHAR NOT NULL,<br>Description INTEGER, -- ref to LocalizedTexts<br>-- ref to Nodes DataType INTEGER, ValueRank INTEGER NOT NULL, ArrayDimensions VARCHAR, MaxStringLength INTEGER NOT NULL DEFAULT 0, IsOptional INTEGER NOT NULL DEFAULT 0 ); CREATE UNIQUE INDEX StructureFieldsIndex1 ON StructureFields(DataTypeDescription, Name); CREATE TABLE "References"( NodeId INTEGER, The Communication of the Communication of the Nodes<br>Source INTEGER, The Communication of the Nodes Source INTEGER, The Contract of the Source INTEGER, Target INTEGER, The Contract of the Contract of the Modes IsForward INTEGER NOT NULL DEFAULT 1, PRIMARY KEY(NodeId, Source, Target, IsForward) ); CREATE TABLE Namespaces( "Index" INTEGER PRIMARY KEY NOT NULL, URL VARCHAR NOT NULL );

**Database schema for Companion Specs etc.**

```
CREATE TABLE Models(
    Model VARCHAR NOT NULL,<br>Name VARCHAR UNIQUE NOT NULL, The short name
    Name VARCHAR UNIQUE NOT NULL,
    Version VARCHAR DEFAULT ''
    PublicationDate VARCHAR DEFAULT '',
    XML BLOB NOT NULL, extending the state of the state of the state of the state of the state of the state of the
    PRIMARY KEY(Model)
);
CREATE TABLE Requires(
```

```
Model VARCHAR NOT NULL, The South Control of the URI
     RequiredModel VARCHAR NOT NULL,
     RequiredVersion VARCHAR DEFAULT '',
     RequiredPublicationDate VARCHAR DEFAULT '',
     PRIMARY KEY(Model, RequiredModel)
);
CREATE TABLE UNECE(
     UNECECode VARCHAR NOT NULL,
     UnitId VARCHAR NOT NULL,
     DisplayName VARCHAR NOT NULL,
     Description VARCHAR NOT NULL,
     PRIMARY KEY(UNECEcode)
);
```
<span id="page-100-0"></span>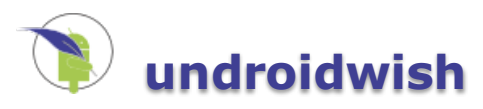

# **undroidwish**

[AndroWish](http://www.androwish.org/index.html/wiki?name=AndroWish) sans the [borg](#page-8-0), a project just for pun.

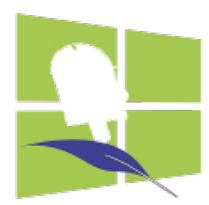

**Experimental.** This is a single-file Tcl/Tk binary for Windows (32 bit, optional 64 bit) and Linux using parts of the AndroWish source tree, in particular the ZIP virtual file [system](#page-114-0) and the SDL/AGG/freetype based X11 emulation for rendering. So far it is a proof of concept which eventually can be extended to run on another fruity smartphone platform. It is built by executing platform dependent shell [scripts](http://www.androwish.org/index.html/dir?name=undroid) which are available for Windows, Linux, and other platforms. Ready-made binaries for 32 and 64 bit Windows and Intel Linux are listed on the [Downloads](http://www.androwish.org/download) page. It is possible to build [undroidwish](#page-100-0) on Debian platforms with ARM processors like the [Raspberry](http://www.raspberrypi.org) Pi or the [Beaglebone](http://www.beagleboard.org).

**Warning!** [undroidwish.exe](http://www.ch-werner.de/AndroWish/undroidwish-78555c39f0-win32.exe) is a Windows 32 bit binary which like other nicely playing portable apps does not write to the registry or otherwise modifies the system. But running it on your Windows PC is at your own risk. It is believed to be a CAREFUL (Click And Run Executable For Unplanned Leisure) thing. Although in the first place it might look like Tk in an X11 server, it provides all the benefits of the underlying AGG/SDL2/freetype based X11 emulation, i.e. antialiased rendering of lines, circles, and fonts. It even allows to smoothly zoom the Tk root window by using the mouse wheel combined with the control key.

**Wayland.** Another build script is provided which allows building [undroidwish](#page-100-0) with the SDL2 [Wayland](http://wayland.freedesktop.org) video driver. This is partially tested on the GNOME based Fedora 26-29 [Workstation](http://getfedora.org), Debian 9 ["Stretch"](http://www.debian.org), and [CentOS](http://www.centos.org) 7.5. As of 2018-02-16 this variant is built with the KMSDRM SDL2 video driver enabled, which allows to run from a console without requiring any display manager infrastructure, provided that the Linux system has decent graphics hardware allowing for kernel mode setting and direct render mode.

**FreeBSD and OpenBSD.** These are very similar to the Linux version (including almost all extensions) but only partially tested on FreeBSD-11 on x86 processors and OpenBSD-6.2 on amd64 processors.

**OpenIndiana Hipster** (based on illumos, based on SunOS 5.11). As for FreeBSD with many extensions but only partially tested in a 32 bit enviroment.

**MacOS.** Alpha versions are available since 2017-09-01, but are only partially tested on MacOS 10.11 (El Capitan) and 10.13 (High Sierra).

Haiku. Partial support for the Haiku [operating](http://www.haiku-os.org) system is now available thanks to SDL2's video driver architecture. This is still highly experimental.

There are Tk ports one of them is undroidwish which runs on Haiku

**Raspberry Pi.** A Raspberry specific video driver called RPI is available in SDL2 which provides a similar feature set as the KMSDRM driver, i.e. allows to run [undroidwish](#page-100-0) in frame buffer mode. When built for/on the Raspberry this driver is turned on by default, provided a recent Debian 9 (Raspbian) is used as build environment.

**jsmpeg Video Driver.** This is a special video driver which is described further in [jsmpeg](#page-50-0) SDL Video Driver. It allows to direct the *[undroidwish](#page-100-0)* display to a page in a modern web browswer, e.g. Firefox, Safari, or Chrome. The feature is available starting with the "Eppur si muove (2019-06-22)" release in most Linux, Windows, and MacOSX variants of [undroidwish](#page-100-0).

All [undroidwish](#page-100-0) variants have many of the advanced Tcl/Tk extensions from [Batteries](#page-22-0) Included built in: tkpath, tktreectrl, tkimg, and Canvas3D (which requires the display driver to support OpenGL 2.x or better). Tcl-only extensions (without machine specific libraries) like tcllib, tksqlite, and bwidgets are included, too.

Some SDL specific command line options described in Beyond [AndroWish](#page-25-0) can be used to control the size of the Tk root window or its resizability. Other SDL specific things can be controlled at runtime using the sdltk [command](#page-63-0).

In order to start built in scripts directly (which were baked into the ZIP file system), the script to be executed must be specified on the command line with its path within the embedded ZIP file system. Here are some examples.

The widget demo

undroidwish.exe builtin:sdl2tk8.6/demos/widget

TkSQLite, a graphical frontend to SQLite databases

undroidwish.exe builtin:tksqlite0.5.13/tksqlite.tcl

The PostScript tiger, a tkpath demo

Canvas3D demo, multiple threads

undroidwish.exe builtin:Canvas3d1.2.4/demo/threads.tcl

Canvas3D demo of VR rendering

undroidwish.exe builtin:Canvas3d1.2.4/demo/vr\_chick.tcl

Some shortcuts are provided as shown in the table below.

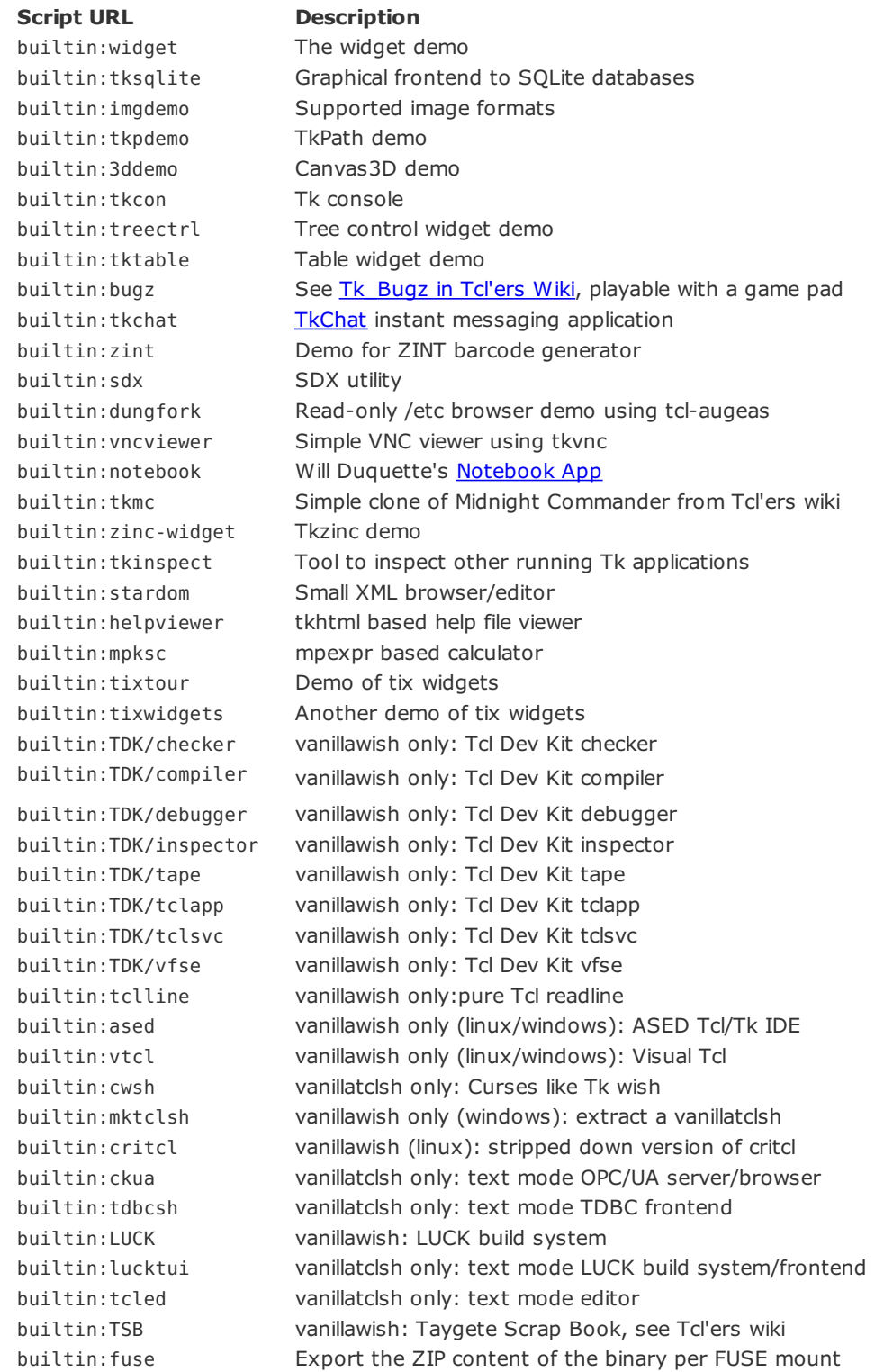

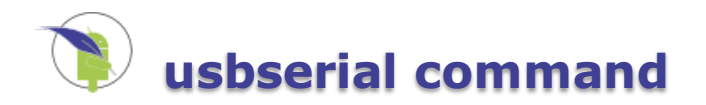

# **usbserial command**

# **Name**

**usbserial** - transfer data over USB-serial converters

# **Synopsis**

package require Usbserial usbserial ?devicename?

# **Description**

This command is used to transfer data over supported USB-serial converters (FTDI, CDC, Prolific, etc.), see this [reference](http://code.google.com/p/usb-serial-for-android/). When no further argument is given to the usbserial command, a list of supported USB device names in the form of zero or more /dev/bus/usb/MMM/NNN device special file names is returned. When the USB device name of a supported USB-serial converter is given as argument, usbserial opens that USB device and returns a Tcl channel handle for it. This handle may be used with fconfigure, gets, read, puts, and close. The options -mode, -ttycontrol, and -ttystatus to fconfigure are supported by the channel. However, support for getting and/or setting control lines varies between different USB-serial converter chips. Note, that similar to a normal POSIX tty device an USB device name can be opened more than once simultaneously.

# **List of supported devices**

# **Vendor Product Remarks**

**ID ID** 0x10c4 0xea60 CP2102 0x10c4 0xea70 CP2105 0x10c4 0xea71 CP2108 0x10c4 0xea80 CP2110 0x067b 0x2303 Prolific PL2303 0x0403 0x0601 FTDI FT232R 0x0403 0x6015 FTDI FT231X 0x2341 0x0001 Arduino UNO 0x2341 0x0010 Arduino Mega 2560 0x2341 0x003b Arduino Serial Adapter 0x2341 0x003f Arduino Mega ADK 0x2341 0x0042 Arduino Mega 2560 R3 0x2341 0x0043 Arduino UNO R3 0x2341 0x0044 Arduino Mega ADK R3 0x2341 0x8036 Arduino Leonardo 0x16c0 0x0483 TeensyDuino 0x03eb 0x2044 ATMEL LUFA CDC Demo Application 0x1eaf 0x0004 Leaflabs Maple 0x1a86 0x7523 CH 34x 0x1a86 0x5523 CH 34x 0x4348 0x5523 CH 34x

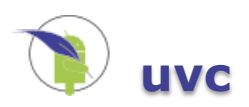

# **uvc command**

# **Name**

**uvc** - Interface to UVC cameras using libuvc

# **Synopsis**

package require tcluvc uvc option ?arg ...?

# **Description**

This command provides several operations to interface UVC USB cameras using the infrastructure provided by libuvc and libusb which is available on common Linux, FreeBSD, and MacOSX platforms and sometimes found working on Android devices. option indicates what to carry out. Any unique abbreviation for option is acceptable. The valid options are:

## uvc close devid

Closes the device identified by *devid* which has been opened before using uvc open.

## uvc convmode devid ?flag?

Reports or modifies the conversion mode for frames acquired from the opened device identified by devid. Conversion mode 1 (on/true) performs frame format/color space conversions in the special UVC thread which controls the USB transfers, mode 0 (off/false) does this instead in the normal Tcl event loop. The default mode is 1.

## uvc counters devid

Reports a three element list of statistic counters on the device identified by *devid*. The first element is the number of video frames received, the second the number of video frames processed with uvc image, and the third the number of video frames dropped.

## uvc devices

Returns device information which can be used for uvc open as a list. Each device adds three elements to the list: the first element is the device name as a colon separated string with two or three fields being vendor ID (hexadecimal, 0x prefix is optional), product ID (hexadecimal, 0x prefix is optional), and bus/device numbers separated by a dot; the second and third list elements are the vendor name, and the product name. To open the device, its name (the colon separated string) must be used, the other two items are available for presentation purposes. If udev support is available (Linux specific), this list is refreshed on plug and unplug of devices. Otherwise, the list is a snapshot of suitable devices currently connected.

#### uvc format devid ?index fps?

Returns or changes the frame format of the device identified by devid. The optional parameter index is an integer number giving the index of the frame format returned in uvc listformats. The optional parameter fps is the frame rate. If omitted, the currently active index and frame rate are returned. Changing the frame format and rate is only possible if the device is not capturing images.

## uvc greyshift devid ?shift?

Returns or sets the bit shift to be applied on grey images with a bit depth higher than 8 which are captured from device devid. The default value is 4, which is suitable for greyscale cameras with 12 bit resolution. The shift is not applied when the image subcommand retrieves raw byte array data.

#### uvc image devid ?photoImage?

Copies the most recent captured image of the device devid into the photo image identified by photoImage and returns non-zero on success or zero if no data transfer has taken place. If photoImage is omitted, a four element list is returned with the first element being the image width, the second the image height, the third the number of bytes per pixel, and the last the image's RGB values with 3 bytes per pixel in red, green, blue order as a byte array. In this case an error is indicated by throwing an exception.

# uvc info ?devid?

Returns information on open devices. If devid is specified, a list of two elements is returned, the first being the device nameand the second the image callback command for that device, i.e. the same arguments which were used on uvc open. If devid is omitted, a list of devids, i.e. all currently opened devices is returned.

#### uvc listen ?callback?

Retrieves or sets the callback command called on plug and unplug of devices. When a device is plugged or unplugged that callback is invoked with two additional arguments: the type of event (add or remove) and the device name (see uvc devices for the naming convention) which was added or removed. Only usable if udev support is available.

#### uvc listformats devid

Returns a dictionary keyed by a format index as integer with the values being another dictionary with information about the frame size and rate of the respective frame format. The returned indices can be used in in uvc format to switch to another frame size and/or to change the frame rate.

## uvc mbcopy bytearray1 bytearray2 mask

Copies the content of RGB byte array bytearray2 into the byte array bytearray1 using an RGB mask. Both byte arrays must have identical length which must be a multiple of 3 (for RGB). The main purpose of this command is to combine images from two cameras into an anaglyph 3D, where (for a red-cyan anaglyph) the left camera image uses mask 0xFF0000 (red component) and the right camera image uses mask 0x00FFFF (green and blue components).

## uvc mcopy photo1 photo2 mask

Copies the content of the photo image *photo2* into the photo image *photo1* using an ARGB mask. Both photo images must have identical width, height, and depth. The main purpose of this command is to combine images from two cameras into an anaglyph 3D, where (for a red-cyan anaglyph) the left camera image uses mask 0x00FF0000 (red component) and the right camera image uses mask 0x0000FFFF (green and blue components).

#### uvc mirror devid ?x y?

Retrieves or sets flags to mirror captured images along the X or Y axis. Parameters  $x$  and  $y$  if specified must be boolean values.

#### uvc open devname callback

Opens the device with device name devname and establishes callback as command to be invoked on captured images and finally returns a devid, i.e. a handle to further deal with the device. An additional parameter is appended when callback is invoked: the devid of the device. For the format of devname see the description of uvc devices.

#### uvc orientation devid ?degrees?

Retrieves or sets the orientation of captured images regarding image rotation. *degrees* if specified must be an integer number.

## uvc parameters devid ?key value ...?

Returns or changes device parameters for the device identified by *devid* given as key-value pairs, e.g. brightness 100 will change the brightness setting of captured images to the device dependent value 100. The command returns the current device parameters (after the potential change, when keys and values were given) as a key-value list which can be processed with array set or dict get.

uvc record devid frame width height bpp bytearray

Transcodes the frame described by width, height, bpp, and bytearray to JPEG and writes the result to the recording file or stream. The recording must have been started with the -user option. An integer number is returned as result: 1 indicates successful write, 0 no write due to frame rate constraints, and -1 an error during the write.

#### uvc record devid pause

Pauses recording to a file or stream.

uvc record devid resume

Continues recording to a file or stream.

## uvc record devid start options ...

Starts recording to a file or stream. options control the data format, frames per second, and output channel. The option -fps specifies the approximate rate in frames per second as a floating point number. The option -chan specifies the channel to which the frames are written. This channel is detached from the Tcl interpreter and controlled solely by the uvc record command. The -boundary option specifies a MIME multipart boundary string and selects the MIME type multipart/x-mixed-replace suitable for streaming to a web browser. The content type delivered to the browser is image/jpeg. If the -boundary option is omitted, the output format is raw AVI and requires the channel to be seekable. The option -mjpeg forces the recorded data to JPEG format, i.e. a transcoding to JPEG will be performed in software, if the device doesn't already deliver a JPEG stream. The option -user turns off automatic frame write operations to the recording file or stream when a frame is delivered from the device. Instead, uvc record devid frame must be invoked in the callback function. The -user option implies -mjpeg.

### uvc record devid state

Returns the current recording state as stop, recording, pause, or error. The state error indicates a write error on the file or stream. In this case no further frames will be written.

uvc record devid stop

Finishes recording to a file or stream and closes the underlying channel.

uvc start devid

Starts capturing images of the device identified by devid. When an image is ready, the callback command set on uvc open is invoked.

uvc state devid

Returns the image capture state of the device identified by devid. The result is the string capture if the device is started, stopped if the device is stopped, or error if an error has been detected while image capture was active.

uvc stop devid

Stop capturing images of the device identified by devid.

uvc tophoto width height bpp bytearray ?rot mirrorx mirrory?

Makes the RGB (bpp is 3) or gray (bpp is 1) byte array bytearray of width times height pixels into a Tk photo image. Optionally, the data is rotated by rot degrees (possible values 0, 90, 180, 270) and/or mirrored along the X and/or Y axis as specified by the boolean values mirrorx and mirrory.

The uvc command tries to lazy load Tk, thus allowing to use it from a normal tclsh. Only when a photo image is required by a subcommand, Tk must be available and an attempt to load it is made.

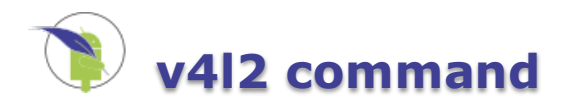

# **v4l2 command**

# **Name**

**v4l2** - Video For Linux Two interface

# **Synopsis**

package require v4l2 v4l2 option ?arg ...?

# **Description**

This command provides several operations to interface Video For Linux Two in order to operate camera devices. option indicates what to carry out on the Video For Linux Two subsystem. Any unique abbreviation for option is acceptable. The valid options are:

v4l2 close devid

Closes the device identified by devid which has been opened before using v4l2 open.

v4l2 counters devid

Reports a two element list of statistic counters on the device identified by devid. The first element is the number of video frames received, the second the number of video frames processed with v4l2 greyimage and v4l2 image. This information can be used to detect dropped frames.

v4l2 devices

Returns a list of device names which can be used for v4l2 open. If udev support is available, this list is refreshed on plug and unplug of devices. Otherwise it is made up of a snapshot of suitable file names in the /dev directory.

v4l2 grevimage devid mask ?photoImage?

Copies the most recent captured image of the device *devid* into the photo image identified by *photoImage* and returns non-zero on success or zero if no data transfer has taken place. The image is converted to greyscale if the capture format delivers color images, where maskcontrols the conversion. If it is empty or **RGB**, all color components are used for conversion, otherwise for each letter **R**, **G**, and **B** the respective color component is used. If more than one color component is used in the conversion, the weights are 0.299 for red, 0.587 for green, and 0.114 for blue. If photoImage is omitted, a four element list is returned with the first element being the image width, the second the image height, the third the number of bytes per pixel (one or two), and the last the image's pixel values with one or two bytes per grey pixel as a byte array. In this case an error is indicated by throwing an exception.

## v4l2 greyshift devid ?shift?

Returns or sets the bit shift to be applied on grey images with a bit depth higher than 8 which are captured from device devid. The default value is 4, which is suitable for greyscale cameras with 12 bit resolution. The shift is not applied when the *image* subcommand retrieves raw byte array data.

v4l2 image devid ?photoImage?

Copies the most recent captured image of the device devid into the photo image identified by photoImage and returns non-zero on success or zero if no data transfer has taken place. If *photoImage* is omitted, a four element list is returned with the first element being the image width, the second the image height, the third the number of bytes per pixel, and the last the image's RGB values with 3 bytes per pixel in red, green, blue order as a byte array. In this case an error is indicated by throwing an exception.

v4l2 info devid

Returns information on open devices. If devid is specified, a list of two elements is returned, the first being the device name and the second the image callback command for that device, i.e. the same arguments which were used on v412 open. If devid is omitted, a list of devids, i.e. all currently opened devices is returned.

v4l2 isloopback devname

Tests if devname is a loopback video device and returns true or false.

v4l2 listen ?callback?

Retrieves or sets the callback command called on plug and unplug of devices. When a device is plugged or unplugged that callback is invoked with two additional arguments: the type of event (add or remove) and

the device name which was added or removed. Only useable if udev support is available.

v4l2 loopback devname ?fourcc width height fps?

Retrieves or sets frame format and rate of the loopback video device devname. The parameter fourcc specifies the format code, the image size is given as width times height pixels, and the frame rate fps as fraction, i.e. 1/30, or as an integral number, both expressing frames per second. When no parameters are specified, the current settings are returned as a four element list of fourcc, width, height, and fps. The supported fourccs are **BGR3**, **BGR4**, **RGB3**, **RGB4**, **GREY**, **YUYV**, and **YVYU**.

v4l2 mbcopy bytearray1 bytearray2 mask

Copies the content of RGB byte array bytearray2 into the byte array bytearray1 using an RGB mask. Both byte arrays must have identical length which must be a multiple of 3 (for RGB). The main purpose of this command is to combine images from two cameras into an anaglyph 3D, where (for a red-cyan anaglyph) the left camera image uses mask 0x00FF0000 (red component) and the right camera image uses mask 0x0000FFFF (green and blue components).

v4l2 mcopy photo1 photo2 mask

Copies the content of the photo image *photo2* into the photo image *photo1* using an ARGB mask. Both photo images must have identical width, height, and depth. The main purpose of this command is to combine images from two cameras into an anaglyph 3D, where (for a red-cyan anaglyph) the left camera image uses mask 0x00FF0000 (red component) and the right camera image uses mask 0x0000FFFF (green and blue components).

v4l2 mirror devid ?x y?

Retrieves or sets flags to mirror captured images along the X or Y axis. Parameters x and y if specified must be boolean values.

v4l2 open devname callback

Opens the device with device name (UN\*X pathname) devname and establishes callback as command to be invoked on captured images and returns a *devid*, i.e. a handle to further deal with the device. Two additional parameters are appended when callback is invoked: the first is the devid of the device, the second a frame counter with initial value of zero based on the last start of image capture. If an error is detected during image capture, the word **error** is used instead of the frame counter.

v4l2 orientation devid ?degrees?

Retrieves or sets the orientation of captured images regarding image rotation. degrees if specified must be an integer number.

v4l2 parameters devid ?key value ...?

Returns or changes device parameters for the device identified by *devid* given as key-value pairs, e.g. frame-size 320x240 will change the size of captured images to width 320 and height 240. The command returns the current device parameters (after the potential change, when keys and values where given) as a key-value list which can be processed with array set or dict get.

v4l2 start devid

Starts capturing images of the device identified by *devid*. When an image is ready, the callback command set on v4l2 open is invoked.

v4l2 state devid

Returns the image capture state of the device identified by devid. The result is the string **capture** if the device is started, **stopped** if the device is stopped, or **error** if an error has been detected while image capture was active.

v4l2 stop devid

Stop capturing images of the device identified by devid.

v4l2 tophoto width height bpp bytearray ?rot mirrorx mirrory?

Makes the RGB (bpp is 3) or grey (bpp is 1) byte array bytearray of width times <height pixels into a Tk photo image. Optionally, the data is rotated by rot degrees (possible values 0, 90, 180, 270) and/or mirrored along the X and/or Y axis as specified by the boolean values mirrorx and mirrory.

v4l2 write devid bytearray

Writes the RGB or grey bytes in bytearray to the device identified by devid which must be an open loopback video device. The size of bytearray must match the video width/height of the loopback device. Data is converted to **YUYV** if this is detected for the output path of the loopback device.

## v4l2 writephoto devid photo

Writes the content of the photo image *photo* to the device identified by *devid* which must be an open
loopback video device. The format written is either **RGB4**, **YUYV**, or **GREY** with the photo's dimensions depending on which format is detected for the output path of the loopback device.

The v4l2 command tries to lazy load Tk, thus allowing to use it from a normal **tclsh**. Only when a photo image is required by a subcommand, Tk must be available and an attempt to load it is made.

For the fourcc format codes in v4l2 loopback, consult the Linux header file /usr/include/linux/videodev2.h. The most useful formats are **RGB4** (8 bits per color in a 32 bit value per pixel), **RGB3** (8 bits per color packed into 24 bits), and **GREY** (8 bits greyscale). Limited support for **YUYV** and **YVYU** (YUV 4:2:2 interleaved) exists for the **v4l2 writephoto** subcommand, too.

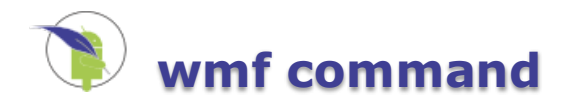

# **wmf command**

## **Name**

**wmf** - Tcl interface to cameras using Windows Media Foundation

# **Synopsis**

package require tclwmf wmf option ?arg ...?

## **Description**

This command provides several operations to interface cameras using the infrastructure provided by Windows Media Foundation. option indicates what to carry out on the Windows Media Foundation subsystem. Any unique abbreviation for option is acceptable. The valid options are:

#### wmf close devid

Closes the device identified by *devid* which has been opened before using wmf open.

#### wmf devices

Returns a list of device names which can be used for wmf open. Each device adds two elements to the list: its symbolic link to be used in wmf open and its friendly name for presentation.

wmf format devid ?index?

Returns or changes the media format of the device identified by devid. The optional parameter index is an integer number giving the index of the media format to be used as returned in wmf listformats. If omitted, the currently active index is returned. Changing the media format is only possible if the device is not capturing images.

wmf grevimage devid ?photoImage?

Copies the most recent captured image of the device *devid* into the photo image identified by *photoImage* and returns non-zero on success or zero if no data transfer has taken place. The photo image is filled with grey values. If photoImage is omitted, a four element list is returned with the first element being the image width, the second the image height, the third the number of bytes per pixel, and the last the image's grey values as a byte array. In this case an error is indicated by throwing an exception.

wmf image devid ?photoImage?

Copies the most recent captured image of the device devid into the photo image identified by photoImage and returns non-zero on success or zero if no data transfer has taken place. If photoImage is omitted, a four element list is returned with the first element being the image width, the second the image height, the third the number of bytes per pixel, and the last the image's RGB values with 3 bytes per pixel in red, green, blue order as a byte array. In this case an error is indicated by throwing an exception.

wmf info devid

Returns information on open devices. If devid is specified, a list of two elements is returned, the first being the device symbolic link and the second the image callback command for that device, i.e. the same arguments which were used on wmf open. If  $devid$  is omitted, a list of  $devids$ , i.e. all currently opened devices is returned.

wmf listformats devid

Returns a dictionary keyed by a media format index as integer with the values being another dictionary with information about the frame size and rate of that media format. The respective index can be used in wmf format.

### wmf mbcopy bytearray1 bytearray2 mask

Copies the content of RGB byte array bytearray2 into the byte array bytearray1 using an RGB mask. Both byte arrays must have identical length which must be a multiple of 3 (for RGB). The main purpose of this command is to combine images from two cameras into an anaglyph 3D, where (for a red-cyan anaglyph) the left camera image uses mask 0xFF0000 (red component) and the right camera image uses mask 0x00FFFF (green and blue components).

wmf mcopy photo1 photo2 mask

Copies the content of the photo image photo2 into the photo image photo1 using an ARGB mask. Both photo images must have identical width, height, and depth. The main purpose of this command is to

combine images from two cameras into an anaglyph 3D, where (for a red-cyan anaglyph) the left camera image uses mask 0x00FF0000 (red component) and the right camera image uses mask 0x0000FFFF (green and blue components).

wmf mirror devid ?x y?

Retrieves or sets flags to mirror captured images along the X or Y axis. Parameters  $x$  and  $y$  if specified must be boolean values.

wmf open devname callback

Opens the device with device symbolic link *devname* and establishes *callback* as command to be invoked on captured images and finally returns a *devid*, i.e. a handle to further deal with the device. Two additional parameters are appended when callback is invoked: the devid of the device and the current capture state as in wmf state. For the format of devname see the description of wmf devices.

wmf orientation devid ?degrees?

Retrieves or sets the orientation of captured images regarding image rotation. degrees if specified must be an integer number.

wmf parameters devid ?key value ...?

Returns or changes device parameters for the device identified by *devid* given as key-value pairs, e.g. brightness 100 will change the brightness setting of captured images to the device dependent value 100. The command returns the current device parameters (after the potential change, when keys and values were given) as a key-value list which can be processed with array set or dict get.

wmf record devid frame width height bpp bytearray

Transcodes the frame described by width, height, bpp, and bytearray to JPEG and writes the result to the recording file or stream. The recording must have been started with the -user option. The bits per pixel parameter bpp must be 3. An integer number is returned as result: 1 indicates successful write, 0 no write due to frame rate constraints, and -1 an error during the write.

wmf record devid pause

Pauses recording to a file or stream.

wmf record devid resume

Continues recording to a file or stream.

wmf record devid start options ...

Starts recording to a file or stream. *options* control the data format, frames per second, and output channel. The option -fps specifies the approximate rate in frames per second as a floating point number. The option -chan specifies the channel to which the frames are written. This channel is detached from the Tcl interpreter and controlled solely by the wmf record command. The -boundary option specifies a MIME multipart boundary string and selects the MIME type **multipart/x-mixed-replace** suitable for streaming to a web browser. The content type delivered to the browser is **image/jpeg**. If the -boundary option is omitted, the output format is raw AVI and requires the channel to be seekable. The option -mjpeg forces the recorded data to JPEG format, i.e. a transcoding to JPEG will be performed in software, if the device doesn't already deliver a JPEG stream. The option -user turns off automatic frame write operations to the recording file or stream when a frame is delivered from the device. Instead, wmf record *devid* frame must be invoked in the callback function. The -user option implies -mjpeg.

wmf record devid state

Returns the current recording state as **stop**, **recording**, **pause**, or **error**. The state **error** indicates a write error on the file or stream. In this case no further frames will be written.

wmf record devid stop

Finishes recording to a file or stream and closes the underlying channel.

wmf start devid

Starts capturing images of the device identified by *devid*. When an image is ready, the callback command set on wmf open is invoked.

wmf state devid

Returns the image capture state of the device identified by devid. The result is the string **capture** if the device is started, **stopped** if the device is stopped.

wmf stop devid

Stop capturing images of the device identified by devid.

wmf tophoto width height bpp bytearray ?rot mirrorx mirrory?

Makes the RGB (bpp is 3) or grey (bpp is 1) byte array bytearray of width times height pixels into a Tk photo image. Optionally, the data is rotated by rot degrees (possible values 0, 90, 180, 270) and/or mirrored along the X and/or Y axis as specified by the boolean values mirrorx and mirrory.

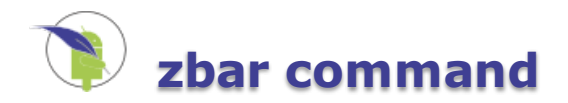

# **zbar command**

## **Name**

**zbar::\*** - interface to the ZBar barcode scanner library.

# **Synopsis**

package require zbar zbar::decode ?options? zbar::async\_decode ?options? zbar::symbol\_types

## **Description**

These commands are used to scan barcodes off pixel image data.

zbar:: decode photoEtc ?syms?

Scans the photo image photoEtc for barcode information. Alternatively, photoEtc can be a four element list describing a greyscale or RGB image as a byte array with 8 bits per color component. The elements must be width, height, number of color components and byte array of the image's pixels in this order. The optional parameter syms must be a list of barcode symbologies to be scanned for. If omitted, all known symbologies are tried. The command returns a three element list with the first element being the number of milliseconds spent on decoding. The second element is the decoded symbology on success or an empty string on failure, and the last element is the scan result as a byte array.

#### zbar::async decode photoEtc callback ?syms?

Similar to zbar::decode but the decoder is run as a background thread and the result is presented to a callback procedure. It requires the Tcl core being built with thread support, and a running event loop since the callback is invoked as an event or do-when-idle handler. Three additional arguments are passed to callback: the number of milliseconds for decoding, the decoded symbology on success or an empty string on failure, and the scan result as a byte array. The optional parameter syms has the same meaning as in the zbar::decode command. Caution: only a single thread instance is supported per Tcl interpreter, i.e. another asynchronous decode process can only be started when a previous decode process has finished.

#### zbar::async\_decode status

Returns the current state of the asynchronous decode thread as a string: stopped when no asynchronous decode thread has been started, running when a asynchronous decode is in progress, and ready when the next asynchronous decode can be started.

#### zbar::async\_decode stop

Stops the background thread for asynchronous decoding if it has been implicitely started by a prior zbar::async\_decode. This can be useful to conserve memory resources.

#### zbar::symbol\_types

Returns a list of supported symbologies of the scanner, currently EAN8, UPCE, ISBN10, UPCA, EAN13, ISBN13, DATABAR, DATABAR\_EXP, I25, CODABAR, CODE39, QRCODE, CODE93, and CODE128.

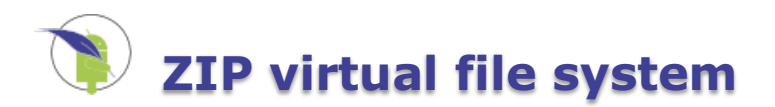

# **ZIPFS**

[AndroWish](http://www.androwish.org/index.html/wiki?name=AndroWish) comes with a special [ZIP](http://en.wikipedia.org/wiki/Zip_%2528file_format%2529) virtual file system which uses mmap(2) to read-only map a ZIP file (in this case AndroWish's APK, i.e. its own installation package) into the process address space to speed up startup time and subsequent read accesses. While this file system was designed primarily for AndroWish it can be used on other platforms, too. Namely, [undroidwish](#page-100-0) uses it on Windows and Linux to mount an archive of Tcl and native extensions which is appended to the executable portion of its binary. It is implemented in the files [zipfs.c](http://www.androwish.org/index.html/artifact/02f3c2065ff5fa3e) and [zipfs.h](http://www.androwish.org/index.html/artifact/87abbb588a4070ce) in AndroWish's .../jni/tcl/generic folder and enabled in the Tcl core by the presence of the C preprocessor macro ZIPFS IN TCL.

## **Low-level C interface**

### Tclzipfs\_Init(Tcl\_Interp \*interp)

Performs one-time initialization of the file system and registers it process wide. Additionally, a package named *zipfs* is provided and supplemental Tcl commands are created in the given interpreter.

Tclzipfs Mount(Tcl Interp \*interp, const char \*zipname, const char \*mntpt, const char \*passwd)

Mounts the ZIP archive file zipname on the mount point mntpt using the optional ZIP password passwd. Errors during that process are reported in the interpreter interp. If zipname is a NULL pointer, information on all currently mounted ZIP file systems is written into interp's result as a sequence of mount points and ZIP file names.

Tclzipfs MountBuffer(Tcl Interp \*interp, const char \*mntpt, unsigned char \*data, int length, int copy)

Mounts the ZIP archive contained in the memory buffer described by data and length on the mount point mntpt. Depending on copy a private copy of this memory buffer is made and used for the mount operation. Errors during that process are reported in the interpreter *interp*. If the mount operation succeeds, a string of the form "memory <size> <id>" is left in interp's result identifying the archive from the memory buffer. This information is useful as zipname parameter in a later unmount operation. If mntpt is a NULL pointer, information on all currently mounted ZIP file systems is written into *interp's* result as a sequence of mount points and ZIP file names.

Tclzipfs\_Unmount(Tcl\_Interp \*interp, const char \*zipname)

Undoes the effect of Tclzipfs Mount(), i.e. unmounts the mounted ZIP archive file zipname. Errors are reported in the interpreter interp.

### **Tcl commands**

The zipfs package provides Tcl with the ability to mount the contents of a ZIP file as a virtual file system.

zipfs::exists filename

Return 1 if the given *filename* exists in the mounted zipfs and 0 if it does not.

zipfs::find dir

Recursively lists files including and below the directory dir. The result list consists of relative path names starting from the given directory. This command is also used by the zipfs::mkzip and zipfs::mkimg commands.

#### zipfs::info file

Return information about the given file in the mounted zipfs. The information consists of (1) the name of the ZIP archive file that contains the file, (2) the size of the file after decompression, (3) the compressed size of the file, and (4) the offset of the compressed data in the ZIP archive file.

Note: querying the mount point gives the start of ZIP data offset in (4), which can be used to truncate the ZIP info off an executable.

Note: the file of a mounted ZIP archive appears as directory but can be opened and read like a regular file if the mount process detected a non archive area in front of the ZIP archive, e.g. when the ZIP archive was appended to an executable file. In this case that area can be read using the Tcl open and read commands but file copy treats the mounted archive as a directory.

#### zipfs::list ?-glob|-regexp? ?pattern?

Lists files of any or all of the mounted ZIP archives. If pattern is omitted all files are listed. Otherwise pattern is interpreted as a glob or regexp pattern and used to list only files matching this pattern.

Like zipfs:: mkimg but instead of an input directory *inlist* must be a list where the odd elements are the original input file names as copied into the archive and the even elements their respective names within the archive.

zipfs::lmkzip outfile inlist ?password?

Like zipfs:: mkzip but instead of an input directory *inlist* must be a list where the odd elements are the original input file names as copied into the archive and the even elements their respective names within the archive.

zipfs::mkimg outfile indir ?strip? ?password? ?infile?

Create an image (potentially a new executable file) similar to zipfs::nkzip. If the *infile* parameter is specified, this file is prepended in front of the ZIP archive, otherwise the file returned by Tcl NameOfExecutable(3) (i.e. the executable file of the running process) is used. If the password parameter is not empty, an obfuscated version of that password is placed between the image and ZIP chunks of the output file and the contents of the ZIP chunk are protected with that password.

Caution: highly experimental, not usable on Android, only partially tested on Linux and Windows.

zipfs::mkkey password

For the clear text password argument an obfuscated string version is returned with the same format used in the zipfs:: mkimg command.

zipfs::mkzip outfile indir ?strip? ?password?

Creates a ZIP archive file named *outfile* from the contents of the input directory *indir* (contained regular files only) with optional ZIP password password. While processing the files below *indir* the optional prefix given in strip is stripped off the beginning of the respective file name.

Caution: the choice of the *indir* parameter (less the optional strip prefix) determines the later root name of the archive's content.

zipfs::mount ?zipfile ?mountpoint? ?password?

zipfs::mount -file zipfile mountpoint ?password?

zipfs::mount -- zipfile mountpoint ?password?

This command mounts a ZIP archive file as a VFS. After this command executes, files contained in zipfile will appear to Tcl to be regular files at the mount point.

In the first command form, with no mountpoint, returns the mount point for zipfile. With no zipfile, return all zipfile/mount point pairs. If mountpoint is specified as an empty string, the mount point will be the current directory. If password is specified, files from zipfile are decrypted using this password when read.

zipfs::mount -data bytearray mountpoint

The data in bytearray must represent a ZIP archive which gets mounted on mountpoint. If the mount operation succeeds, the result is a string of the form "memory\_<size>\_<id>" which can later be used as zipfile parameter in an unmount operation.

zipfs::mount -chan channelId mountpoint

A ZIP archive is read from channel channelId and mounted on mountpoint. If the mount operation succeeds, the result is a string of the form "memory <size> <id>" which can later be used as zipfile parameter in an unmount operation.

zipfs::unmount zipfile

Unmounts the mounted ZIP archive file zipfile.

zipfs::unwrap ?filename?

If filename is the root of a mounted ZIP archive its content is unpacked to a local directory named filename. vfs. This directory must not exists prior to the call. Otherwise, filename is temporarily mounted before the unpack operation takes place and unmounted afterwards. If filename is omitted the result of info nameofexecutable is used instead, i.e. the main ZIP archive of the running process is unpacked.

The commands described above are available as subcommands in the zipfs ensemble, i.e. zipfs list is equivalent to zipfs::list.

# **zipfs as Tcl (and Tk) bootstrap file system**

On the Android platform zipfs is used to boot Tcl/Tk from the APK by early mounting the APK file on the file system root as seen by Tcl. Since nearly all relevant files within the APK are below the assets folder, this lets Tcl see the directory /assets with its library directories, e.g. the /assets/tcl8.6 directory with Tcl's library modules, encoding tables etc. That relationship to /assets/tcl8.6 is hard coded into the Tcl shared library and based on it all other packaged library directories can be found during Tcl initialization.

For standalone apps a similar approach is chosen by hard coding the file /assets/app/main.tcl as the file to be sourced (if present) right after Tcl's initialization. This allows for packaging Tcl based apps as an APK, see the description in [AndroWish](#page-17-0) SDK for instructions.

On other platforms (currently tested Linux and Windows) the initial mount of an embedded ZIP file system is done on the executable itself, e.g. if /home/john/awish is the Tcl/Tk binary with an included ZIP file system, the Tcl library directory of the file system when mounted becomes /home/john/awish/tcl8.6. Similarly, built in application code will be started from the file /home/john/awish/app/main.tcl if present. Additionally, the contents of the optional file /home/john/awish/app/cmdline are appended to the command line before Tk is initialized and control is transferred to the main.tcl script. This is useful to setup certain aspects of SDL, e.g. to start in full screen mode with or without changed display resolution (see description of SDL startup options in Beyond [AndroWish](#page-25-0)). Another hook is /home/john/awish/app/icon.bmp which (if present) should be a Windows BMP 24 bit RGB bitmap file used as the icon for the SDL root window.

On Windows platforms the drive letter of the base executable is prepended to the respective path names. For the example above this means: C:\home\john\awish.exe is the binary, C:/home/john/awish.exe/tcl8.6 becomes the Tcl library directory, C:/home/john/awish.exe/app/main.tcl is the optional application script, and so on.

For a small sample script refer to Make minimal [vanillawish](#page-53-0) binary.

# **Some delicate implementation details**

For loading binary Tcl extensions (shared libraries) on certain platforms (Linux and FreeBSD) special handling is tried to be carried out:

- on Linux, the **memfd\_create** system call is used (if available) to make a memory backed file with the payload in the **/dev/shm** namespace which finally is **dlopen**'ed to provide the shared library.
- on FreeBSD, there's **fdlopen** which allows a file descriptor to be treated as a shared library. Very similar to the Linux approach, the file descriptor refers to a **/dev/shm** memory backed file which is primed with the contents for the shared library from the ZIP archive.

For improving **glob** operations the ZIP virtual file system uses two hash based data structures: **ZipEntry** for regular files and **ZipDirEntry** for directories which additionally contains a hash table to accelerate lookups in this directory. For typical searches, this usually outperforms the native OS functions.